# HP Data Protector A.06.10

Zero downtime backup administrator's guide

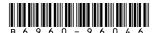

Part number: B6960-96046 First edition: November 2008

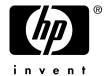

#### Legal and notice information

© Copyright 2004, 2008 Hewlett-Packard Development Company, L.P.

Confidential computer software. Valid license from HP required for possession, use or copying. Consistent with FAR 12.211 and 12.212, Commercial Computer Software, Computer Software Documentation, and Technical Data for Commercial Items are licensed to the U.S. Government under vendor's standard commercial license.

The information contained herein is subject to change without notice. The only warranties for HP products and services are set forth in the express warranty statements accompanying such products and services. Nothing herein should be construed as constituting an additional warranty. HP shall not be liable for technical or editorial errors or omissions contained herein.

Intel, Itanium, Pentium, Intel Inside, and the Intel Inside logo are trademarks or registered trademarks of Intel Corporation or its subsidiaries in the United States and other countries.

Microsoft, Windows, Windows XP, and Windows NT are U.S. registered trademarks of Microsoft Corporation.

Adobe and Acrobat are trademarks of Adobe Systems Incorporated.

Java is a US trademark of Sun Microsystems, Inc.

Oracle is a registered US trademark of Oracle Corporation, Redwood City, California.

UNIX is a registered trademark of The Open Group.

Printed in the US

# Contents

| Publication history                                    | 15 |
|--------------------------------------------------------|----|
| About this guide                                       | 17 |
| Intended audience                                      |    |
| Documentation set                                      |    |
| Guides                                                 |    |
| Online Help                                            |    |
| Documentation map                                      |    |
| Abbreviations                                          |    |
| Мар                                                    |    |
| Integrations                                           | 23 |
| Document conventions and symbols                       |    |
| Data Protector graphical user interface                |    |
| General information                                    |    |
| HP technical support                                   |    |
| Subscription service                                   | 28 |
| HP websites                                            |    |
| Documentation feedback                                 | 28 |
| I HP StorageWorks Virtual Array                        | 29 |
| 1 Configuration and maintenance                        | 31 |
| Introduction                                           |    |
| ZDB database - VADB                                    |    |
| Configuring the integration                            |    |
| Configuring VA with HP StorageWorks AutoPath installed | 33 |
| LUN security                                           |    |
| HP OpenView Storage Area Manager password              | 35 |
| VA LUN exclude file                                    | 36 |
| Automatic configuration of backup system               | 37 |
| Maintaining the integration                            |    |
| Querying VADB                                          |    |
| Checking VADB consistency                              |    |

| Deleting VADB entries                                | 38  |
|------------------------------------------------------|-----|
| 2 Backup                                             | 39  |
| Introduction                                         |     |
| Snapshot types                                       |     |
| ZDB types                                            |     |
| Replica creation and reuse                           |     |
| Creating backup specifications                       |     |
| Backup options                                       |     |
| 3 Restore                                            | 53  |
| Introduction                                         |     |
| Standard restore                                     |     |
|                                                      |     |
| Instant recovery                                     |     |
| Instant recovery procedure                           |     |
| Instant recovery using the GUI                       |     |
| Instant recovery using the CLI                       |     |
| Instant recovery options                             |     |
| instant recovery in a cluster                        | 56  |
| 4 Troubleshooting                                    | 59  |
| Before you begin                                     | 59  |
| Checks and verifications                             | 59  |
| Backup problems                                      | 59  |
| Instant recovery problems                            | 62  |
| HP StorageWorks Enterprise Virtual Array             | 65  |
|                                                      | / = |
| 5 Configuration and maintenance                      |     |
| Overview                                             |     |
| ZDB database - SMISDB                                |     |
| Configuring the integration                          | 69  |
| Setting the login information for SMI-S EVA Provider |     |
| EVA disk group pairs configuration file              |     |
| CA HOME configuration file                           |     |
| Configuration of backup system                       |     |
| Maintaining the integration                          |     |
| Querying SMISDB                                      |     |
| Synchronizing SMISDB                                 |     |
| Purging SMISDB                                       | 74  |

II

| Deleting replicas on the disk array and SMISDB Entries | 74  |
|--------------------------------------------------------|-----|
| 6 Backup                                               | 75  |
|                                                        |     |
| Introduction                                           |     |
| Snapshot types                                         |     |
| ZDB types                                              | 76  |
| Replica creation and reuse                             |     |
| ZDB in CA+BC environments                              |     |
| CA+BC ZDB scenarios                                    |     |
| ZDB in HP-UX LVM mirroring environments                | 83  |
| Creating backup specifications                         | 85  |
| Backup options                                         |     |
| 7 Restore                                              | 90  |
|                                                        |     |
| Introduction                                           | 99  |
| Standard restore                                       |     |
| Instant recovery                                       |     |
| Instant recovery procedure                             |     |
| Instant recovery using the GUI                         | 101 |
| Instant recovery using the CLI                         |     |
| Instant recovery options                               |     |
| Instant recovery in CA+BC configurations               |     |
| Instant recovery and LVM mirroring                     | 105 |
| Method 1 - instant recovery reducing and extending     |     |
| Method 2 - instant recovery splitting and merging      |     |
| Instant recovery in a cluster                          | 108 |
| 8 Troubleshooting                                      | 109 |
| Before you begin                                       |     |
| Checks and verifications                               | 107 |
|                                                        |     |
| Backup problems                                        |     |
| Instant recovery problems                              | 113 |
| HP StorageWorks Disk Array XP                          | 117 |
| 9 Configuration and maintenance                        | 110 |
|                                                        |     |
| Introduction                                           |     |
| ZDB database - XPDB                                    |     |
| Configuring the integration                            |     |
| Command device handlina                                | 122 |

Ш

| XP LDEV exclude file                     |        |
|------------------------------------------|--------|
| Automatic configuration of backup syste  | em 124 |
| Maintaining the integration              |        |
| 10.0                                     | 3.0.5  |
| 10 Backup                                |        |
| Introduction                             |        |
|                                          |        |
|                                          |        |
| Creating backup specifications           |        |
| Backup options                           |        |
| 11 D .                                   | 1.20   |
| 11 Restore                               |        |
| Introduction                             |        |
| Standard restore                         |        |
| Split mirror restore                     |        |
| Split mirror restore procedure           | 141    |
| Split mirror restore options             | 142    |
|                                          | 145    |
|                                          | 145    |
| Instant recovery                         |        |
|                                          | 148    |
|                                          | 148    |
|                                          | 150    |
| Instant recovery options                 | 151    |
|                                          | 151    |
| Instant recovery in a cluster            | 152    |
| 12 Troubleshooting                       | 153    |
|                                          |        |
| Before you begin                         |        |
| Backup problems                          |        |
| Split mirror restore problems            | 156    |
| Instant recovery problems                | 157    |
| instanti recovery problems               | 13/    |
| EMC Symmetrix                            |        |
| 13 Configuration                         | 141    |
|                                          |        |
| Introduction                             |        |
| EMC Symmetrix database file and Data Pro |        |

IV

|      | Data Protector EMC log file               | . 162 |
|------|-------------------------------------------|-------|
|      | Configuring the integration               |       |
|      | Creating Data Protector EMC database file | . 163 |
|      | Rebuilding EMC Symmetrix database file    | . 164 |
|      | Automatic configuration of backup system  |       |
|      | , ,                                       |       |
| 14   | Backup                                    | 167   |
|      | Introduction                              | . 167 |
|      | ZDB types                                 |       |
|      | Backup concepts                           | . 167 |
|      | Backup in LVM mirroring configurations    | . 168 |
|      | Creating backup specifications            | . 169 |
|      | Backup options                            | . 172 |
|      | Backup disk usage                         |       |
|      | Testing backed up data                    |       |
|      | EMC test options                          |       |
|      | Checking your restored data               | . 177 |
| 15   | Restore                                   | 179   |
| 15   | Introduction                              |       |
|      | Standard restore                          |       |
|      | Split mirror restore                      |       |
|      | Split mirror restore procedure            |       |
|      | Split mirror restore options              |       |
|      | Split mirror restore in a cluster         |       |
|      | MC/ServiceGuard procedure                 |       |
|      | MC/ Service Outra procedure               | . 104 |
| 16   | Troubleshooting                           | 187   |
|      | Before you begin                          |       |
|      | Checks and verifications                  |       |
|      | Backup problems                           |       |
|      | Error messages                            |       |
|      | Split mirror restore problems             | . 193 |
|      | Error messages                            |       |
|      | Recovery using the EMC agent              |       |
| A A  | 1e                                        | 001   |
|      | pendix                                    |       |
|      | eduling ZDB sessions                      |       |
| Star | ting interactive ZDB sessions             |       |
|      | Using the GUI                             |       |
|      | Using the CII                             | 203   |

| Alternate paths support                                                        | 203 |
|--------------------------------------------------------------------------------|-----|
| Cluster configurations                                                         |     |
| Client on the application system in a cluster, Cell Manager in a cluster       |     |
| Cell Manager on the backup system in a cluster                                 |     |
| Cell Manager and client on the application system in a cluster                 | 208 |
| Client on the application system in a cluster, Cell Manager not in a cluster   | 209 |
| Client on the application system in a cluster, Cell Manager on the backup syst |     |
| in a cluster                                                                   |     |
| EMC GeoSpan for Microsoft cluster service                                      |     |
| Instant recovery in a cluster                                                  |     |
| MC/ServiceGuard                                                                |     |
| Microsoft Cluster Server                                                       |     |
| Instant Recovery for HP StorageWorks EVA in CA+BC Configurations               |     |
| Introduction                                                                   |     |
| Prerequisites                                                                  |     |
| Overview                                                                       |     |
| Supported instant recovery configurations                                      |     |
| Configuration I — local Business Copy                                          |     |
| Configuration II — remote Business Copy                                        | 219 |
| Instant recovery in CA+BC environments                                         |     |
| Step 1: Identifying the current configuration                                  | 220 |
| Step 2: Performing failover                                                    | 223 |
| Step 3: Modifying or removing the CA link                                      | 224 |
| Step 4: Performing instant recovery                                            |     |
| Step 5: Rebuilding the CA link (optional)                                      | 225 |
| ZDB omnirc variables                                                           |     |
| Common ZDB variables                                                           |     |
| VA specific variables                                                          |     |
| EVA specific variables                                                         |     |
| XP specific variables                                                          | 231 |
| EMC specific variables                                                         |     |
| User scenarios - examples of ZDB options                                       |     |
| VA and EVA integrations                                                        |     |
| XP integration                                                                 |     |
| EMC integration                                                                |     |
| Backup system mount point creation                                             |     |
| Filesystem and Microsoft Exchange server backup                                |     |
| Application and disk image backup                                              |     |
| Applications on filesystems                                                    |     |
| Applications on disk images + disk image backup                                |     |
| EMC - obtaining disk configuration data                                        |     |
| Additional information for troubleshooting                                     |     |
| HP.HY                                                                          |     |

| Windows  | 248 |
|----------|-----|
| Glossary | 249 |
| Index    | 307 |

# Figures

| 1  | Data Protector graphical user intertace           | . 27 |
|----|---------------------------------------------------|------|
| 2  | VA backup options (ZDB to disk, ZDB to disk+tape) | . 42 |
| 3  | VA backup options (ZDB to tape)                   | . 43 |
| 4  | ZDB-to-disk session                               | . 51 |
| 5  | ZDB-to-tape, ZDB-to-disk+tape session             | . 52 |
| 6  | Selecting a session                               | . 56 |
| 7  | A non-failover scenario                           | . 80 |
| 8  | Failover scenario 1                               | . 80 |
| 9  | Failover scenario 2                               | . 81 |
| 10 | CA+BC configuration behavior                      | . 82 |
| 11 | Checking the mirrors                              | . 84 |
| 12 | EVA backup options                                | . 87 |
| 13 | ZDB-to-disk session                               | . 97 |
| 14 | ZDB-to-tape, ZDB-to-disk+tape session             | . 98 |
| 15 | Selecting a session                               | 102  |
| 16 | XP backup options                                 | 129  |
| 17 | Filesystem split mirror backup flow               | 137  |
| 18 | XP restore                                        | 140  |
| 19 | Split mirror restore options                      | 142  |
| 20 | Filesystem split mirror restore flow              | 145  |
| 21 | Selecting a session                               | 149  |
| 22 | Backup options                                    | 170  |
| 23 | Filesystem split mirror backup flow               | 174  |
| 24 | Restore from backup media on LAN                  | 180  |

| 25 | EMC split mirror restore options                                                              | 181 |
|----|-----------------------------------------------------------------------------------------------|-----|
| 26 | Split mirror restore flow                                                                     | 184 |
| 27 | Obtaining session ID                                                                          | 200 |
| 28 | Scheduling ZDB to disk/disk+tape                                                              | 202 |
| 29 | Client on the application system in a cluster, Cell Manager in a cluster                      | 207 |
| 30 | Cell Manager on the backup system in a cluster                                                | 208 |
| 31 | Cell Manager and client on the application system in a cluster                                | 209 |
| 32 | Client on the application system in a cluster                                                 | 210 |
| 33 | Client on the application system in a cluster, Cell Manager on the backup system in a cluster |     |
| 34 | EMC GeoSpan for Microsoft cluster service                                                     | 212 |
| 35 | Replicas on the local site                                                                    | 218 |
| 36 | Replicas on the remote site                                                                   | 219 |
| 37 | General instant recovery flow in CA+BC environments                                           | 220 |
| 38 | Locating the source vDisk                                                                     | 222 |
| 39 | Checking the DR mode                                                                          | 223 |
| 40 | Backup system mount point creation: filesystem and Microsoft Exchange Server backup           | 240 |
| 41 | Backup system mount point creation: application or disk image backup                          | 242 |

# Tables

| 1  | Edition history               | 15 |
|----|-------------------------------|----|
| 2  | Document conventions          | 25 |
| 3  | VA client systems options     | 46 |
| 4  | VA instant recovery options   | 46 |
| 5  | VA replica management options | 47 |
| 6  | VA mount options              | 48 |
| 7  | VA application options        | 49 |
| 8  | Filesystem options            | 50 |
| 9  | Restore types                 | 53 |
| 10 | Instant recovery options      | 58 |
| 11 | Client systems options        | 91 |
| 12 | Replica options               | 91 |
| 13 | Instant recovery option       | 92 |
| 14 | Replica management options    | 92 |
| 15 | Snapshot management options   | 93 |
| 16 | Mount options                 | 94 |
| 17 | Application options           | 95 |
| 18 | Filesystem options            | 96 |
| 19 | Restore types                 | 99 |
| 20 | Instant recovery options      | 04 |
| 21 | Client systems options        | 31 |
| 22 | Mirror type options           | 31 |
| 23 | Application system options    | 32 |
| 24 | Instant recovery option       | 33 |

| 25 | Replica management options                      | 133 |
|----|-------------------------------------------------|-----|
| 26 | Mirror disk preparation/synchronization options | 134 |
| 27 | Mount options                                   | 135 |
| 28 | Filesystem options                              | 136 |
| 29 | XP backup options                               | 137 |
| 30 | Restore types                                   | 139 |
| 31 | Split mirror restore options                    | 142 |
| 32 | Instant recovery options                        | 151 |
| 33 | EMC backup options                              | 172 |
| 34 | EMC test restore options                        | 176 |
| 35 | EMC split mirror restore options                | 182 |

# **Publication history**

Guide updates may be issued between editions to correct errors or document product changes. To ensure that you receive updated or new editions, subscribe to the appropriate product support service. See your HP sales representative for details.

**Table 1 Edition history** 

| Part number | Guide edition | Product                        |
|-------------|---------------|--------------------------------|
| B6960-90113 | October 2004  | Data Protector Release A.05.50 |
| B6960-96012 | July 2006     | Data Protector Release A.06.00 |
| B6960-96046 | November 2008 | Data Protector Release A.06.10 |

# **About this guide**

This guide provides information about:

- configuring a disk array integration
- using Data Protector ZDB integrations for backing up data

## Intended audience

This guide is intended for backup administrators and operators with knowledge of:

- Disk arrays (EVA, VA, XP, EMC)
- Basic operating system commands and utilities

### Documentation set

Other documents and online Help provide related information.

#### Guides

Data Protector guides are available in printed format and in PDF format. Install the PDF files during the Data Protector setup procedure by selecting the English Documentation & Help component on Windows or the OB2-DOCS component on UNIX. Once installed, the guides reside in the Data\_Protector\_home\docs directory on Windows and in the /opt/omni/doc/C directory on UNIX.

You can find these documents from the Manuals page of the HP Business Support Center website:

http://www.hp.com/support/manuals

In the Storage section, click **Storage Software** and then select your product.

HP Data Protector concepts guide

This guide describes Data Protector concepts and provides background information on how Data Protector works. It is intended to be used with the task-oriented online Help.

- HP Data Protector installation and licensing guide
   This guide describes how to install the Data Protector software, taking into account the operating system and architecture of your environment. This guide also gives details on how to upgrade Data Protector, as well as how to obtain the proper licenses for your environment.
- HP Data Protector troubleshooting guide
   This guide describes how to troubleshoot problems you may encounter when using Data Protector.
- HP Data Protector disaster recovery guide
   This guide describes how to plan, prepare for, test and perform a disaster recovery.
- HP Data Protector integration guides
   These guides describe how to configure and use Data Protector to back up and restore various databases and applications. They are intended for backup administrators or operators. There are four guides:
  - HP Data Protector integration guide for Microsoft applications: SQL Server, SharePoint Portal Server, Exchange Server, and Volume Shadow Copy Service This guide describes the integrations of Data Protector with the following Microsoft applications: Microsoft Exchange Server, Microsoft SQL Server, and Volume Shadow Copy Service.
  - HP Data Protector integration guide for Oracle and SAP
     This guide describes the integrations of Data Protector with Oracle, SAP R3, and SAP DB/MaxDB.
  - HP Data Protector integration guide for IBM applications: Informix, DB2, and Lotus Notes/Domino

    This poids described the integrations of Data Boots to with the following IBAA
    - This guide describes the integrations of Data Protector with the following IBM applications: Informix Server, IBM DB2, and Lotus Notes/Domino Server.
  - HP Data Protector integration guide for VMware Virtual Infrastructure, Sybase, Network Node Manager, and Network Data Management Protocol Server
    This guide describes the integrations of Data Protector with VMware Virtual Infrastructure, Sybase, Network Node Manager, and Network Data Management Protocol Server.
- HP Data Protector integration guide for HP Service Information Portal

This guide describes how to install, configure, and use the integration of Data Protector with HP Service Information Portal. It is intended for backup administrators. It discusses how to use the application for Data Protector service management.

- HP Data Protector integration guide for HP Reporter
   This manual describes how to install, configure, and use the integration of Data Protector with HP Reporter. It is intended for backup administrators. It discusses how to use the application for Data Protector service management.
- HP Data Protector integration guide for HP Operations Manager for UNIX
   This guide describes how to monitor and manage the health and performance of the Data Protector environment with HP Operations Manager and HP Service Navigator on UNIX.
- HP Data Protector integration guide for HP Operations Manager for Windows
   This guide describes how to monitor and manage the health and performance of
   the Data Protector environment with HP Operations Manager and HP Service
   Navigator on Windows.
- HP Data Protector integration guide for HP Performance Manager and HP Performance Agent
  - This guide provides information about how to monitor and manage the health and performance of the Data Protector environment with HP Performance Manager (PM) and HP Performance Agent (PA) on Windows, HP-UX, Solaris, and Linux.
- HP Data Protector zero downtime backup concepts guide
   This guide describes Data Protector zero downtime backup and instant recovery concepts and provides background information on how Data Protector works in a zero downtime backup environment. It is intended to be used with the task-oriented HP Data Protector zero downtime backup administrator's guide and the HP Data Protector zero downtime backup integration guide.
- HP Data Protector zero downtime backup administrator's guide
   This guide describes how to configure and use the integration of Data Protector with HP StorageWorks Virtual Array, HP StorageWorks Enterprise Virtual Array, EMC Symmetrix Remote Data Facility and TimeFinder, and HP StorageWorks Disk Array XP. It is intended for backup administrators or operators. It covers the zero downtime backup, instant recovery, and the restore of filesystems and disk images.
- HP Data Protector zero downtime backup integration guide
   This guide describes how to configure and use Data Protector to perform zero downtime backup, instant recovery, and standard restore of Oracle, SAP R/3, Microsoft Exchange Server, and Microsoft SQL Server databases. The guide also

describes how to configure and use Data Protector to perform backup and restore using the Microsoft Volume Shadow Copy Service.

- HP Data Protector MPE/iX system user guide
   This guide describes how to configure MPE/iX clients and how to back up and restore MPE/iX data.
- HP Data Protector Media Operations user's guide
   This guide provides tracking and management of offline storage media. It describes the tasks of installing and configuring the application, performing daily media operations and producing reports.
- HP Data Protector product announcements, software notes, and references
   This guide gives a description of new features of HP Data Protector A.06.10. It
   also provides information on supported configurations (devices, platforms and
   online database integrations, SAN, and ZDB), required patches, and limitations,
   as well as known problems and workarounds. An updated version of the supported
   configurations is available at <a href="http://www.hp.com/support/manuals">http://www.hp.com/support/manuals</a>.
- HP Data Protector product announcements, software notes, and references for integrations to HP Operations Manager, HP Reporter, HP Performance Manager, HP Performance Agent, and HP Service Information Portal This guide fulfills a similar function for the listed integrations.
- HP Data Protector Media Operations product announcements, software notes, and references
   This quide fulfills a similar function for Media Operations.
- HP Data Protector command line interface reference
   This guide describes the Data Protector command-line interface, command options and their usage as well as provides some basic command-line examples.

### Online Help

Data Protector provides context-sensitive (F1) Help and Help Topics for Windows and UNIX platforms.

You can access the online Help from the top-level directory on the installation DVD-ROM without installing Data Protector:

- Windows: Unzip DP\_help.zip and open DP\_help.chm.
- UNIX: Unpack the zipped tar file DP\_help.tar.gz, and access the online Help system through DP\_help.htm.

# Documentation map

#### **Abbreviations**

Abbreviations in the documentation map that follows are explained below. The guide titles are all preceded by the words "HP Data Protector".

| Abbreviation | Guide                                                                                                    |
|--------------|----------------------------------------------------------------------------------------------------|
| CLI          | Command line interface reference                                                                                                    |
| Concepts     | Concepts guide                                                                                                    |
| DR           | Disaster recovery guide                                                                                                    |
| GS           | Getting started guide                                                                                                    |
| Help         | Online Help                                                                                                    |
| IG-IBM       | Integration guide for IBM applications: Informix, DB2, and Lotus<br>Notes/Domino                                                       |
| IG-MS        | Integration guide for Microsoft applications: SQL Server, SharePoint<br>Portal Server, Exchange Server, and Volume Shadow Copy Service |
| IG-O/S       | Integration guide for Oracle and SAP                                                                                                   |
| IG-OMU       | Integration guide for HP Operations Manager for UNIX                                                                                   |
| IG-OMW       | Integration guide for HP Operations Manager for Windows                                                                                |
| IG-PM/PA     | Integration guide for HP Performance Manager and HP Performance<br>Agent                                                               |
| IG-Report    | Integration guide for HP Reporter                                                                                                    |
| IG-SIP       | Integration guide for HP Service Information Portal                                                                                    |
| IG-Var       | Integration guide for VMware Virtual Infrastructure, Sybase, Network<br>Node Manager, and Network Data Management Protocol Server      |

| Abbreviation | Guide                                                                  |  |  |  |  |  |  |
|--------------|------------------------------------------------------------------------|--|--|--|--|--|--|
| Install      | Installation and licensing guide                                       |  |  |  |  |  |  |
| MO GS        | Media Operations getting started guide                                 |  |  |  |  |  |  |
| MO RN        | Media Operations product announcements, software notes, and references |  |  |  |  |  |  |
| MO UG        | Media Operations user guide                                            |  |  |  |  |  |  |
| MPE/iX       | MPE/iX system user guide                                               |  |  |  |  |  |  |
| PA           | Product announcements, software notes, and references                  |  |  |  |  |  |  |
| Trouble      | Troubleshooting guide                                                  |  |  |  |  |  |  |
| ZDB Admin    | ZDB administrator's guide                                              |  |  |  |  |  |  |
| ZDB Concept  | ZDB concepts guide                                                     |  |  |  |  |  |  |
| ZDB IG       | ZDB integration guide                                                  |  |  |  |  |  |  |

# Мар

The following table shows where to find information of different kinds. Shaded squares are a good place to look first.

|                          |      |    |          |         |         |    |    | Inf | leg | rat | ior | G | uic  | les  | 7       | ZDI   | В        |    | MC   | )  |        |     |
|--------------------------|------|----|----------|---------|---------|----|----|-----|-----|-----|-----|---|------|------|---------|-------|----------|----|------|----|--------|-----|
|                          | Help | GS | Concepts | Install | Trouble | DR | PA | SW  | s/0 | IBM | Var | 0 | OVOU | OVOW | Concept | Admin | <u>9</u> | SS | User | PA | MPE/iX | CII |
| Backup                   | Х    | Χ  | Χ        |         |         |    |    | Χ   | Χ   | X   | X   |   |      |      | Х       | Χ     | X        |    |      |    | Χ      |     |
| CLI                      |      |    |          |         |         |    |    |     |     |     |     |   |      |      |         |       |          |    |      |    |        | X   |
| Concepts/<br>Techniques  | Х    |    | X        |         |         |    |    | х   | X   | X   | X   | X | X    | X    | X       | X     | X        |    |      |    | Х      |     |
| Disaster Recovery        | Х    |    | X        |         |         | X  |    |     |     |     |     |   |      |      |         |       |          |    |      |    |        |     |
| Installation/<br>Upgrade | Х    | X  |          | X       |         |    | X  |     |     |     |     | X | X    | X    |         |       |          | Х  | X    |    | Х      |     |
| Instant Recovery         | Х    |    | X        |         |         |    |    |     |     |     |     |   |      |      | Х       | X     | X        |    |      |    |        |     |
| Licensing                | Х    |    |          | Χ       |         |    | Χ  |     |     |     |     |   |      |      |         |       |          |    | X    |    |        |     |
| Limitations              | Х    |    |          |         | Χ       |    | Χ  | Х   | Χ   | X   | Χ   |   |      | Χ    |         |       | X        |    |      | X  |        |     |
| New features             | Х    |    |          |         |         |    | X  |     |     |     |     |   |      |      |         |       |          |    |      |    |        |     |
| Planning strategy        | Х    |    | X        |         |         |    |    |     |     |     |     | Χ |      |      | Х       |       |          |    |      |    |        |     |
| Procedures/<br>Tasks     | Х    |    |          | X       | X       | X  |    | х   | X   | X   | X   | X | X    | X    |         | X     | X        |    | X    |    |        |     |
| Recommendations          |      |    | X        |         |         |    | Χ  |     |     |     |     |   |      |      | Х       |       |          |    |      | X  |        |     |
| Requirements             |      |    |          | Χ       |         |    | Χ  | Х   | Χ   | X   | X   |   |      | Χ    |         |       |          | Х  | Χ    | X  |        |     |
| Restore                  | X    | X  | X        |         |         |    |    | Х   | X   | X   | X   |   |      |      |         | X     | X        |    |      |    | Х      |     |
| Support matrices         |      |    |          |         |         |    | Χ  |     |     |     |     |   |      |      |         |       |          |    |      |    |        |     |
| Supported configurations |      |    |          |         |         |    |    |     |     |     |     |   |      |      | Х       |       |          |    |      |    |        |     |
| Troubleshooting          | Х    |    |          | X       | X       |    |    | Х   | X   | X   | X   | X |      |      |         | X     | X        |    |      |    |        |     |

## Integrations

Look in these guides for details of the following integrations:

| Integration                                | Guide          |
|--------------------------------------------|----------------|
| HP Operations Manager for UNIX/for Windows | IG-OMU, IG-OMW |
| HP Performance Manager                     | IG-PM/PA       |
| HP Performance Agent                       | IG-PM/PA       |

| Integration                                    | Guide          |
|------------------------------------------------|----------------|
| HP Reporter                                    | IG-R           |
| HP Service Information Portal                  | IG-SIP         |
| HP StorageWorks Disk Array XP                  | all ZDB        |
| HP StorageWorks Enterprise Virtual Array (EVA) | all ZDB        |
| HP StorageWorks Virtual Array (VA)             | all ZDB        |
| IBM DB2 UDB                                    | IG-IBM         |
| Informix                                       | IG-IBM         |
| Lotus Notes/Domino                             | IG-IBM         |
| Media Operations                               | MO User        |
| MPE/iX system                                  | MPE/iX         |
| Microsoft Exchange Server                      | IG-MS, ZDB IG  |
| Microsoft Exchange Single Mailbox              | IG-MS          |
| Microsoft SQL Server                           | IG-MS, ZDB IG  |
| Microsoft Volume Shadow Copy Service (VSS)     | IG-MS, ZDB IG  |
| NDMP Server                                    | IG-Var         |
| Network Node Manager (NNM)                     | IG-Var         |
| Oracle                                         | IG-O/S         |
| Oracle ZDB                                     | ZDB IG         |
| SAP DB                                         | IG-O/S         |
| SAP R/3                                        | IG-O/S, ZDB IG |

| Integration   | Guide   |
|---------------|---------|
| Sybase        | IG-Var  |
| EMC Symmetrix | all ZDB |
| VMware        | IG-Var  |

# Document conventions and symbols

**Table 2 Document conventions** 

| Convention                               | Element                                                                                                    |  |  |  |  |  |
|------------------------------------------|----------------------------------------------------------------------------------------------------|--|--|--|--|--|
| Blue text: Table 2 on page 25            | Cross-reference links and e-mail addresses                                                                                                |  |  |  |  |  |
| Blue, underlined text: http://www.hp.com | website addresses                                                                                                    |  |  |  |  |  |
| Italic text                              | Text emphasis                                                                                                    |  |  |  |  |  |
| Monospace text                           | <ul> <li>File and directory names</li> <li>System output</li> <li>Code</li> <li>Commands, their arguments, and argument values</li> </ul> |  |  |  |  |  |
| Monospace, italic text                   | Code variables     Command variables                                                                                                    |  |  |  |  |  |
| text                                     | Emphasized monospace text                                                                                                    |  |  |  |  |  |

#### $\triangle$ CAUTION:

Indicates that failure to follow directions could result in damage to equipment or data.

#### **IMPORTANT:**

Provides clarifying information or specific instructions.

| ı | $m_{o}$ |
|---|---------|
|   | =//     |
|   | _0      |

#### NOTE:

Provides additional information.

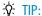

Provides helpful hints and shortcuts.

# Data Protector graphical user interface

Data Protector provides a cross-platform (Windows and UNIX) graphical user interface. You can use the original Data Protector GUI (Windows only) or the Data Protector Java GUI. For information about the Data Protector graphical user interface, see the online Help.

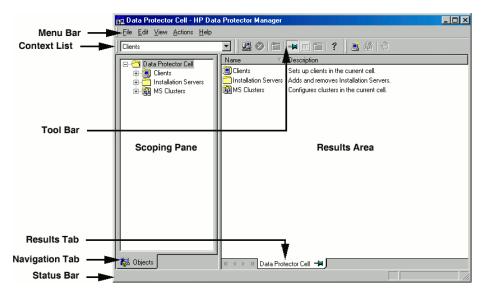

Figure 1 Data Protector graphical user interface

## General information

General information about Data Protector can be found at <a href="http://www.hp.com/go/dataprotector">http://www.hp.com/go/dataprotector</a>.

# HP technical support

For worldwide technical support information, see the HP support website:

http://www.hp.com/support

Before contacting HP, collect the following information:

- Product model names and numbers
- Technical support registration number (if applicable)
- Product serial numbers
- Error messages
- Operating system type and revision level
- Detailed questions

# Subscription service

HP recommends that you register your product at the Subscriber's Choice for Business website:

http://www.hp.com/go/e-updates

After registering, you will receive e-mail notification of product enhancements, new driver versions, firmware updates, and other product resources.

## HP websites

For additional information, see the following HP websites:

- http://www.hp.com
- http://www.hp.com/go/software
- http://www.hp.com/support/manuals
- http://www.hp.com/support/downloads

# Documentation feedback

HP welcomes your feedback.

To make comments and suggestions about product documentation, please send a message to DP.DocFeedback@hp.com. All submissions become the property of HP.

# Part I. HP StorageWorks Virtual Array

This part describes how to configure and perform zero downtime backup and instant recovery using the Data Protector HP StorageWorks Virtual Array integration.

# 1 Configuration and maintenance

# Introduction

This chapter describes the configuration and maintenance of the Data Protector HP StorageWorks Virtual Array (VA) integration.

It also provides information on the ZDB database and on how to maintain the integration.

#### Prerequisites

Install:

#### VA components:

- Array microcode hp 15 (minimum)
- HP StorageWorks Command View SDM
- Business Copy (BC) VA microcode and license.
- A license for managing and controlling the VA storage system.

#### Data Protector components:

- A license for using the VA integration.
- HP StorageWorks VA Agent.

For installation instructions, see the HP Data Protector installation and licensing guide.

- Make sure the same operating system (and its version) is installed on the application and backup systems.
- Connect VA to the application and backup systems through the SAN.
- Using HP StorageWorks Command View SDM, create source volumes and present them to the application system using the host node WWN.
- Using HP-UX LVM or Windows Disk Management utility, configure the filesystems on the application system, if necessary, and mount them.

 For ZDB to disk, configure a backup device (for example, a standalone file device), as you cannot configure a backup specification without selecting a device. For configuration instructions, see the online Help index: "standalone devices".

See the HP Data Protector product announcements, software notes, and references for information on:

- General Data Protector and integration-specific limitations
- Supported platforms and integrations
- Supported backup and connectivity topologies

For information on supported configurations, see the HP Data Protector zero downtime backup concepts guide.

## **ZDB** database - VADB

**ZDB database** for VA integration is referred to as **VADB**. It keeps information about:

- ZDB-to-disk and ZDB-to-disk+tape sessions. This information includes:
  - Session ID
  - Time when the session was performed
  - Name of the backup specification used in the session
  - LUNs and WWNs of disk arrays used in the session
- CRC check information calculated during the session.
- A list of snapshots not to be used by Data Protector (kept in the VA LUN exclude file).
- VA password, if LUN security is used.
- Storage Area Manager password, if HP OpenView Storage Allocater is installed.
- Filesystem and volume management system information.

Information on ZDB-to-disk and ZDB-to-disk+tape sessions and the CRC check information is written to VADB when a replica is created, and is deleted from VADB when a replica is deleted.

VADB resides on the Cell Manager in:

- UNIX: /var/opt/omni/server/db40/vadb
- Windows: Data Protector home\db40\vadb

# Configuring the integration

Before you start configuration, make sure you met the prerequisites described in "Introduction" on page 31. In addition, do the following:

To configure the integration:

- Pre-configure snapshots (if HP StorageWorks AutoPath is installed and configured on the backup system). See "Configuring VA with HP StorageWorks AutoPath installed" on page 33.
- Activate LUN security (if HP StorageWorks Secure Manager is enabled). See "LUN security" on page 34.
- Provide the HP OpenView Storage Area Manager (SAM) password (if VA runs in a SAN environment with HP OpenView Storage Allocater installed). See "HP OpenView Storage Area Manager password" on page 35.
- If needed, set VA LUN exclude file. See "VA LUN exclude file" on page 36.

# Configuring VA with HP StorageWorks AutoPath installed

The backup system with AutoPath can only detect newly created snapshots if it is restarted after the snapshot creation. Since Data Protector can create new snapshots (representing replicas), such replicas must be pre-configured and the backup system restarted before running backups.

During ZDB sessions, the VA integration reuses these pre-configured snapshots from the replicas.

#### **IMPORTANT:**

Before pre-configuring snapshots, carefully consider which backup objects representing different source volumes will be used in backup specifications. Select backup objects so that source volumes representing these objects are not included in more than one backup specification.

To pre-configure snapshots that will represent a replica:

- Create a backup specification (see "Creating backup specifications" on page 40).
   Select the following options:
  - ZDB to disk, ZDB to disk+tape:
    - Leave Track the replica for instant recovery selected.
    - Specify Number of replicas rotated.
  - ZDB to tape:
    - Deselect Track the replica for instant recovery.
    - Select Keep the replica after backup.
    - Do not select Use an existing replica.
- 2. Run the backup (see "Scheduling ZDB sessions" on page 201).
  - ZDB to disk, ZDB to disk+tape: Run as many backup sessions as specified in Number of replicas rotated. After that, you can reuse snapshots (new snapshots will not be created).
  - ZDB to tape: Run one backup session for one backup specification. For
    parallel backups, ensure that for each backup specification you have a
    replica created (one backup session performed).

#### MOTE:

During these backup sessions, AutoPath functionality will not work. Therefore, the sessions must complete successfully (without path failure).

- 3. After successfully performed backups, restart the backup system, so, AutoPath works properly and is aware of all created snapshots.
- 4. ZDB to disk, ZDB to disk+tape: Use the configured backup specification.

**ZDB-to-tape:** Modify the backup specification by selecting **Use an existing replica** (leave **Keep the replica after backup** selected). As a result, snapshots are reused and AutoPath functions properly.

Repeat this procedure every time you create a new backup specification with new backup objects.

### LUN security

HP StorageWorks Secure Manager lets you set LUN permissions within VAs to protect your critical data. It guards against LUNs being used or deleted by unauthorized servers/users.

#### IMPORTANT:

If Secure Manager is enabled, specify the VA password using the omnidova command.

To activate LUN security:

- 1. Start Secure Manager using Command View SDM.
- Provide the VA password:

```
omnidbva -vapasswd VA_wwn password
```

VA wwn VA node WWN.

password Password used to start Secure Manager.

#### MOTE:

To find the VA node WWN, use Command View SDM. On HP-UX, you can also use tdlist and fcmsutil commands. For information on the commands, see their man pages.

3. Select the option Integrate with VA LUN security every time you create a backup specification.

## HP OpenView Storage Area Manager password

If your VA runs in a SAN environment with HP OpenView Storage Allocater installed, provide the HP OpenView Storage Area Manager (SAM) password.

#### **IMPORTANT:**

If you do not provide the password, the snapshot creation fails.

Provide the password as follows:

Run omnidbva -sampasswd SAM server ID user password
where SAM server ID is the MANAGEMENT\_SERVER\_UID number that
resides in the SAM home\hostagent\PerProp file.

#### Example of the PerProp file

```
UniqueID = d7cb00304c7d8347:49ba38:f29d31b081:-8000
HERMES = DOMAIN
MANAGEMENT_SERVER_UID =
d7cb00304c7d8347:7a84e4:f23ba7d999:-8000
```

Note that this number is not the WWN of your VA.

To run Command View SDM with Storage Allocater, assign LUN 0 to the host running Command View SDM. Note that LUN 0 is used as a command device and not for storing data.

#### VA LUN exclude file

You can reserve certain target volumes, identified by their source volume (parent LUN), for purposes other than Data Protector backup.

To set/edit the VA LUN exclude file, use the omnidbva command. See the omnidbva man page for command syntax and examples of creating and editing the VA LUN exclude file. The template of the file is as follows.

```
#
# HP Data Protector A.06.10
#
# HP StorageWorks Disk Array VA LUN Exclude File
#
# Syntax:
# [VA wwn1]
# LUN
# LUN1, LUN2, LUN3
# LUN4-LUN5
# [VA wwn2]
# ...
#
# VA wwn - Disk Array World Wide Name
# LUN - LUN number in decimal
#
# Example:
```

```
# [50060B000009295D]
# 1, 5, 10-20
# 123
# 125-220
#
#
#
# End of file
```

## Automatic configuration of backup system

When you start a ZDB session, Data Protector performs necessary configuration steps, such as configuring volume groups and filesystems on the backup system. Based on the volume group, filesystem, and mount point configuration on the application system, Data Protector creates the same volume group and filesystem structure on the backup system and mounts these filesystems during ZDB-to-tape or ZDB-to-disk+tape sessions.

For more information on the backup system mountpoint creation, see "Backup system mount point creation" on page 239.

## Maintaining the integration

Maintenance tasks are divided into the following categories:

- Maintenance query tasks. See "Querying VADB" on page 37.
- Maintenance fix tasks. See "Checking VADB consistency" on page 37.
- Maintenance deletion tasks. See "Deleting VADB entries" on page 38.

## Querying VADB

Using the omnidbva command, you can list:

- All backup sessions stored in VADB
- LUNs used in ZDB-to-disk and ZDB-to-disk+tape sessions

See the omnidbva man page for command syntax and examples.

## Checking VADB consistency

To perform a VADB consistency check and fix invalid entries, use the omnidbva command. See the omnidbva man page for command syntax and examples.

## Deleting VADB entries

Using the omnidbva command, you can:

- Delete information on a specific session (replica), identified by the session ID
- Reset all entries in VADB (except the contents of the VA LUN exclude file and the password information)

See the omnidbva man page for command syntax and examples.

## **IMPORTANT:**

The omnidova command removes all entries from VADB, including session information, LUN security, and Storage Area Manager passwords. Although it does not remove the target volumes that constitute a replica, you cannot perform instant recovery from such a replica because all session information was deleted.

## 2 Backup

## Introduction

This chapter describes configuring a filesystem and disk image ZDB using the Data Protector GUI.

You should be familiar with VA concepts and procedures and basic Data Protector ZDB and instant recovery functionality. See the VA-related documentation and the HP Data Protector zero downtime backup concepts guide.

## Snapshot types

Snapshots on VA are standard snapshots with the pre-allocation of disk space. For more information on this snapshot type, see the *HP Data Protector zero downtime backup concepts guide*.

## **ZDB** types

Using the VA integration, you can perform:

#### ZDB to disk

The replica produced is kept on a disk array until reused. This replica becomes part of the replica set and can be used for instant recovery.

ZDB to disk is performed if the option **Track the replica for instant recovery** is selected in a backup specification, and **To disk** is selected when running/scheduling a backup.

## ZDB to tape

The replica produced is streamed to backup media, typically tape, according to the tape backup type you have selected (Full, Incr, Incr, 1-9).

This replica is deleted after backup if the option **Keep the replica after the backup** *is not* selected in a backup specification. If this option *is* selected, the replica remains on a disk array until reused and becomes part of the replica set. However, it cannot be used for instant recovery.

## ZDB to disk+tape

The replica produced is kept on a disk array until reused and is also streamed to backup media according to the tape backup type you have selected (Full, Incr, Incr1-9). This replica becomes part of the replica set and can be used for instant recovery.

ZDB to disk+tape is performed if the option **Track the replica for instant recovery** is selected in a backup specification, and **To disk+tape** is selected when running/scheduling a backup.

## Replica creation and reuse

A new replica is created when:

- ZDB to tape is performed, in which Use an existing replica backup option is not selected. This replica is not part of the replica set.
- ZDB to disk or ZDB to disk+tape session is performed (Track the replica for instant recovery selected), and the specified Number of replicas rotated is not reached. This replica becomes part of the replica set.

The oldest replica in the set is deleted and the new one is created when:

- ZDB to tape is performed in which Use an existing replica is selected. This is only
  possible if a disk array already contains a replica that is not part of the replica
  set (either pre-configured, or left on a disk array from a previous ZDB-to-tape
  session using the same backup specification, with the option Keep the replica
  after the backup selected).
- ZDB to disk or ZDB to disk+tape is performed and the specified Number of replicas rotated is reached.

If the option **Keep the replica after the backup** is not selected, the replica and therefore all snapshots created during the backup session are deleted.

## Creating backup specifications

## **IMPORTANT:**

Before you begin, consider all limitations regarding the VA integration. For more information, see the HP Data Protector product announcements, software notes, and references and the HP Data Protector zero downtime backup concepts quide.

### **Prerequisites**

 If HP StorageWorks AutoPath is installed on the backup system, pre-configure snapshots as described in "Configuring VA with HP StorageWorks AutoPath installed" on page 33.

To configure a backup specification:

- In the Context List, select Backup.
- In the Scoping Pane, expand Backup and Backup Specifications. Right-click Filesystem (for both filesystem or disk image backup) and click Add Backup.

The Create New Backup dialog box appears.

In the **Filesystem** box, select the **Blank Filesystem Backup** template. For information on templates, see the online Help index: "backup templates".

Select Snapshot backup as Backup type and HP StorageWorks VA as Sub type. For descriptions of options, press F1.

Click **OK**.

Under Client systems, select Application system and Backup system.

If Secure Manager is activated, select **Integrate with VA LUN security** under **Replica management options**. The password must be configured correctly; otherwise, the session fails. See "LUN security" on page 34 for instructions.

Specify options as follows:

**ZDB to disk, ZDB to disk+tape:** Under Instant recovery options, leave Track the replica for instant recovery selected, and specify Number of replicas rotated. The maximum number is 1024. See Figure 2 on page 42 and "Backup options" on page 46.

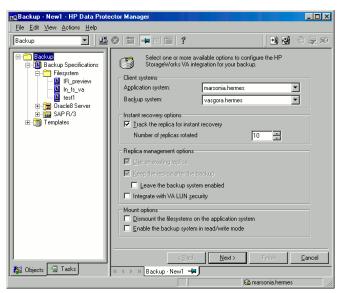

Figure 2 VA backup options (ZDB to disk, ZDB to disk+tape)

## NOTE:

You specify a ZDB-to-disk or ZDB-to-disk+tape session using the **Split mirror/snapshot backup** option when running/scheduling a backup. See "Scheduling ZDB sessions" on page 201.

#### Click Next.

**ZDB to tape:** Deselect **Track the replica for instant recovery**. To keep the replica after backup, select **Keep the replica after the backup** as shown in Figure 3 on page 43. For information about options, see "Backup options" on page 46.

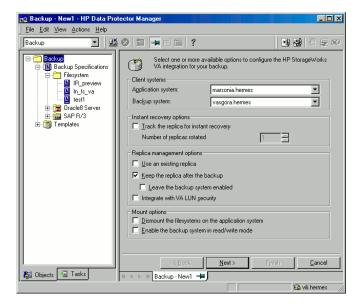

Figure 3 VA backup options (ZDB to tape)

## MPORTANT:

When selecting **Use an existing replica**, ensure a replica for the same source volumes exists on a disk array, otherwise the backup will fail.

#### Click Next.

**4.** *Filesystem backup:* Expand the application systems and select the objects to be backed up.

## **IMPORTANT:**

To perform instant recovery on UNIX, select all filesystems inside the volume group. Otherwise, instant recovery may fail or require workarounds and there is a risk of data corruption.

#### Click Next.

Disk image backup: Click Next.

**5.** Select devices. Click **Properties** to set device concurrency, media pool, and preallocation policy. For descriptions of these options, click **Help**.

To create additional copies (mirrors) of backup, specify the desired number of mirrors by clicking **Add mirror/Remove mirror**. Select separate devices for each mirror backup.

For information on object mirroring, see the online Help index: "object mirroring".

## NOTE:

Object mirroring and object copying are not supported for ZDB to disk.

Click Next.

 In the Backup Specification Options group box, click the Advanced tab and then HP StorageWorks VA to open VA backup options.

You can specify **Application options** and modify all other options, except **Application system** and **Backup system**. See "Backup options" on page 46.

In the **Filesystem Options** group box, click **Advanced** and specify filesystem options as desired. For information, press **F1**.

**Windows only:** If you plan to do incremental ZDB, select the **Do not use archive attribute** filesystem option in the WinFSOptions page to enhance the incremental ZDB behavior. For details, see "Backup options" on page 46.

7. Following the wizard, open the scheduler (for information, press **F1** or see "Scheduling ZDB sessions" on page 201), and then the backup summary page.

8. Filesystem backup: Click Next.

## Disk image backup:

- Click Manual add to add disk image objects.
- **b.** Select **Disk image object** and click **Next**.
- c. Select the client and click Next.
- **d.** Specify **General Object Options** and **Advanced Object Options**. For information on these options, press **F1**.
- e. In the Disk Image Object Options window, specify disk image sections.

#### **UNIX:**

Specify a rawdisk section:

/dev/rdsk/filename, for example: /dev/rdsk/c2t0d0

Specify a raw logical volume section:

/dev/vgnumber/rlvolnumber, for example: /dev/vg01/rlvol1

#### **IMPORTANT:**

To perform instant recovery, specify all raw logical volumes inside the volume group. Otherwise, instant recovery may fail or require workarounds, and there is a risk of data corruption.

#### Windows:

Use the following format:

\\.\PHYSICALDRIVE#

where # is the current number of the disk to be backed up.

For information on finding current numbers of disks (physical drive numbers), see the online Help index: "disk image backups".

- Click Finish and Next.
- Save your backup specification. For information on starting and scheduling ZDB sessions, see "Scheduling ZDB sessions" on page 201.

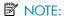

Backup preview is not supported.

## Backup options

The following tables describe VA and ZDB related filesystem backup options. See also "VA and EVA integrations" on page 235.

## **Table 3 VA client systems options**

| Application system | System on which the application runs. In cluster environments, specify the virtual server hostname (rather than the physical node hostname).       |
|--------------------|----------------------------------------------------------------------------------------------------|
| Backup system      | System to which the data will be backed up. In cluster environments, specify the virtual server hostname (rather than the physical node hostname). |

## **Table 4 VA instant recovery options**

| Track the replica for instant recovery | Select this option to perform a ZDB to disk or ZDB to disk+tape and leave the replica on a disk array for instant recovery. Also, specify Number of replicas rotated. Use an existing replica and Keep the replica after the backup are automatically selected. |  |
|----------------------------------------|----------------------------------------------------------------------------------------------------|--|
|                                        | If this option is not set, you cannot perform instant recovery from the replica created or reused in this session.  Default: selected.                                                                                                    |  |

## Number of replicas rotated

During ZDB sessions, Data Protector creates a new replica and leaves it on the array until the specified **Number of replicas rotated** is reached (specify if you selected **Track the replica for instant recovery**). After that, the oldest replica is reused.

Default: 1. Maximum: 1024.

## Table 5 VA replica management options

| Use an existing replica           | By default, this option is automatically selected if <b>Track the replica for instant recovery</b> is set, and cannot be deselected. If configuring a ZDB to tape, select this option to reuse an existing replica. The replica can be reused only if it already exists on a disk array. Only replicas not marked for instant recovery, or replicas with snapshots not listed in the VA LUN exclude file can be reused.                                           |
|-----------------------------------|----------------------------------------------------------------------------------------------------|
| Keep the replica after the backup | By default, this option is automatically selected if Track the replica for instant recovery is set, and cannot be deselected. For ZDB to tape, select this option to keep the replica on a disk array after backup. This replica is not available for instant recovery, but can be reused in future backup sessions using the same backup specification (Use an existing replica selected).  If this option is not selected, the replica is deleted after backup. |

| Leave the backup system enabled | Available if <b>Keep the replica after the backup</b> is selected.  By default, Data Protector dismounts filesystems (all platforms), deactivates volume groups (HP-UX) and removes volume groups from /etc/lvmtab (HP-UX) on the backup system after each backup. If this option is selected, filesystems remain mounted (all platforms), volume groups remain activated (HP-UX) and are not removed from /etc/lvmtab after backup.  Thus, you can use the backup system for data warehouse activities, but not for instant recovery. |
|---------------------------------|----------------------------------------------------------------------------------------------------|
| Integrate with VA LUN security  | Specify this option to apply LUN security to child LUNs (target volumes or snapshots) created by the integration.  If Secure Manager is activated, specify this option and configure passwords correctly; otherwise, the backup will fail.  For more information, see "LUN security" on page 34.  Default: not selected.                                                                                                    |

## **Table 6 VA mount options**

| Dismount the filesystems on the application system | Select this option to dismount a filesystem on the application system before snapshot creation and remount it afterwards. Additionally, when raw devices (disks or logical volumes) are specified as backup objects, selecting this option will dismount and then remount any filesystems on these objects. |
|----------------------------------------------------|----------------------------------------------------------------------------------------------------|
|                                                    | If integrated applications (for example, Oracle) run on the filesystem, they control I/O to disk, so it is not necessary to dismount filesystems before snapshot creation.  Default: not selected.                                                                                                    |

# Enable the backup system in read/write mode

HP-UX only (on Windows, filesystems are always mounted in read/write mode).

Select this option to have read/write access to volume groups and filesystems on the backup system. For backup, it is sufficient to activate backup system volume groups and filesystems in read-only mode. For other tasks, read/write mode may be needed.

Default: not selected.

## **Table 7 VA application options**

## Stop/quiesce the application

Create the optional Stop/quiesce the application command in /opt/omni/lbin (HP-UX) or <code>Data\_Protector\_home\bin</code> (Windows) on the application system, and specify the filename in the backup specification.

This command is executed on the application system before snapshot creation. It is mainly used to stop applications not integrated with Data Protector.

If this command fails, Restart the application (see below) is not executed. Therefore, you need to implement a cleanup procedure in Stop/quiesce the application. Note that if the ZDB\_ALWAYS\_POST\_SCRIPT omnire variable is set to 1, Restart the application is always executed if set (default is 0). See "ZDB omnire variables" on page 225 for details.

## Restart the application

Create the optional Restart the application command in /opt/omni/lbin (HP-UX) or <code>Data\_Protector\_home\bin</code> (Windows) on the application system, and specify the filename in the backup specification.

This command is executed on the application system after snapshot creation. It is mainly used to restart applications not integrated with Data Protector.

## **Table 8 Filesystem options**

## Do not use archive attribute (Windows only)

If this option is OFF (archive attribute is used), Data Protector uses the archive attribute as an incremental backup criterion and clears the file's archive attribute after the file is backed up. The archive attribute is automatically set by the system when the file's content, properties, name, or location changes. In the case of ZDB, archive attributes are cleared on the replica and this is not reflected on its source volume. As a result, in the next incremental ZDB session, when a new replica is created, the archive attributes appear again and the corresponding files are backed up although they may not have changed. The number of such files may continually increase and you may end up performing a full backup although you have specified an incremental backup type.

If this option is ON, Data Protector ignores archive attributes and detects changed files using other criteria, such as the file's modification time. Therefore, to avoid backing up files that may not have changed, set this option ON when creating a ZDB backup specification.

Charts below provide detailed backup flows according to the backup options selected.

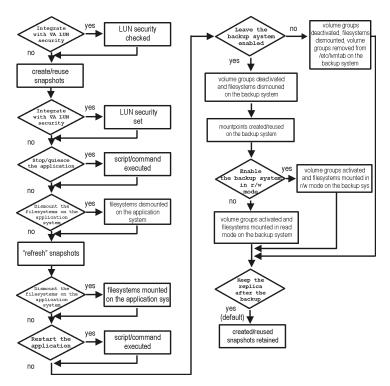

Figure 4 ZDB-to-disk session

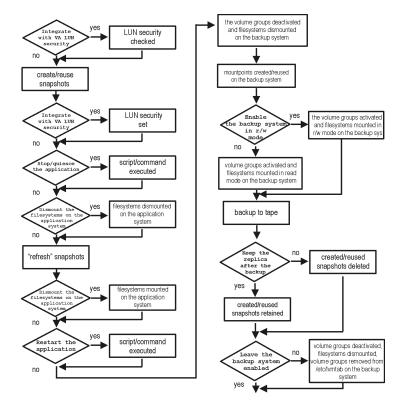

Figure 5 ZDB-to-tape, ZDB-to-disk+tape session

- The create/reuse snapshots phase represents an operation in which
  CommandView SDM allocates space for snapshot creation. The actual writing
  operation is performed during the "refresh" snapshots phase. Since the subsequent
  write operations are fast because they do not need to allocate space, the time
  frame in which the application is in backup mode (online backup) or down (offline
  backup) is minimal.
- For ZDB to tape, you can select the option Keep the replica after the backup. For ZDB to disk+tape, this option is selected by default and cannot be deselected.

## 3 Restore

## Introduction

This chapter describes configuring and running a filesystem or disk image restore of the data backed up using the VA integration. The sections describe restore procedures using the Data Protector GUI and CLI.

The data backed up in a ZDB session can be stored on a disk array (ZDB to disk, ZDB to disk+tape), or on backup media (ZDB to tape, ZDB to disk+tape).

Available restore types are:

- Restore from backup media on LAN (standard restore). See "Standard restore" on page 139.
- Instant recovery. See "Instant recovery" on page 100.

## **Table 9 Restore types**

|                  | Standard restore | Instant recovery |
|------------------|------------------|------------------|
| ZDB to disk      | N/A              | Yes              |
| ZDB to disk+tape | Yes              | Yes              |
| ZDB to tape      | Yes              | N/A              |

## Standard restore

Data backed up in ZDB-to-tape and ZDB-to-disk+tape sessions can be restored from the backup media to the application system through a LAN. For more information on this restore type, see the online Help index: "restore".

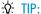

You can improve the data transfer rate by connecting a backup device to the application system. For information on configuring backup devices, see the online Help index: "backups devices: configuring". For information on performing a restore using another device, see the online Help index: "selecting, devices for restore".

## Instant recovery

Instant recovery restores data directly from a replica to source volumes, without involving a backup device. All data in the replica is restored (regardless of selections during backup). For instant recovery concepts, see the HP Data Protector zero downtime backup concepts guide.

You can perform instant recovery using Data Protector GUI (see "Instant recovery using the GUI" on page 55) or CLI (see "Instant recovery using the CLI" on page 57).

The number of replicas available for instant recovery is limited by Number of replicas rotated, which sets the size of the replica set. You can view these replicas in the Instant Recovery GUI context by expanding Restore Sessions. Replicas are identified by the backup specification name and the session ID. Other information, such as time when the replica was created, is also provided. Alternately, you can run the omnidbva -session CLI command.

#### Considerations

- When instant recovery starts, the application system needs to be disabled. This includes dismounting filesystems and deactivating volume groups (UNIX). Before this is done, filesystems' and volume groups' status is checked, and only mounted filesystems and activated volume groups are dismounted and deactivated. At the end of the session, only previously dismounted filesystems are mounted, and only previously deactivated volume groups are activated.
- All target volumes (child LUNs or snapshots) for the source volume (parent LUN) involved in instant recovery are deleted automatically before the recovery. The only target volumes (replica) kept on the array are those restored if the Keep the **replica after the restore** option is selected.

If there are other target volumes of the same source volume on the array (for instance, from another backup specification or created for purposes other than Data Protector backup and restore), instant recovery fails. Therefore, these target volumes must be deleted before instant recovery.

#### **IMPORTANT:**

After instant recovery, restored filesystems are mounted to the same mount points/drive letters as they were at the backup time. If these mount points/drive letters have other filesystems mounted, these filesystems are automatically dismounted before instant recovery, and restored filesystems are mounted afterwards.

For more information about VA instant recovery considerations and limitations, see the HP Data Protector product announcements, software notes, and references and the HP Data Protector zero downtime backup concepts quide.

## Instant recovery procedure

### Prerequisites

 For disk image instant recovery, manually dismount the disks to be restored before instant recovery, and re-mount them afterwards.

## **IMPORTANT:**

During an instant recovery session, do not perform ZDB using the source volumes to which the data is being restored.

## Instant recovery using the GUI

1. In the Context List, select Instant Recovery.

- 2. Select the backup session (replica) from which you want to perform the recovery. This can be done by selecting:
  - Backup session ID and name (in the Scoping Pane, expand Restore Sessions and select the session from a list of ZDB-to-disk or ZDB-to-disk+tape sessions).
  - Backup type (filesystem, Oracle, SAP R/3,...) and backup session name and ID:
    - a. In the Scoping Pane, expand Restore Objects.
      Backed up object types (Filesystem, Disk Image, SAP R/3, Microsoft SQL Server, ...) are displayed.
    - Expand the object type you want to restore.
      All available backup specifications used in ZDB-to-disk or ZDB-to-disk+tape sessions for the selected object type are displayed.
    - Expand the backup specification containing the required objects. Available sessions are displayed:

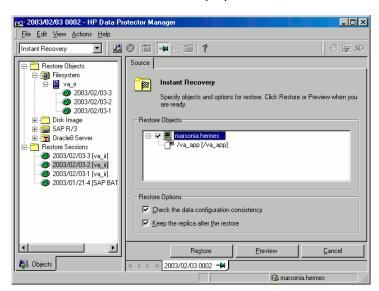

## Figure 6 Selecting a session

- 3. In the Scoping Pane, click the backup session you want to restore.
  - The application system and its mount points/drive letters representing source volumes backed up during the selected session are displayed.
- **4.** Check the selection box next to the application system to select the session for restore. You cannot select sub-components because instant recovery restores the complete session.

- **5.** Specify instant recovery options (see Table 10 on page 58 or press **F1** for information).
- 6. Click **Restore** to open the **Start instant recovery** dialog box.
- Select Start Restore Session. It is recommended to test instant recovery first to ensure it works properly.

## IMPORTANT:

You cannot use the GUI to perform instant recovery from ZDB to disk+tape after exporting or overwriting the media used in the session. Use the CLI instead. Note that backup media must not be exported or overwritten even after an object copy session.

## Instant recovery using the CLI

 List all available ZDB-to-disk or ZDB-to-disk+tape sessions (identified by the session ID):

```
omnidbva -session
```

From the output, select the backup session you want to restore.

#### 2. Execute:

```
omnir -host application_system_name -session SessionID
-instant_restore [INSTANT RECOVERY OPTIONS]
```

#### Where:

| application_system_name | Application system hostname.                                |
|-------------------------|-------------------------------------------------------------|
| SessionID               | Backup session ID (Step<br>1 on page 57 of this procedure). |

For INSTANT RECOVERY OPTIONS, see Table 10 on page 58.

See omnidbva and omnir man pages for details.

## Instant recovery options

**Table 10 Instant recovery options** 

| Data Protector GUI/CLI                                 | Function                                                                                                    |
|--------------------------------------------------------|----------------------------------------------------------------------------------------------------|
| Check the data configuration consistency/-check_config | If this option is selected (default), the current configuration of participating volume groups is compared with the volume group configuration during the backup session kept in VADB. If the configuration changed since then, the restore fails.                                                                                                    |
|                                                        | When instant recovery is performed in an MC/ServiceGuard cluster to another node (not the one that was backed up), leave this option selected. The current volume group configuration on the node to which instant recovery is being performed is different from the configuration kept in VADB. With this option selected, VADB volume group configuration is replaced by the current configuration on the node to which instant recovery is being performed, and the session is not aborted. CRC check information for the data in the source volumes is compared to the CRC check information for the data in the selected replica. If this does not match, the session fails. |
| Keep the replica after the restore/-keep_version       | If this option is selected (default), the replica from which<br>the data was restored is left on the disk array after restore.<br>Even if the restore is successful, it is recommended to keep<br>the replica until next backup.                                                                                                    |

## Instant recovery in a cluster

Instant recovery with an application/filesystem running in an MC/ServiceGuard or Microsoft Cluster Server on the application system requires some additional steps. Additionally, there are limitations regarding instant recovery on Microsoft Cluster Server. See "Cluster configurations" on page 204 for instructions.

## 4 Troubleshooting

## Before you begin

This chapter lists general checks and verifications plus problems you may encounter when using the VA integration. For general Data Protector troubleshooting information, see the HP Data Protector troubleshooting guide.

- Ensure that the latest official Data Protector patches are installed. See the online Help index: "patches" on how to verify this.
- See the HP Data Protector product announcements, software notes, and references for general Data Protector and integration-specific limitations, as well as recognized issues and workarounds.
- See <a href="http://www.hp.com/support/manuals">http://www.hp.com/support/manuals</a> for an up-to-date list of supported versions, platforms, and other information.

## Checks and verifications

On the application and backup systems, examine system errors reported in:

```
HP-UX, Solaris: /var/opt/omni/log/debug.log
Windows: Data Protector home\log\debug.log
```

## Backup problems

#### **Problem**

You cannot select StorageWorks mode in the Data Protector user interface when creating a backup specification

#### Action

Check that the HP StorageWorks VA Agent integration module is installed on the application and backup systems. To do that, open the cell info file located in:

#### Windows Cell Manager:

Data\_Protector\_home\Config\server\cell\cell\_info

UNIX Cell Manager: /etc/opt/omni/server/cell/cell info

File contents should look similar to the following:

```
-host "hpsap002.bbn.hp.com" -os "hp s800 hp-ux-11.00" -cc A.06.10 -da A.06.10 -ma A.06.10 -SNAPA A.06.10
```

#### Problem

## On the application system, dismounting a filesystem fails

#### Action

Ensure that there is no file access. If a Stop/quiesce the application script was specified, check that it stops all processes using the filesystem.

#### Problem

## System error is reported

```
[Critical]
```

A system error occurred when starting the target script. The system error code reported is 2 and the message resolves to '[2] The system cannot find the file specified.'.

VA agent is not installed on the backup system.

#### Action

Install the HP StorageWorks VA Agent component on the backup system.

#### Problem

## Snapshots cannot be mounted to the target location on the backup system (Windows)

[Major]

Filesystem  $\.\$ Volume{9640da9a-6f36-11d7-bd7a-000347add7ba}could not be mounted to C:\Program Files\OmniBack\tmp\ranj.ipr.hermes\N\. ([145] The directory is not empty.).

When backup with nested mountpoint objects is run, snapshots cannot be mounted to the target mountpoint location on the backup system if cleaning of the target mountpoint location fails.

#### Action

On the backup system, manually clean the directory where filesystems are to be mounted. For example, if your target location is <code>Data\_Protector\_home\tmp</code> (default), empty the <code>tmp</code> directory.

#### **Problem**

## Backup session fails when using an existing replica

#### Action

When using a pre-configured replica or the replica created in previous backup sessions, check that parent LUNs used in the current session are the same as in the previous backup session. The backup specification should not change in the backup objects; otherwise, there will be no existing snapshots connected with selected backup objects.

#### **Problem**

## ZDB to disk or ZDB to disk+tape fails with the following message:

```
[Critical]
```

IR for VA database query has returned an unexpected number of entries.

This may be caused by:

The backup specification was modified in the Source property page (where you select the backup data).

#### Action

Check that the backup specification was not modified (backup objects remained unchanged) since you started to use it for replica set rotation. If a change is required, but the backup specification is already in use, create a new backup specification.

 The snapshot (child LUN) logged in VADB and used for replica set rotation is missing on the VA storage system.

#### Action

Check if a snapshot used for replica set rotation exists on the VA storage system. If it is missing, delete all information about the backup session that created this snapshot:

```
omnidbva -delete session id [-force]
```

#### Problem

## Backup session fails after Secure Manager enabled

```
[Critical]
```

Mapping from raw disk device to LUN has failed. (Details unknown.)

During a backup session, the Data Protector ZDB agent uses the node WWN for creating the table entry and not the port WWN. If there are other LUNs in Secure Manager, which use port WWN, backup session may fail.

#### Action

Check the Secure Manager table entry of the source LUN. If the WWN is specified with the host port WWN, switch to the host node WWN.

## Instant recovery problems

#### Problem

## Instant recovery session fails if the application system is in a cluster

```
[Critical]
```

Data consistency check failed!

Configuration of volume group  $vg\_name$  has changed since the last backup session!

The problem occurs if the option **Check data configuration consistency** is selected and may be caused by:

- Failover to a secondary node
- Changed volume group configuration on the application system

#### Action

Ensure that the volume group configuration on the application system has not changed and/or deselect **Check the data configuration consistency**, and then restart instant recovery.

#### **Problem**

## Instant recovery to a different cluster node fails (Windows)

```
[Major]
Filesystem volume_name could not be dismounted from drive_letter ([2] The system cannot find the file specified.).
[Critical]
Failed to disable the application system.
[Critical]
Failed to resolve objects for Instant Recovery.
```

On Windows, the automatic preparation of the application system cannot match clustered volumes from one cluster node to the volumes on another node.

#### Action

Disable the automatic preparation of the application system:

- 1. On the application system, enable the <code>ZDB\_IR\_MANUAL\_AS\_PREPARATION</code> variable (see "ZDB omnirc variables" on page 225) and manually dismount the volumes to be restored.
- 2. Start instant recovery.
- 3. After instant recovery, manually mount restored volumes.

# Part II. HP StorageWorks Enterprise Virtual Array

This part describes how to configure and perform zero downtime backup and instant recovery using the Data Protector HP StorageWorks Enterprise Virtual Array integration.

# 5 Configuration and maintenance

## Overview

This chapter describes configuration of the Data Protector HP StorageWorks Enterprise Virtual Array (EVA) integration. It also provides information on the ZDB database and on how to maintain the integration.

## Prerequisites

Install:

#### EVA components:

- HP StorageWorks Virtual Controller Software (VCS) and Command View (CV) EVA. See the VCS and SMI-S EVA Provider documentation for installation instructions. See the HP Data Protector product announcements, software notes, and references for information on supported product versions.
- HP StorageWorks Continuous Access (CA) EVA and/or HP StorageWorks Business Copy (BC) EVA microcode and license.
- HP-UX MirrorDisk/UX software license to enable mirroring functionality on HP-UX LVM.
- HP StorageWorks Secure Path (HP-UX) or HP MPIO DSM for EVA (Windows) on both the application and backup system. On HP-UX 11.31, the alternate paths software is not supported since the operating system has native multi-pathing capability.
- A license for controlling the EVA storage system.
- SANworks Snapshot licenses.

## Data Protector components:

- An instant recovery license.
- HP StorageWorks EVA SMI-S Agent. If you used EVA Agent (legacy), you need to upgrade it to SMI-S Agent, as EVA Agent (legacy) is no longer supported.

For installation/upgrade instructions and licensing information, see the HP Data Protector installation and licensing guide.

- Make sure the same operating system (and its version) is installed on the application and backup systems.
- Check if the backup system is listed inside Command View EVA.
- Using Command View EVA, create source volumes and present them to the application system.
- For ZDB to disk, configure a backup device (for example, a standalone file device), as you cannot configure a backup specification without selecting a device. For instructions, see the online Help index: "standalone devices".

See the HP Data Protector product announcements, software notes, and references for information on:

- General Data Protector and integration-specific limitations.
- Supported platforms and integrations.
- Supported backup and connectivity topologies.

For information on supported configurations, see the HP Data Protector zero downtime backup concepts guide.

## ZDB database - SMISDB

**ZDB database** for EVA integration is referred to as **SMISDB**. It keeps the information about:

- Management systems on which Command View EVA runs. For each system, the following is stored:
  - Hostname as recognized in the IP network.
  - Port number through which SMI-S Agent communicates with the SMI-S provider.
     For non-SSL connections, the default port is 5988. For SSL connections, the default port is 5989.
  - User name and encoded password for SMI-S EVA provider login.
- · Policies for redirecting the creation of snapclones into specific disk groups.
- Information about the home (CA+BC configurations).
- Replica (target volumes created in a backup session) kept on the array. For each target volume, the information includes:
  - ID of the session that produced a target volume
  - Time when the session was performed
  - Name of the backup specification used in the session

- Name, ID, and WWN of the target volume created in the session
- Name and ID of the EVA storage system on which the target volume resides
- Target volume type (vsnap, standard snapshot, snapclone)
- ID of the source volume used in the session
- IR flag (indicating that the target volume can be used for instant recovery)
- Purge flag (indicating that the target volume is intended for deletion)
- Names of the application and backup systems involved in the session

This information is written to SMISDB when a replica is created, and is deleted from the database when a replica is deleted.

• Retained source volumes flag (only after instant recovery if such option is selected).

SMISDB resides on the Cell Manager in:

- Windows: Data Protector home\db40\smisdb
- UNIX: /var/opt/omni/server/db40/smisdb

## Configuring the integration

Before you start configuration, make sure you met the prerequisites described in "Overview" on page 67. In addition, do the following:

**BC configurations:** Connect the application and backup systems to the same EVA. For ZDB to tape or ZDB to disk+tape, attach a backup device to the backup system.

For more information about BC configurations, see the HP Data Protector zero downtime backup concepts guide.

**Combined CA+BC configurations:** For this configuration, you need at least two EVAs located at different sites (with at least one CA license, to set up the CA links between the arrays, and at least one BC license on the array where the replicas will be created).

Connect the application system to the EVA containing source volumes (local array), and the backup system to the EVA containing target volumes (remote array). Connect a backup device to the backup system.

For more information about CA+BC configurations, see "ZDB in CA+BC environments" on page 78 and the HP Data Protector zero downtime backup concepts guide.

**HP-UX LVM mirroring configurations:** Group the physical volumes of a volume group into physical volume groups (PVGs). Each PVG may contain physical volumes from one or more EVA(s). All logical volumes in a volume group must be created with the

PVG-strict allocation policy. Consequently, the mirrors will be created on different PVGs.

Before you run a backup, ensure that the mirrors of logical volumes involved in the backup are consistent. You can achieve this by running the vgsync command. Alternatively, specify the vgsync command in the **pre-exec** option in the backup specification. Consequently, Data Protector automatically runs the command before the replica is created.

For more information about LVM mirroring configurations, see "ZDB in HP-UX LVM mirroring environments" on page 83 and the HP Data Protector zero downtime backup concepts guide. For more information about LVM mirroring, see the HP-UX Managing Systems and Workgroups manual.

To configure the integration:

- Provide the login information for SMI-S EVA Provider running on a management system. See "Setting the login information for SMI-S EVA Provider" on page 70.
- If desired, set disk group pairs. See "EVA disk group pairs configuration file" on page 71.
- For CA+BC configurations, set the home array (see "CA HOME configuration file" on page 72 for details). If the home is not set, SMI-S Agent considers the configuration to be non-failover. In this case, replicas will always be created on the array remote to current source.

## Setting the login information for SMI-S EVA Provider

Before starting ZDB sessions, provide the login information for SMI-S EVA Provider running on a management system.

To set, delete, list, or check the login information, use the omnidbsmis CLI command. See the omnidbsmis man page for command syntax and examples.

If a failover from the active to the standby management system happens, proceed as follows:

- If standby and failed management systems have the same hostname, no action is needed.
- If standby and failed management systems have different hostnames, remove the failed system from the Data Protector configuration, and then add the new management system.

## **IMPORTANT:**

If your SMI-S EVA Provider is using non-default port numbers for SSL and non-SSL connections, enter the settings in the SMISDB database accordingly (use omnidbsmis).

To verify the configuration of SMI-S EVA Provider, run

omnidbsmis -ompasswd -check [-host hostname]. It is recommended to run this command before backups and instant recovery sessions to check if the SMI-S EVA Provider is operational and available on the network.

## EVA disk group pairs configuration file

You can create snapclones in a different disk group from that of the source volumes (original virtual disks). In this way, you help to reduce any potential application performance degradation, since different physical disks are used for read and write operations on source volumes and the replica.

To set disk group pairs, use the omnidbsmis command. See the omnidbsmis man page for command syntax and examples of manipulating the disk group pairs configuration file. The file template is as follows.

```
#
# HP Data Protector A.06.10
#
# HP StorageWorks EVA disk group pairs configuration file
#
# Syntax:
# "EVA Node WWN 1": "disk group 1 name", "disk group 2 name"
# "EVA Node WWN 2": "disk group 3 name", "disk group 4 name"
#
# Example:
# "500508B101007000": "dg1", "dg2"
# "500508B10100DC00": "dg3", "dg4"
#
#
#
# End of file
```

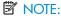

## CA HOME configuration file

This section is only applicable if you perform ZDB in CA+BC configurations.

Due to EVA hardware limitations, the concept of a defined home array does not exist within the EVA. SMI-S Agent introduces this concept with the static CA HOME configuration file. By setting the home array, you influence the Data Protector behavior in case of a failover. For more information, see "ZDB in CA+BC environments" on page 78.

To create an EVA home configuration file template and put it into its default location ( $Data\ Protector\ home \ db40 \ smisdb$  or

/var/opt/omni/server/db40/smisdb), use the omnidbsmis command. This command is also used to upload the configuration file after editing (using an ASCII text editor like Notepad on Windows or VI on UNIX) back into its configuration directory. You can also list the DR groups with a specified EVA acting as a home and check if a specified DR group is part of a CA+BC configuration. See the omnidbsmis man page for command syntax and examples.

## File template

```
# HP Data Protector A.06.10
#
# HP StorageWorks EVA SMI-S Continuous Access HOME configuration file
# Syntax:
# EVA WWN
# DRGroup1, DRGroup2
# DRGroup3
#
# Example:
# [50001FE15005DC00]
# DRGroup_CA_BC_01, DRGroup_CA_BC_02,
# DRGroup_CA_BC_03
# "DRGroup 001"
# #
# End of file
```

## Configuration of backup system

As part of a ZDB session, Data Protector performs necessary configuration steps, such as configuring volume groups, filesystems, mount points on the backup system.

Based on the volume group, filesystem, and mount point configuration on the application system, Data Protector creates the same volume group and filesystem structure on the backup system and mounts these filesystems during ZDB-to-tape or ZDB-to-disk+tape sessions.

For more information on the backup system mountpoint creation, see the HP Data Protector zero downtime backup concepts guide.

Before running backup sessions, you need to ensure that the host representing the backup system is configured on the EVA storage system. If the backup system is not configured, configure it manually. If the hostname on the EVA storage system is different from the network hostname, use the omnirc variable EVA HOSTNAMEALIASES to define the backup system object name.

#### Cluster environment:

If the backup system is a cluster virtual server, configure host objects using Command View in such a way that only one cluster node is configured in one host object. Additionally, set the variable EVA\_HOSTNAMEALIASES to the appropriate host object on each cluster node.

For more information on the variable, see "ZDB omnirc variables" on page 225.

# Maintaining the integration

Maintenance tasks are divided into the following categories:

- Querying information. See "Querying SMISDB" on page 73.
- Checking consistency. See "Synchronizing SMISDB" on page 74.
- Deleting backup sessions. See "Purging SMISDB" on page 74 and "Deleting replicas on the disk array and SMISDB Entries" on page 74.

## Querying SMISDB

Using the omnidbsmis command, you can list:

- All available backup sessions
- All backup sessions based on a specific backup specification
- Obsolete volumes marked for purging
- Disk group redirection configuration
- Details on a specific successful backup session and a report about all backup sessions based on a specific backup specification.

For CA+BC configurations, you can list DR groups with a specified EVA acting as home. You can also check if a specified DR group is defined to be part of CA+BC HOME configuration in this cell.

See the omnidbsmis man page for command syntax and examples.

# Synchronizing SMISDB

During synchronization, SMI-S Agent (on the backup system) synchronizes the persistent data in SMISDB with the current state of the EVA storage system. This ensures consistency of the ZDB database with the physical environment. If a target volume is physically missing from the storage system (for example, deleted using the EVA native GUI/CLI), the whole backup session that created this target volume is deleted from the database. The check is performed for all replica sets.

To start synchronizing, use the omnidbsmis command. See the omnidbsmis man page for command syntax.

# Purging SMISDB

During purge (normally started at the beginning of the backup session for the selected backup specification), SMI-S Agent attempts to delete storage volumes marked for purging. You can also run SMISDB purge manually using the omnidbsmis command. See the omnidbsmis man page for more information.

# Deleting replicas on the disk array and SMISDB Entries

Using the omnidbsmis command, you can delete:

- A specific backup session (a replica version), identified by the session ID, and information about it.
- Backup sessions based on a specific backup specification (a replica set), identified by the backup specification name, and information about them.

See the omnidbsmis man page for command syntax and examples.

## **IMPORTANT:**

Because the commands remove the target volumes that constitute a replica, you cannot perform instant recovery.

# 6 Backup

# Introduction

This chapter describes configuring a filesystem and disk image ZDB sessions using the Data Protector GUI.

You should be familiar with EVA concepts and procedures and basic Data Protector ZDB and instant recovery functionality. See the EVA-related documentation and the HP Data Protector zero downtime backup concepts guide.

#### Limitations

- The backup fails if you try to create a replica of a particular snapshot type and a replica of a different snapshot type (more specifically, standard snapshot or vsnap) for the same source volumes already exists. You must delete the existing replicas first. Snapclones are an exception. They do not block the creation of other snapshot types.
- Only one snapshot type for target volumes can be created during a ZDB session.
- When a cloning process of a source volume is in progress, another snapshot (any type) of that source volume cannot be created.
- You cannot back up replicas (target volumes from existing and currently recorded backup sessions).
- If you perform ZDB in CA+BC configurations, note that the objects belonging to a selected DR group are dropped from backup if:
  - A DR group log state is other than "normal".
  - A DR group state is "suspended".
  - A DR group is in a "failsafe locked" mode.

If a DR group write mode is "asynchronous", SMI-S Agent switches the mode into "synchronous" before ZDB. After ZDB is completed, the mode is reset to "asynchronous".

#### Considerations

If you do not select all of the filesystems on the disk for backup, Data Protector
does not check if there are any filesystems that are not included in the backup
specification and creates a replica of the entire disk. During instant recovery, the
entire disk is restored and overrides also the filesystems that are not included in
the backup specification, resulting in a possible data loss.

For more information on backup-related considerations, see the *HP Data Protector zero downtime backup concepts guide*. For detailed information on backup-related problems and possible workarounds, see "Backup problems" on page 109.

# Snapshot types

Data Protector supports the following snapshot types:

- Snapshots with pre-allocation of disk space (standard snapshots).
- Snapshots without pre-allocation of disk space (vsnaps or Virtually Capacity-Free Snapshots).
- A full copy of the source volume (original virtual disk), independent of the original virtual disk (**snapclones**).

You can select the snapshot type in the GUI when creating a backup specification.

For more information on snapshot types, see the HP Data Protector zero downtime backup concepts guide.

# ZDB types

Using the EVA integration, you can perform:

#### ZDB to disk

The replica produced is kept on a disk array until reused. This replica becomes part of the replica set and can be used for instant recovery.

ZDB to disk is performed if the option **Track the replica for instant recovery** is selected in a backup specification, and **To disk** is selected when running/scheduling a backup.

## ZDB to tape

The replica produced is streamed to backup media, typically tape, according to the tape backup type you have selected (Full, Incr, Incr, 1-9).

This replica is deleted after backup if the option **Keep the replica after the backup** *is not* selected in a backup specification. If this option *is* selected, the replica

remains on a disk array until reused and becomes part of the replica set. However, it cannot be used for instant recovery.

#### ZDB to disk+tape

The replica produced (snapclone) is kept on a disk array until reused and is also streamed to backup media according to the tape backup type you have selected (Full, Incr, Incr 1-9). This replica becomes part of the replica set and can be used for instant recovery.

ZDB to disk+tape is performed if the option **Track the replica for instant recovery** is selected in a backup specification, and **To disk+tape** is selected when running/scheduling a backup.

For more information on ZDB types, see the HP Data Protector zero downtime backup concepts guide.

# Replica creation and reuse

On UNIX, SMI-S Agent identifies physical volumes, the volume group, and all logical volumes residing on it. This enables replication of the entire volume group on the array. On Windows, SMI-S Agent identifies partitions on a physical volume and entire disk is replicated. As a best practice, backup objects, such as filesystems or raw devices, from all logical volumes in a volume group and all partitions on physical volumes should be included in the backup. This helps ensure proper handling of filesystems and mount points during backup and restore.

A new replica is created and added to the replica set when:

- ZDB to tape is performed, in which Keep the replica after the backup is selected, but the specified Number of replicas rotated is not reached.
- ZDB to disk or ZDB to disk+tape is performed (Track the replica for instant recovery selected), and the specified Number of replicas rotated is not reached.

The oldest replica in the set is deleted and the new one is created when:

- ZDB to tape is performed in which **Keep the replica after the backup** *is* selected and the specified **Number of replicas rotated** is reached.
- ZDB to disk or ZDB to disk+tape is performed and the specified Number of replicas rotated is reached.

If the option **Keep the replica after the backup** is not selected, the replica and therefore all target volumes created during the backup session are deleted.

#### ZDB in CA+BC environments

The EVA containing source volumes is known as a **local (source) array**, while the EVA on which the replicas are created is a **remote (destination) array**. The mirrored source and target volumes constitute a **copy set**.

Data replication is always initiated from a local to a remote array. It is executed over a logical grouping of EVA virtual disks, known as a **data replication (DR) group**. A DR group can contain up to eight copy sets and share a common CA EVA log. Data replication control is always maintained at a DR group level.

The data backed up in CA+BC configurations can be restored using either instant recovery or the standard Data Protector restore from tape procedure. After backup to tape, you can choose to keep replicas on the array for purposes other than instant recovery (by selecting **Keep the replica after the backup** in the backup specification).

#### **DR Group Log States**

If data replication is not possible (for example, due to the broken connection between local and remote arrays), new data and changes to the existing data on the application system are written to the log space on the local disk array. Each DR group configured on the array has its own log.

During the logging process, the status of DR groups with the source virtual disks is set to "logging". After the connection between the arrays is re-established, the contents of the log are merged with the contents of the corresponding destination virtual disks on the remote array, so that the data redundancy is restored. For the duration of this activity, the status of the involved DR groups is set to "merging". After the merge is complete, the status is set back to "normal".

If the interruption of data replication is long-lasting, the storage space reserved for DR group logs may run out. In this case, logs cannot hold all the changes. After the connection between the arrays is re-established, all original data in the involved DR groups has to be copied over. During this operation, the DR group status is set to "copying", and is re-set to "normal" after the operation is complete.

DR groups with the log state other than "normal" are excluded from backup.

## DR Group States

DR group states are normal, error, warning, and unknown. Data consistency is only guaranteed when a DR group is in a "normal" of "warning" state. DR groups with other group states are excluded from backup.

## DR Group Modes

DR group modes are as follows:

- Suspend, which indicates that data replication is suspended and changes to the
  existing data are written to the log space until the replication is resumed. In the
  "suspend" mode, the DR group log state is set to "logging".
   DR groups in such mode are excluded from backup.
- Failover, which indicates that the replication direction is reversed after a failover.
- Failsafe locked. When this mode is on, write/read access to the source DR group
  is blocked due to the broken connection between the local and remote arrays.
  DR groups in such mode are excluded from backup.

#### CA+BC ZDB scenarios

SMI-S Agent introduces the concept of a home array, which is defined inside a static CA HOME configuration file. By setting the home array using the omnidbsmis command and specifying CA failover handling options in the backup specification, you influence the Data Protector behavior in case of a failover. The information about home is stored in SMISDB and is used by SMI-S Agent to determine the state of a DR group (ideal or failed over).

If you intend to maintain the replica location after a failover, you must set the home array before creating a backup specification. If you intend to follow the replication direction, setting home is optional. For more information, see "CA HOME configuration file" on page 72 and the omnidbsmis man page.

#### **IMPORTANT:**

To enable proper replication handling after a failover, make sure the array you set as home is also your source array (the array acting as source at the time of the first ZDB session).

CA+BC on EVA enables the following backup scenarios:

 Ideal, or non-failover scenarios, where replicas are always created on the array remote to current home.

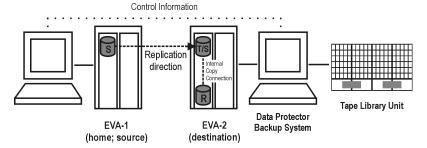

Figure 7 A non-failover scenario

- Failover scenarios, where the roles of original source and destination are reversed after a failover. Replicas in such scenarios can be created:
  - On the array remote to current source (Follow direction of replication backup option selected in the backup specification). It means that after a failover, the replication direction is reversed and the replicas are created on the array that was originally a source EVA. Figure 8 on page 80 depicts an environment where the location of replica creation was switched after a failover.

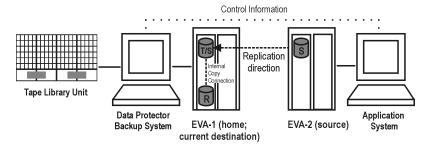

Figure 8 Failover scenario 1

 On the array remote to home (Maintain replica location backup option is selected in the backup specification). It means that after a failover, replica location is maintained and replicas continue to be created on the destination array that has now become a source array. Note that for the time of replica creation, the source array performance may be affected.

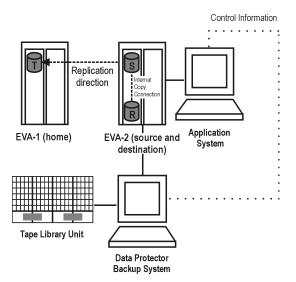

Figure 9 Failover scenario 2

#### Consider the following:

- If you intend to always follow the replication direction, make sure the backup system has access to both local and remote EVAs. Otherwise, after a failover, ZDB will fail because the replication direction switches and the backup system is no longer visible to the array where the replicas are created.
- If you intend to follow the replication direction, setting home in the CA home configuration file is optional. However, if you will maintain replica location, you must set up the home before you create a backup specification. Is this is not done, the implications are as follows:

#### Non-failover scenarios:

ZDB sessions end successfully, but a warning that the home is not defined in the CA home configuration file is issued.

#### Failover scenarios:

Replicas are created on the array remote to current source. However, if you maintain replication direction because your backup environment is distributed and the backup system is only accessible to one array (were the replicas were originally created), ZDB will fail as the replicas are now created on another array.

The basic CA+BC configuration behavior is presented in the following diagram.

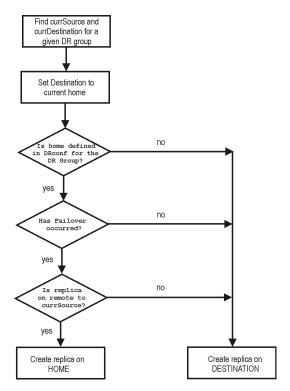

Figure 10 CA+BC configuration behavior

### Replica Rotation

In CA+BC non-failover scenarios, replicas are always created on the array remote to home. If the existing replica count (on the array where new replicas are to be created) exceeds the specified number of replicas rotated, the oldest replica is deleted and the new one is created in its place (ensuring the maximum number of replicas is always within the defined rotation set).

In CA+BC failover scenarios, replicas are created either on:

- The array remote to current source (or on the home array)
- The array remote to home

In the first case, the number of replicas in a rotation set is only checked on the current destination array. The replicas created on the current source, which was a destination before a failover, are ignored. Therefore, there are situations when two replica rotation sets are created on both the source and destination arrays.

In the second case, replica rotation verification happens in a normal way.

#### NOTE:

Replica rotation set is only created if you select the option

Keep the replica after the backup and specify Number of replicas rotated. Without these options specified, the replica is deleted from the array after the backup to tape is completed.

For more information about replica rotation, see the HP Data Protector zero downtime backup concepts guide.

# ZDB in HP-UX LVM mirroring environments

Your HP-UX LVM mirroring environment should be configured as follows:

- All logical volumes inside a volume group must be created with the PVG-strict allocation policy. Consequently, the mirrors will be created on different PVGs.
- As a best practice, different PVGs should be located on separate arrays.
   Consequently, mirrors are created on separate arrays.
- At least one PVG must contain a consistent mirror copy for all logical volumes of the volume group.

During a backup, Data Protector first checks the status of all mirror copies (see Figure 11 on page 84). Out of all consistent mirror copies (mirrors without stale extents), one is backed up, preferably the one residing on a different array than the first mirror copy. If such a mirror copy does not exist, the first mirror copy is backed up. If the ZDB\_LVM\_PREFERRED\_PVG omnirc variable is set, the mirror copy residing in the PVG specified in the variable is backed up, provided that this mirror copy does not have stale extents. Otherwise, another mirror copy is selected for backup according to the algorithm described above.

For more information on the ZDB\_LVM\_PREFERRED\_PVG omnirc variable, see "ZDB omnirc variables" on page 225.

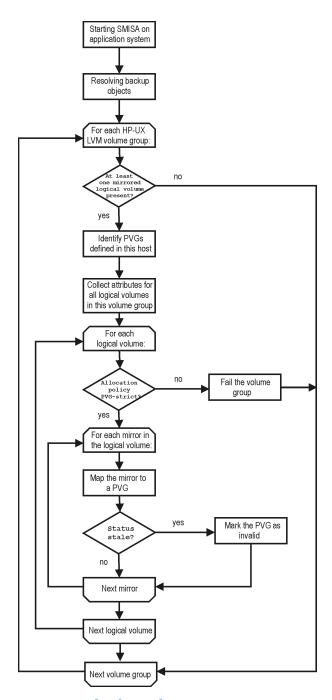

Figure 11 Checking the mirrors

Replicas created using LVM mirroring can be restored using instant recovery or a standard restore from tape procedure.

# Creating backup specifications

### IMPORTANT:

Before you begin, consider all limitations regarding the EVA integration. For more information, see the *HP Data Protector product announcements, software notes, and references* and the *HP Data Protector zero downtime backup concepts guide*.

- In the Context List, select Backup.
- In the Scoping Pane, expand Backup Specifications. Right-click Filesystem (for both filesystem and disk image backup) and click Add Backup.

The Create New Backup dialog box, select the **Blank Filesystem Backup** template or some other template which you might have created. For information on templates, see the online Help index: "backup templates".

Select Snapshot backup as Backup type and HP StorageWorks EVA SMI-S as Sub type. The HP StorageWorks EVA SMI-S agent is automatically selected as Sub type. For descriptions of options, press F1.

Click OK.

Under Client systems, select Application system and Backup system. If the application system is in a cluster environment, select the virtual server.

Specify options as follows:

#### ZDB to disk, ZDB to disk+tape:

Under Replica Options, specify the EVA configuration.

If you selected **Continuous Access + Business Copy**, specify **Replica handling during failover scenarios**. For information, see "Backup options" on page 91.

To enable instant recovery, select Track the replica for instant recovery under Instant recovery option. UnderReplica management options, specify Number of replicas rotated.

The maximum number for vsnaps and standard snapshots is limited by the target EVA storage system. The GUI does not limit the number of replicas rotated, but the session will fail if the array specific limit is exceeded.

A **Snapshot type** of **Snapclone** and **Snapshot policy** of **Strict** are automatically selected.

See Figure 12 on page 87 and "Backup options" on page 91.

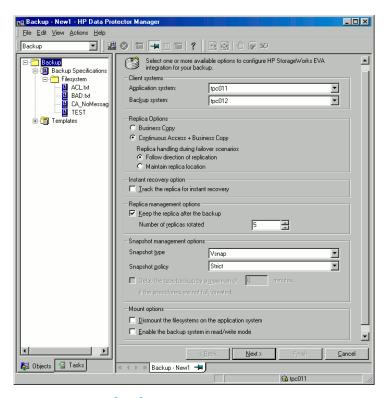

Figure 12 EVA backup options

## NOTE:

You specify a ZDB-to-disk or ZDB-to-disk+tape session using the **Split mirror/Snapshot backup** option when running/scheduling a backup. See "Scheduling ZDB sessions" on page 201.

#### ZDB to tape:

Under Replica Options, specify the EVA configuration.

If you selected **Continuous Access + Business Copy**, specify **Replica handling during failover scenarios**. For information, see "Backup options" on page 91.

To keep the replica after backup, select **Keep the replica after the backup** and specify **Number of replicas rotated**. See Figure Figure 12 on page 87. For details about handling replica rotation in CA+BC configurations, see "CA+BC ZDB scenarios" on page 79.

Under Snapshot management options, select Snapshot type and Snapshot policyRedundancy level.

#### ∵\rightarrow TIP:

For ZDB to disk+tape and ZDB to tape, select

Delay the tape backup by a maximum of n minutes if the snapclones are not fully created. In this case, backup to tape starts when the cloning process finishes, but not later than after the specified number of minutes. This helps prevent degradation of the application performance during backup by reducing the concurrent load on the disk array.

For detailed information on these and **Mount options**, see "Backup options" on page 91 or press **F1**.

Click Next.

 Filesystem backup: Expand the application system and select the objects to be backed up.

#### IMPORTANT:

To ensure that instant recovery is successful and the environment is consistent after instant recovery, select all filesystems on logical volumes inside a volume group to be backed up on UNIX or all partitions on a disk on Windows. Even if you do not select whole volume group or disk, the backup will be successful, but instant recovery may experience issues during the configuration check of the environment. This check may be disabled by clearing the instant recovery option

**Check the data configuration consistency** and the entire volume group or disk will be overwritten.

Click Next.

Disk image backup: Click Next.

**5.** Select devices. Click **Properties** to set device concurrency, media pool, and preallocation policy. For descriptions of these options, click **Help**.

To create additional copies (mirrors) of backup, specify the desired number of mirrors by clicking **Add mirror/Remove mirror**. Select separate devices for the backup and for each mirror.

For information on object mirroring, see the online Help index: "object mirroring".

### NOTE:

Object mirroring and object copying are not supported for ZDB to disk.

Click Next.

 In the Backup Specification Options group box, click the Advanced tab and then HP StorageWorks EVA SMI-S to open the EVA backup options.

You can specify **Application options** and modify all other options, except **Application system** and **Backup system** (note that you can change them after you save the backup specification). See "Backup options" on page 91.

In the **Filesystem Options** group box, click **Advanced** and specify filesystem options as desired. For information, press **F1**.

**Windows only:** If you plan to do incremental ZDB, select the **Do not use archive attribute** filesystem option in the **WinFSOptions** page to enhance the incremental ZDB behavior. For details, see "Backup options" on page 91.

7. Following the wizard, open the scheduler (for information, press F1 or see "Scheduling ZDB sessions" on page 201), and then the backup summary page.

**8.** *Filesystem backup:* You can modify options for the listed object by clicking the object and then **Properties**. For information on the Object Property, press **F1**.

#### Disk image backup:

- a. Click Manual add to add disk image objects.
- b. Select Disk image object and click Next.
- c. Select the client and click Next.
- **d.** Specify **General Object Options and Advanced Object Options**. For information on these options, press **F1**.
- e. In the Disk Image Object Options window, specify disk image sections.

#### UNIX:

Specify a rawdisk section:

/dev/rdsk/filename, for example: /dev/rdsk/c2t0d0

On HP-UX 11.31, the new naming system can be used:

/dev/rdisk/disk#, for example /dev/rdisk/disk2

Specify a raw logical volume section:

/dev/vgnumber/rlvolnumber, for example: /dev/vg01/rlvol1

#### MPORTANT:

To ensure that instant recovery is successful and the environment is consistent after instant recovery, select all filesystems on logical volumes inside a volume group to be backed up on UNIX or all partitions on a disk on Windows. Even if you do not select whole volume group or disk, the backup will be successful, but instant recovery may experience issues during the configuration check of the environment. This check may be disabled by clearing the instant recovery option

Check the data configuration consistency and the entire volume group or disk will be overwritten.

#### Windows:

Use the following format:

\\.\PHYSICALDRIVE#

where # is the current number of the disk to be backed up.

For information on how to find current disk numbers (physical drive numbers), see the online Help index: "disk image backups".

- f. Click Finish and then Next.
- **9.** Save your backup specification. For information on starting and scheduling ZDB sessions, see "Scheduling ZDB sessions" on page 201.

#### NOTE:

Backup preview is not supported.

# Backup options

The following tables describe EVA and ZDB related backup options. See also "VA and EVA integrations" on page 235.

## **Table 11 Client systems options**

| Application system | System on which the application runs. In cluster environments, specify the virtual server hostname (rather than the physical node hostname). |
|--------------------|----------------------------------------------------------------------------------------------------|
| Backup<br>system   | System to which your data will be replicated.                                                                                                |

## **Table 12 Replica options**

| Business<br>Copy                           | Select to configure a ZDB specification for BC EVA environments.  Default: selected. |
|--------------------------------------------|--------------------------------------------------------------------------------------|
| Continuous<br>Access +<br>Business<br>Copy | Select to configure a ZDB specification for combined CA+BC EVA environments.         |

| Follow<br>direction of<br>replication | Available if <b>Continuous Access + Business Copy</b> is selected as the EVA configuration.  Select to follow the replication direction and create replicas on the array remote to current source. A failover will reverse the replication direction resulting in the replicas being created on the array that was originally a source EVA.  Default: selected. |
|---------------------------------------|----------------------------------------------------------------------------------------------------|
| Maintain<br>replica<br>location       | Available if Continuous Access + Business Copy is selected as the EVA configuration.  Select to maintain replica location and create replicas on the array remote to home. After a failover, replicas will continue to be created on the destination array that has also become a source EVA.                                                                   |

# Table 13 Instant recovery option

| Track the replica for instant recovery | Select to perform a ZDB to disk or ZDB to disk+tape and leave the replica on a disk array for instant recovery. Also, specify <b>Number of replicas rotated</b> . <b>Keep the replica after the backup</b> , <b>Snapclone</b> , and <b>Strict</b> are automatically selected. |  |  |
|----------------------------------------|----------------------------------------------------------------------------------------------------|--|--|
|                                        | If this option is not set, you cannot perform instant recovery from the replica created or reused in this session.  Default: not selected.                                                                                                    |  |  |

# **Table 14 Replica management options**

| Keep the replica    | By default, this option is automatically selected if <b>Track the replica for instant recovery</b> is set, and cannot be deselected.                                                                                                    |
|---------------------|----------------------------------------------------------------------------------------------------|
| after the<br>backup | If configuring a ZDB to tape, select this option to keep the replica on a disk array after backup. The replica becomes part of a replica set (specify <b>Number of replicas rotated</b> ), but it is not available for instant recovery.  If this option is not selected, the replica is deleted after backup. |

# Number of replicas rotated

During ZDB sessions, Data Protector creates a new replica and leaves it on the array until the specified **Number of replicas rotated** is reached (specify if you selected **Keep the replica after the backup**). After that, the oldest replica is deleted and a new one created.

Default: 1.

The maximum number for vsnaps and standard snapshots is limited by the EVA storage system. Data Protector does not limit the number of replicas rotated, but the session fails if the limit is exceeded.

**Table 15 Snapshot management options** 

| Snapshot type                                  | Vsnap<br>(default)   | Creates<br>snapshots<br>without the<br>pre-allocation<br>of disk<br>space.                                                                                                    | If source volume(s) used in the session have existing target volume(s) of a different type (more                                                                                                    |
|------------------------------------------------|----------------------|----------------------------------------------------------------------------------------------------|----------------------------------------------------------------------------------------------------|
|                                                | Standard<br>snapshot | Creates<br>snapshots<br>with the<br>preallocation<br>of disk<br>space.                                                                                                    | specifically, vsnap or standard snapshot), the session is aborted. To successfully create a replica of a different type, first delete the existing target volumes.  For more information on snapshot types, see the HP Data Protector zero downtime backup concepts guide. |
| Snapdone Creates a clone of the source volume. |                      |                                                                                                    |                                                                                                    |
| Snapshot<br>policy                             | Strict               | Data Protector attempts to create snapshots as specified by the <b>Snapshot type</b> option. If the source volumes used in the session have existing snapshots of a different type, the selected type is not created (the session is aborted).  Default: selected. |                                                                                                    |

|                                                                                         | Loose                                                                                                    | Data Protector creates snapshots of a different type than specified in <b>Snapshot type</b> (if this helps to complete a session successfully).  For example, if you select standard snapshots, but Data Protector detects that standard snapshots cannot be created because vsnaps/snapclones of the source volumes already exist in a replica set, it creates either vsnaps or snapclones instead of standard snapshots.  Note that Data Protector can use only one type of snapshots in a backup session. For example, if the source volumes used in a session have existing standard snapshots/vsnaps, the backup session is aborted. |
|-----------------------------------------------------------------------------------------|----------------------------------------------------------------------------------------------------|----------------------------------------------------------------------------------------------------|
| Delay the tape backup by a maximum of n minutes if the snapclones are not fully created | Available if <b>Snapclone</b> is selected as a snapshot type.  Prevents degradation of the application data access times and reduces the load on the disk array by delaying moving data to tape until the clonin process completes (ZDB to tape, ZDB to disk+tape). Set the maximum waiting time. When the specified time is reached, backup to tape starts (even if the cloning process is not finished).  Default: selected, 90 minutes. |                                                                                                    |

# **Table 16 Mount options**

| Dismount the filesystems on the application system | Select this option to dismount the filesystems on the application system before snapshot creation and remount it afterwards. Additionally, when raw devices (disks or logical volumes) are specified as backup objects, selecting this option will dismount and then remount any filesystems on these objects. |  |
|----------------------------------------------------|----------------------------------------------------------------------------------------------------|--|
|                                                    | If integrated applications (for example, Oracle) run on the filesystem, they control I/O to disk, so it is not necessary to dismount filesystems before snapshot creation.  Default: not selected.                                                                                                    |  |

Enable the backup system in read/write mode HP-UX only (on Windows, filesystems are always mounted in read/write mode).

Select this option to have read/write access to volume groups and filesystems on the backup system. For backup, it is sufficient to activate the backup system volume groups and filesystem in read-only mode. For other tasks, read/write mode may be needed.

Default: not selected.

### **Table 17 Application options**

# Stop/quiesce the application

Create the optional Stop/quiesce the application command in /opt/omni/lbin (UNIX) or Data\_Protector\_home\bin (Windows) on the application system, and specify the filename in the backup specification.

This command is executed on the application system before snapshot creation. It can be used to stop the applications not integrated with Data Protector.

If this command fails, Restart the application (see below) is not automatically executed. Therefore, you may need to implement a cleanup procedure in <code>Stop/quiesce</code> the application. Note that if the <code>ZDB\_ALWAYS\_POST\_SCRIPT</code> variable is set to 1, Restart the application is always executed if set (default is 0). See "ZDB omnirc variables" on page 225 for details.

# Restart the application

Create the optional Restart the application command in  $\protector\_home\protector\_home\protector\_home\protector$  on the application system, and specify the filename in the backup specification.

This command is executed on the application system after snapshot creation. It can be used to restart the applications not integrated with Data Protector.

#### **Table 18 Filesystem options**

#### Do not use archive attribute (Windows only)

If this option is OFF (archive attribute is used), Data Protector uses the archive attribute as an incremental backup criterion and clears the file's archive attribute after the file is backed up. The archive attribute is automatically set by the system when the file's content, properties, name, or location changes. In the case of ZDB, archive attributes are cleared on the replica and this is not reflected on its source volume. As a result, in the next incremental ZDB session, when a new replica is created, the archive attributes appear again and the corresponding files are backed up although they may not have changed. The number of such files may continually increase and you may end up performing a full backup although you have specified an incremental backup type.

If this option is ON, Data Protector ignores archive attributes and detects changed files using other criteria, such as the file's modification time. Therefore, to avoid backing up files that may not have changed, set this option ON when creating a ZDB backup specification.

Charts below provide detailed backup flows according to the backup options selected.

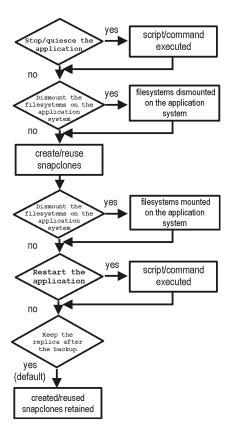

Figure 13 ZDB-to-disk session

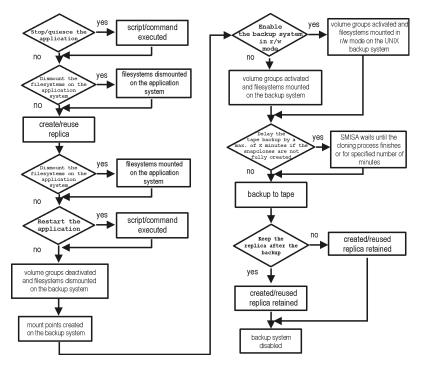

Figure 14 ZDB-to-tape, ZDB-to-disk+tape session

- "Reuse" means that target volumes from the oldest replica are deleted and a new replica is created.
- Due to the EVA limitation, snapclone creation (ZDB to disk, ZDB to disk+tape)
  may fail if a target volume of another type exists on the array. Such target volumes
  should be deleted first.
- Enable the backup system in read/write mode is ignored for ZDB to disk.
- For ZDB to tape, you can select the option Keep the replica after the backup. For ZDB to disk+tape, this option is selected by default and cannot be deselected.

# 7 Restore

# Introduction

This chapter describes configuring and running a filesystem or disk image restore of the data backed up using the EVA integration. The sections describe restore procedures using the Data Protector GUI and CLI.

The data backed up in a ZDB session can be stored on a disk array (ZDB to disk, ZDB to disk+tape), or on backup media (ZDB to tape, ZDB to disk+tape).

Available restore types are:

- Restore from backup media on a LAN (standard restore). See "Standard restore" on page 99.
- Instant recovery. See "Instant recovery" on page 100.

## **Table 19 Restore types**

|                  | Standard restore | Instant recovery |
|------------------|------------------|------------------|
| ZDB to disk      | N/A              | Yes              |
| ZDB to disk+tape | Yes              | Yes              |
| ZDB to tape      | Yes              | N/A              |

# Standard restore

Data backed up in ZDB-to-tape and ZDB-to-disk+tape sessions can be restored from the backup media to the application system through a LAN. For more information on this restore type, see the online Help index: "restore".

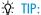

You can improve the data transfer rate by connecting a backup device to the application system. For information on configuring backup devices, see the online Help index: "backups devices: configuring". For information on performing a restore using another device, see the online Help index: "selecting, devices for restore".

# Instant recovery

Instant recovery restores data directly from a replica to source volumes, without involving a backup device. All data in the replica is restored, including filesystems or other objects which were not explicitly selected for backup. For instant recovery concepts, see the HP Data Protector zero downtime backup concepts guide.

You can perform instant recovery using Data Protector GUI (see "Instant recovery using the GUI" on page 101) or CLI (see "Instant recovery using the CLI" on page 103).

The number of replicas available for instant recovery is limited by **Number of replicas rotated**, which sets the size of the replica set. You can view these replicas in the Instant Recovery GUI context by expanding Restore Sessions. Replicas are identified by the backup specification name and the session ID. Other information, such as time when the replica was created, is also provided. Alternately, you can use CLI to list sessions (see the omnidbsmis man page for information).

When instant recovery starts, Data Protector disables the application system. This includes dismounting filesystems and deactivating or exporting volume groups (UNIX). Before this is done, filesystems' and volume groups' status is checked, and only mounted filesystems are dismounted and active volume groups are deactivated or exported. At the end of the session, volume groups are reactivated and dismounted filesystems are mounted to the same mount points as were used during backup.

For more information about EVA instant recovery considerations and limitations, see the HP Data Protector product announcements, software notes, and references and the HP Data Protector zero downtime backup concepts guide.

# Instant recovery procedure

## **Prerequisites**

 If a disk image backup with filesystems mounted on the selected raw disks was performed, manually dismount the filesystems on the disks to be restored before disk image instant recovery. If the restore option **Check the data configuration consistency** is not selected, the disks are dismounted automatically. In any case, re-mount the filesystems back after instant recovery.

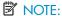

During an instant recovery session you cannot perform a ZDB using the source volumes to which the data is being restored.

## Instant recovery using the GUI

1. In the Context List, select Instant Recovery.

- Select the backup session (replica) from which you want to perform the recovery. This can be done by selecting:
  - Backup session ID and name (in the Scoping Pane, expand Restore Sessions and select the session from a list of ZDB-to-disk or ZDB-to-disk+tape sessions)
  - Backup object type (filesystem, Disk Image, SAP R/3, ...) and backup session name and ID:
    - In the Scoping Pane, expand Restore Objects.
       Backed up object types are displayed.
    - b. Expand the object type you want to restore.
      All available backup specification used in ZDB-to-disk or ZDB-to-disk+tape sessions for the selected object type are displayed.
    - Expand the backup specification containing the replica set. Available sessions IDs (replicas) are displayed:

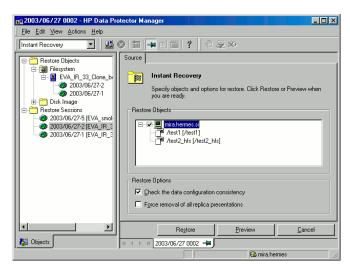

Figure 15 Selecting a session

- 3. In the Scoping Pane, click the backup session (replica) you want to restore.
  - The application system and its mount points or drive letters representing source volumes backed up during the selected session are displayed. Note that on UNIX all logical volumes inside a volume group and on Windows all partitions on a disk were backed up and if you did not select them all, they are not displayed here.
- 4. Check the selection box next to the application system to select the session for restore. You cannot select sub-components because instant recovery restores the complete replica.
- 5. Specify instant recovery options (see "Instant recovery options" on page 104 or press F1 for information).
- Select Start Restore Session to start instant recovery, or Start Preview Session to start the preview. Click OK.

#### IMPORTANT:

You cannot use the GUI to perform instant recovery from ZDB to disk+tape after exporting or overwriting the media used in the session. Use the CLI instead. Note that backup media must not be exported or overwritten even after an object copy session.

## Instant recovery using the CLI

 List all available ZDB-to-disk or ZDB-to-disk+tape sessions (identified by the session ID):

```
omnidbsmis -list -session -ir
```

From the output, select the backup session you want to restore.

#### 2. Execute:

omnir -host application\_system\_name -session SessionID
-instant restore [INSTANT RECOVERY OPTIONS]

#### Where:

application\_system\_name Application system hostname.

SessionID Backup session ID (Step 1 on page 103 of this procedure).

For INSTANT RECOVERY OPTIONS, see Table 20 on page 104.

See omnidbsmis and omnir man pages for details.

## Instant recovery options

**Table 20 Instant recovery options** 

| Data Protector<br>GUI/CLI                                      | Function                                                                                                    |
|----------------------------------------------------------------|----------------------------------------------------------------------------------------------------|
| Check the data configuration consistency/                      | If this option is selected, Data Protector checks whether the source volumes to be restored are mounted to the same mount points as during backup. If the mount points have changed, the instant recovery session fails.                                                                                                    |
|                                                                | When performing instant recovery in an MC/ServiceGuard cluster to another node (not the one that was backed up), leave this option selected. The current volume group configuration on the node to which instant recovery is being performed is different from the configuration kept in the SMISDB. With this option selected, the SMISDB volume group configuration is replaced by the current configuration on the node to which instant recovery is being performed, and the session is not aborted.  Default: selected. |
| Force removal of all replica presentations/ -force_prp_replica | If this option is selected and any snapclone to be restored is presented to a system, the SMI-S Agent removes these presentations. If this option is not selected but presentations exist, instant recovery fails. Default: not selected.                                                                                                    |

# Instant recovery in CA+BC configurations

You can perform instant recovery to restore the data backed up in CA+BC configurations. For detailed information, see "Instant Recovery for HP StorageWorks EVA in CA+BC Configurations" on page 216.

# Instant recovery and LVM mirroring

## Method 1 - instant recovery reducing and extending

Using this method, you reduce the mirrors to include only the PVG from which the backup was taken. Instant recovery is performed after the volume is reduced, and then the logical volume is mirrored again to include all PVGs.

#### $\triangle$ CAUTION:

Before reducing the mirrors, verify that the mirror which is being reduced is the correct one. Otherwise, depending on the restore options selected, irrecoverable loss of data may happen. It is recommended to record and verify mirroring settings and the output of lvdisplay and vgdisplay commands.

1. Reduce the mirrors using the lvreduce command. Only the mirror copy that was backed up should remain.

### Example

If the VG01 volume group contains a logical volume 1vol1, which contains the disks /dev/dsk/c12t0d0 and /dev/dsk/c12t0d1 (belonging to PVG-2), and /dev/dsk/c15t0d0 and /dev/dsk/c15t0d1 (belonging to PVG-1), reduce the volume to contain only disks from PVG-2:

```
lvreduce -m 0 /dev/vg01/lvol1 /dev/dsk/c15t0d0
lvreduce -m 0 /dev/vg01/lvol2 /dev/dsk/c15t0d1
```

You can also check the output using the lvdisplay command.

Perform instant recovery using the Data Protector GUI or CLI. For instructions, see "Instant recovery procedure" on page 100.

## NOTE:

If the **Check the data configuration consistency** option is selected, instant recovery will fail, as the configuration of the volume group has changed. Therefore, disable this option before instant recovery.

**3.** Extend the mirror to include PVG-1 in the logical volume. The mirror is created again to include both volume groups.

#### Example

To extend the logical volume to contain two mirrors as in the original setup, execute:

```
lvextend -m 1 /dev/vg01/lvol1 /dev/dsk/c15t0d0
lvextend -m 1 /dev/vg01/lvol1 /dev/dsk/c15t0d1
```

This way, 1vol1 contains the disks /dev/dsk/c15t0d0 and 1vol2 contains the disks /dev/dsk/c15t0d1 as a mirrored copy.

## Method 2 - instant recovery splitting and merging

This method uses the splitting functionality of LVM mirroring. Logical volumes are first split to create backup volumes. These backup volumes can be overwritten by the data from the replica created. Later, the backup volumes are merged back.

#### $\triangle$ CAUTION:

Before splitting the mirrors, verify that the mirror which is being split is the correct one. Otherwise, irrecoverable loss of data may happen. It is recommended to record mirroring settings and the output of lvdisplay and vgdisplay commands.

1. Split the mirrors using the lvsplit command. Specify the group where the replica will not be restored by checking vgdisplay and lvdisplay outputs. After the split, volumes in the PVGs are no longer in the mirror, and their backup copies are present.

#### Example

A volume group VG01 contains logical volumes 1vo11 and 1vo12, which contain the disks belonging to PVG-1 and PVG-2. To split the logical volume to contain the disks from PVG-2 only, execute:

```
lvsplit -s back -g PVG1 /dev/vg01/lvol1 /dev/vg01/lvol2
```

The disks from PGV-1 are split and a new logical volume with the suffix back is created. This logical (backup) volume can be accessed at /dev/vg01/lvol1back and /dev/vg01/lvol2back.

You can check this using the <code>vgdisplay</code> command, which shows that another pair of logical volumes is now present in the volume group <code>vg01</code>. Similarly, the <code>lvdisplay</code> command shows that the physical disks from PVG-1 are no longer part of <code>lvol1</code> (they belong to <code>lvol1back</code>).

2. Perform instant recovery using the Data Protector GUI or CLI. For instructions, see "Instant recovery procedure" on page 100.

#### MOTE:

If the **Check the data configuration consistency** option is selected, instant recovery will fail, as the configuration of the volume group has changed. Therefore, disable this option before instant recovery.

 Merge the mirrors back to their original logical volume using the lvmerge command (the newly created logical volumes, which are merged back, have the back suffix). This way, the mirror is created again to include both volume groups.

## Example

The logical volume 1vol1 was split before instant recovery. After instant recovery, execute:

```
lvmerge /dev/vg01/lvol1back /dev/vg01/lvol1
lvmerge /dev/vg01/lvol2back /dev/vg01/lvol2
```

# Instant recovery in a cluster

For information on instant recovery with an application or filesystem running on MC/ServiceGuard or Microsoft Cluster Serve, see "Cluster configurations" on page 204 for instructions.

# 8 Troubleshooting

# Before you begin

This chapter lists general checks and verifications plus problems you may encounter when using the EVA integration. For general Data Protector troubleshooting information, see the *HP Data Protector troubleshooting guide*.

- Ensure that the latest official Data Protector patches are installed. See the online Help index: "patches" on how to verify this.
- See the HP Data Protector product announcements, software notes, and references for general Data Protector and integration-specific limitations, as well as recognized issues and workarounds.
- See <a href="http://www.hp.com/support/manuals">http://www.hp.com/support/manuals</a> for an up-to-date list of supported versions, platforms, and other information.

## Checks and verifications

On the application and backup systems, examine system errors reported in:

```
Windows: Data_Protector_home\log\debug.log
HP-UX, Solaris: /var/opt/omni/log/debug.log
```

# Backup problems

#### **Problem**

You cannot select StorageWorks mode in the Data Protector user interface when creating a backup specification

#### Action

Check that the HP StorageWorks EVA SMI-S Agent integration module is installed on the application and backup systems. To do that, open the cell\_info file located in:

## Windows Cell Manager:

```
Data_Protector_home\Config\server\cell\cell_info
```

UNIX Cell Manager: /etc/opt/omni/server/cell/cell\_info

File contents should look similar to the following:

```
-host "HPsap002.bbn.HP.com" -os "HP s800 HP-ux-11.00" -cc A.06.10 -da A.06.10 -ma A.06.10 -SMISA A.06.10
```

#### Problem

## SMI-S Agent fails to connect to the Cell Manager and retrieve configuration data

```
[Major]
Cannot connect to the Cell Server. (Insufficient permissions. Access denied.)
```

SMI-S Agent is always started as an administrator's process on the application and backup systems. Therefore, the user who starts it must be the member of **admin** or **operator** user groups.

#### Action

Using the GUI, check if the user is a member of **admin** or **operator** user groups. If not, add the user to one of these groups. In addition, ensure that administrators from both the application and backup systems belong to Data Protector **admin** or **operator**.

#### Problem

# On HP-UX, SMI-S Agent fails to communicate with the HP StorageWorks SMI-S EVA provider using SSL

```
[Warning]
The SSL connection to the StorageWorks EVA SMI-S provider has failed.
The error description returned is:
SSL Exception: Random seed file required
```

On HP-UX systems, Pegasus libraries require the random number generator pseudo device for its SSL-based communication with the SMI-S provider. If the pseudo device is not present, the warning appears.

#### Action

- 1. Install the pseudo device in /dev/random on the HP-UX backup system.
- 2. Re-run the session.

### Problem

## No HP StorageWorks SMI-S CIMOM login entries are configured within SMISDB

#### Action

Add an HP StorageWorks SMI-S CIMOM login information to SMISDB:

```
omnidbsmis -ompasswd -add hostname [-ssl] [-port port_number]
[-namespace namespace] [-user username] [-passwd password]
```

#### Problem

# On UNIX, SMISA backup sessions freeze for a long time during the resolving of the backup objects on the application system

When resolving the backup objects on the application system, Data Protector sends SCSI inquiries to identify the vendor-specific details of the virtual disk to be replicated. If this virtual disk belongs to a DR group that is in a "failsafe locked" mode, SCSI inquiries do not return at all. As a result, the session freezes.

#### Action

- Abort the session and stop the hanging SMISA processes on the application system.
- 2. Identify the root cause for the "failsafe locked" mode of the DR group and fix it by moving the DR group into the "normal" mode.

### **Problem**

## On the application system, dismounting a filesystem fails

#### Action

Ensure that no other processes use the filesystem to be dismounted. If Stop/quiesce the application was specified, check that it stops all processes using the filesystem.

#### **Problem**

## On Windows, replica cannot be mounted to the target location on the backup system

```
[Major] Filesystem \.\Volume{9640da9a-6f36-11d7-bd7a-000347add7ba} could not be mounted to C:\mnt. ([145] The directory is not empty.).
```

When a backup with nested mountpoint objects is run, replica cannot be mounted to the target mountpoint location on the backup system if cleaning of the target mountpoint location fails.

#### Action

On the backup system, manually clean the directory where filesystems are to be mounted. For example, if your target location is C:\mnt, empty the mnt directory.

#### Problem

# On Windows 2003, SMI-S Agent fails to resolve filesystem objects during the backup system preparation

```
[Major]
Resolving of filesystem G:\ failed. (Details unknown.)
[Minor]
Preparation of the backup system failed.
```

SMI-S Agent, after presenting a replicated disk and finishing rescan, starts searching filesystem volumes attached to this disk. However, on some Windows 2003 systems, more time is needed to recognize filesystem volumes and make them available for mount operations. As a result of this delay, SMI-S Agent fails to resolve filesystem objects on the backup system.

#### Action

Enable volume rescan retries with a defined delay period as follows:

- On the backup system, set ZDB\_VOLUMESCAN\_RETRIES and ZDB\_POST\_RESCAN\_DELAY omnire variables to moderately higher values (defaults are 5 retries and 30 seconds delay time).
- **2.** Restart the backup session.

#### **Problem**

# On HP-UX, backup session freezes during either preparation or resuming of the backup system

One of the following messages appears:

```
[Normal]
Starting drive discovery routine.
[Normal]
Resuming the backup system.
```

During the backup system preparation, Data Protector adds new devices to the Secure Path control and runs device scanning. When resuming the backup system, Data Protector removes devices from the Secure Path control and runs device scanning.

If some other process runs Secure Path commands or device scanning at the same time (during either preparation or resumption), the session may freeze. To identify this problem, run the ps <code>-ef</code> command several times on the backup system and check if any <code>ioscan</code> or <code>spmgr</code> processes persist in the output.

#### Action

Abort the backup session and stop the hanging ioscan and spmgr processes.

If processes cannot be stopped, restart the backup system and clean it up manually:

- 1. On the backup system, run spmgr display to display the target volumes (created in the failed session) left under the Secure Path control.
- 2. Remove such target volumes from the Secure Path control using spmgr delete.
- 3. Run spmgr update, and then follow reported instructions to make changes persistent across reboots.
- **4.** Using the SMI-S EVA Provider user interface, delete all presentations attached to removed target volumes.

# Instant recovery problems

#### **Problem**

## Instant recovery fails

The problem may occur if the option **Force removal of all replica presentations** is not selected and a snapclone from the selected replica is presented to a system.

#### Action

Select the option Force removal of all replica presentations and restart instant recovery.

#### **Problem**

## On Windows, instant recovery to a different cluster node fails

```
[Major]
Filesystem volume_name could not be dismounted from drive_letter
([2] The system cannot find the file specified.).
[Critical]
Failed to disable the application system.
[Critical]
Failed to resolve objects for Instant Recovery.
```

On Windows, the automatic preparation of the application system cannot match clustered volumes from one cluster node to the volumes on another node.

#### Action

Disable the automatic preparation of the application system:

- 1. On the application system, enable the ZDB\_IR\_MANUAL\_AS\_PREPARATION variable (see "ZDB omnirc variables" on page 225) and manually dismount the volumes to be restored.
- 2. Start instant recovery.
- **3.** After instant recovery, manually mount restored volumes.

#### **Problem**

## Instant recovery fails on HP-UX 11.31 in LVM mirroring environments

```
[Critical] Data consistency check failed! Configuration of the volume group VG\_name has changed since the last backup session!
```

This problem occurs if the option **Check the data configuration consistency** is selected and is caused by the following:

If your HP-UX 11.23 application system was migrated to HP-UX 11.31, Device Special Files (DSFs) change from the legacy format to the new persistent DSF format. As a result of this change, your LVM configuration now refers to physical volumes in new format, which is checked during instant recovery.

## Action

Disable the **Check the data configuration consistency** option for the backup objects that are part of the LVM mirroring configuration and restart the instant recovery session.

# Part III. HP StorageWorks Disk Array XP

This part describes how to configure and perform zero downtime backup and instant recovery using the Data Protector HP StorageWorks Disk Array XP integration.

# 9 Configuration and maintenance

## Introduction

This chapter describes the configuration of the Data Protector HP StorageWorks Disk Array XP (XP) integration.

It also provides information on the ZDB database and on how to maintain the integration.

## Prerequisites

- Ensure that you have Business Copy (BC) XP or Continuous Access (CA) XP microcode and license.
- Install:

## XP components:

 RAID Manager Library on the application and backup systems. See the RAID Manager Library documentation for installation instructions.
 RAID Manager Library is firmware-dependent. Consult the HP sales

representative for information on which version of RAID Manager Library to use.

## Data Protector components and licenses:

- A license for using the XP integration.
- HP StorageWorks XP Agent (on application and backup systems).

For installation instructions, see the HP Data Protector installation and licensing guide.

- Make sure the same operating system (and its version) is installed on the application and backup systems.
- Make sure the SAN environment and the Disk Array XP are properly configured.
  - Connect XP to the application and backup systems.

- The P-VOL/S-VOL relationship must be defined via Command View XP.
- Assign LUNs to the respective ports.
- On HP-UX 11.31, if you use VxVM disk groups, enable legacy Device Special Files format.

See the HP Data Protector product announcements, software notes, and references for information on:

- General Data Protector and integration-specific limitations
- Supported platforms and integrations
- Supported backup and connectivity topologies

For information on supported configurations, see the HP Data Protector zero downtime backup concepts guide.

## ZDB database - XPDB

**ZDB database** for XP integration is referred to as **XPDB**. It keeps information about:

- Split LDEV pairs. This information includes:
  - Session ID of the ZDB session that involved the LDEV pair.
  - LDEV, volume group, and filesystem configuration.
  - CRC check information calculated during the session.
- Filesystem and volume management system information.

The information is written to XPDB when a pair is split, and is deleted from XPDB when the pair is resynchronized (prior version of data is then overwritten).

Volume group configuration and CRC check information stored in XPDB is compared to the volume group configuration and CRC check during an instant recovery session. If these items do not match, instant recovery fails.

Objects and their mirror configurations during backup and restore sessions are kept in XPDB for replica set rotation and instant recovery. Only LDEV pairs recorded in XPDB can be used for instant recovery.

XPDB resides on the Cell Manager in:

- **UNIX:**/var/opt/omni/server/db40/xpdb
- Windows: Data\_Protector\_home\db40\xpdb

# Configuring the integration

Before you start configuration, make sure you met the prerequisites described in "Introduction" on page 119. In addition, do the following:

**Solaris:** Run the Sun format utility to label and format mirrored LDEVs (on both the application and backup systems). See the HP StorageWorks Disk Array XP Operating System Configuration Guide: Sun Solaris for information.

**BC configurations:** Connect the application and backup systems to the same XP.

When using first-level mirrors, primary LDEVs (P-VOLs) must be connected to the application system and each have 1-3 paired disks (S-VOLs) assigned. Mirrored LDEVs (S-VOLs) must be connected to the backup system.

**CA configurations:** Connect the application system to the Main Control Unit (MCU), and the backup system to the Remote Control Unit (RCU). ESCON links provide communication links between XP MCU and RCU.

Main LDEVs (P-VOLs) must be connected to the application system and have paired disks (S-VOLs) assigned. Paired LDEVs (S-VOLs) in the remote disk array must be connected to the backup system.

**Combined CA+BC configurations:** Connect the application system to MCU, and the backup system to RCU.

Main LDEVs (P-VOLs) must be paired to remote volumes in the RCU (S-VOLs). S-VOLs also function as BC primary volumes (P-VOLs) and must be paired to local copies (BC S-VOLs).

- Windows: Connect only BC S-VOLs to the backup system.
- HP-UX: Connect only BC S-VOL to the backup system. If CA S-VOL is connected
  as well, special care must be taken if /etc/lvmtab is lost in this configuration:
  use vgscan to recreate the volume groups and vgreduce to delete potentially
  added pvlinks to the S-VOL. Re-import or re-create the volume group to ensure
  the configuration is correct.

**HP-UX LVM mirroring:** Use the physical volume groups mirroring of LDEVs to ensure that each logical volume is mirrored to an LDEV on a different I/O bus. This arrangement is called **PVG-strict mirroring**. Disk hardware must be already configured, so that the mirror copy disk is connected to the system on a different bus (not the bus used for the primary copy).

For more information on LVM mirroring, see the HP-UX Managing Systems and Workgroups manual.

To configure the integration:

- Set XP command devices. See "Command device handling" on page 122.
- If needed, set the XP LDEV exclude file. See "XP LDEV exclude file" on page 123.

## Command device handling

XP command devices are needed by processes requiring access to XP. The information about command devices is kept in XPDB for the purpose of eliminating duplicate instance usage and over-allocation.

- Whenever a session is started, Data Protector queries XPDB for a list of command devices. If there is none (default behavior when the first session is started), Data Protector generates a list of command devices connected to every application and backup system in the cell.
- Every command device is assigned an instance number (starting from 301) and the system (hostname) having access to it. If a command device can be accessed from more than one system, Data Protector recognizes that the command device is assigned to another system; such command device-hostname combination gets the next available instance number.
  - Thus, every XP attached to the application and backup systems has a list of command devices and systems having access to these devices (together with an instance number).
- Whenever during a session the application or backup system needs access to XP, it uses the first assigned command device with the instance number from the list. If the command device fails, the next device from the list is used. If all devices fail, the session fails. If successful, a command device is used by a system until the end of the session, and the list of command devices is used for all consecutive sessions.

Below is an example of command device entries in XPDB:

Use the omnidbxp command to:

- Assign a command device (identified by XP serial number and LDEV number) to a particular system. Optionally, you can assign an instance number. If the instance number is not specified, Data Protector assigns the lowest unassigned instance number.
- List all command devices in XPDB.

- Update the information about a command device.
- Remove one or all command devices from XPDB.

See the HP Data Protector command line interface reference or omnidbxp man page for command syntax and the examples.

## XP LDEV exclude file

You can reserve certain LDEVs for purposes other than Data Protector backup and restore. A session is aborted if the participating replica contains an excluded LDEV.

Disabled mirrors are listed in the XP LDEV exclude file on the Cell Manager:

- UNIX /var/opt/omni/server/db40/xpdb/exclude/XPexclude
- Windows: Data\_Protector\_home\db40\xpdb\exclude\XPexclude

Mirrors listed in this file must be backup system LDEVs identified by the backup system LDEV#.

Use the omnidbxp command to:

- Set and change the exclude file
- Identify excluded LDEVs
- Reset the exclude file
- Delete the content of the exclude file

See the HP Data Protector command line interface reference or omnidbxp man page for command syntax and the examples of manipulating the exclude file. The file syntax and the example are given below:

## Syntax

```
# HP Data Protector A.06.10
#HP StorageWorks Disk Array XP LDEV Exclude File
#
# [XP1 ]
# LDEV
# LDEV1, LDEV2, LDEV3
# LDEV1-LDEV2
# [XP2 ]
# ...
#
# XP - disk array serial/sequence number
# LDEV - CU#:LDEV number in decimal format#
# End of file
```

## Example

```
# HP Data Protector A.06.10
# HP StorageWorks Disk Array XP LDEV Exclude File
#
[35241]
3603, 3610, 3620-3625 # Some excluded LDEVs
2577 #
2864-3527 #
# End of file
```

## Automatic configuration of backup system

When you start a ZDB session, Data Protector performs necessary configuration steps, such as configuring volume groups and filesystems on the backup system. Based on the volume group, filesystem, and mount point configuration on the application system, Data Protector creates the same volume group and filesystem structure on the backup system and mounts these filesystems during ZDB-to-tape or ZDB-to-disk+tape sessions.

For more information on the backup system mountpoint creation, see "Backup system mount point creation" on page 239.

# Maintaining the integration

Maintenance tasks include querying the information kept in XPDB, in particular:

- All available backup sessions
- All backup system LDEVs involved in a particular session
- All backup system LDEVs stored in XPDB
- XPDB information about a particular LDEV pair

See the HP Data Protector command line interface reference or the omnidbxp man page for command syntax and the examples.

# 10 Backup

## Introduction

This chapter describes configuring filesystem and disk image ZDB using the Data Protector GUI.

You should be familiar with XP concepts and procedures and basic Data Protector ZDB and instant recovery functionality. See the XP-related documentation and the HP Data Protector zero downtime backup concepts guide.

## ZDB types

Using the XP integration, you can perform:

#### ZDB to disk

The replica produced is kept on a disk array until reused. This replica becomes part of the replica set and can be used for instant recovery.

ZDB to disk is performed if the option **Track the replica for instant recovery** is selected in a backup specification, and **To disk** is selected when running/scheduling a backup.

ZDB to disk is only possible using the BC configuration.

## ZDB to tape

The replica produced is streamed to backup media, typically tape, according to the tape backup type you have selected (Full, Incr, Incr, 1-9).

This replica is deleted after backup if the option Keep the replica after the backup is not selected in a backup specification. If this option is selected, the replica remains on a disk array until reused and becomes part of the replica set. However, it cannot be used for instant recovery.

## ZDB to disk+tape

The replica produced is kept on a disk array until reused and is also streamed to backup media according to the tape backup type you have selected (Full, Incr,

Incr 1-9). This replica becomes part of the replica set and can be used for instant recovery.

ZDB to disk+tape is performed when the option **Track the replica for instant recovery** is selected in a backup specification, and **To disk+tape** is selected when running/scheduling a backup.

ZDB to disk+tape is only possible using the BC configuration.

## Backup concepts

XP backup consists of two phases (optionally two, if third-party backup software is used):

- 1. The data from P-VOLs presented to the application system is synchronized with the S-VOLs presented to the backup system.
  - During this phase, the synchronization is performed on the level of participating volume groups (UNIX) or disks (Windows). Therefore, if multiple filesystems/disk images are configured in the same volume group or on the same disk, the *whole* volume group or disk (all filesystems or disk images in this volume group or on disk) is synchronized to the backup system regardless of the objects selected for backup.
- Synchronized backup system data is backed up to a backup device.During this phase, only the objects selected for backup are backed up.

## MOTE:

With ZDB to disk, the second phase does not occur. Backed up data can only be restored using instant recovery.

This concept enables a restore of selected objects for a split mirror restore and restore from backup media on LAN, but not for instant recovery.

With instant recovery, the links from the application to backup system are *not* synchronized before the restore, whereas with a split mirror restore they *are*, thus enabling the restore of selected objects by establishing the current state of the application system data on the backup system, and then restoring selected objects to the backup system and resynchronizing the backup system to the application system.

# Creating backup specifications

## **IMPORTANT:**

Before you begin, consider all limitations regarding the XP integration. For more information, see the HP Data Protector product announcements, software notes, and references and the HP Data Protector zero downtime backup concepts guide.

- In the Context List, select Backup.
- In the Scoping Pane, expand Backup Specifications. Right-click Filesystem (for both filesystem and disk image backup) and click Add Backup.

The Create New Backup dialog box, select the **Blank Filesystem Backup** template or some other template which you might created. For information on templates, see the online Help index: "backup templates".

Select **Split mirror backup** as **Backup type** and **HP StorageWorks XP** as **Sub type**. For descriptions of options, press **F1**.

Click OK.

Under Client systems, select the application and backup systems. If the application system is in a cluster environment, select the virtual server.

Under Mirror type, specify the XP configuration.

To enable instant recovery, leave Track the replica for instant recovery selected.

For information on options, see "Backup options" on page 131.

Click Next.

- 4. Depending on the type of the backup:
  - Filesystem backup: Expand application systems and select the objects to be backed up.

## MPORTANT:

If you intend to perform instant recovery on UNIX, select all logical volumes inside a volume group to be backed up. Otherwise, instant recovery will not be possible.

Click Next.

- Disk image backup: Click Next.
- **5.** Select devices. Click **Properties** to set device concurrency, media pool, and preallocation policy. For information on these options, click **Help**.

To create additional copies (mirrors) of backup, specify the number of mirrors by clicking **Add mirror/Remove mirror**. Select separate devices for each mirror backup.

For information on object mirroring, see the online Help index: "object mirroring".

## MOTE:

Object mirroring and object copying are not supported for ZDB to disk.

Click Next.

 Under Backup Specification Options, click Advanced and then HP StorageWorks XP to open XP backup options.

Here, you can specify **Application options**, and modify all other options, except **Application system** and **Backup system** (note that you can change them after you save the backup specification). See "Backup options" on page 131.

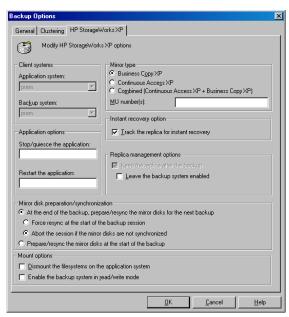

Figure 16 XP backup options

In the **Filesystem Options** group box, click **Advanced** and specify filesystem options as desired. For information, press **F1**.

**Windows only:** If you plan to do incremental ZDB, select the **Do not use archive attribute** filesystem option in the **WinFSOptions** page to enhance the incremental ZDB behavior. For details, see "Backup options" on page 131

7. Follow the wizard to open the scheduler (for information, press F1 or see "Scheduling ZDB sessions" on page 201), and then the backup summary.

- 8. Depending on the type of the backup:
  - Filesystem backup: Click Next.
  - Disk image backup:
    - c. Click Manual add to add disk image objects.
    - Select Disk image object and click Next.
    - Select the client and click Next.
       Optionally, enter the description for your object. Click Next.
    - d. Specify General Object Options and Advanced Object Options. For descriptions of these options, press F1. Click Next.
    - e. In the Disk Image Object Options window, specify disk image sections.
      UNIX:

Specify a rawdisk section:

/dev/rdsk/filename, for example: /dev/rdsk/c2t0d0

On HP-UX 11.31, the new naming system can be used:

/dev/rdisk/disk#, for example /dev/rdisk/disk2

Specify a raw logical volume section:

/dev/vgnumber/rlvolnumber, for example: /dev/vg01/rlvol1

## **IMPORTANT:**

If you intend to perform instant recovery on UNIX, select all logical volumes inside a volume group to be backed up. Otherwise, instant recovery will not be possible.

#### Windows:

Use the following format:

\\.\PHYSICALDRIVE#

or

PHYSICALDRIVE#

where # is the current number of the disk to be backed up.

For information on how to find current disk numbers (physical drive numbers), see the online Help index: "disk image backups".

- Click Finish and Next.
- Save your backup specification. For information on starting and scheduling ZDB sessions, see "Scheduling ZDB sessions" on page 201.

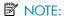

Backup preview is not supported.

# Backup options

The following tables describe XP and ZDB related filesystem backup options. See also "XP integration" on page 237.

## **Table 21 Client systems options**

| Data Protector GUI | Function                                                                                                    |
|--------------------|----------------------------------------------------------------------------------------------------|
| Application system | System on which the application runs. In cluster environments, specify the virtual server hostname (rather than the physical node hostname). |
| Backup system      | System to which your data will be replicated.                                                                                                |

## **Table 22 Mirror type options**

| XP mirror configuration: Business Copy XP, Continuous Access XP, or Combined (Continuous Access XP + Business Copy XP). |
|----------------------------------------------------------------------------------------------------|
|                                                                                                    |

#### MU number(s)

Enabled if Business copy XP is used.

Sets the number of replicas in the replica set. Enter an integer number from 0 to 2, or any range/combination of integer numbers from 0 to 2, separated by a comma, for example:

1

1-2

2,0,1

A sequence does not set the order in which the replicas are used. The algorithm of using replicas is described in the HP Data Protector zero downtime backup concepts quide.

A range must be specified in ascending order.

If this option is not specified, MU# 0 is set.

## **Table 23 Application system options**

## Stop/quiesce the application

Create the optional Stop/quiesce the application command in /opt/omni/lbin (UNIX) or Data\_Protector\_home\bin (Windows) on the application system, and specify the filename in the backup specification.

This command is executed on the application system before splitting the links. It is mainly used to stop applications not integrated with Data Protector.

If this command fails, Restart the application (see below) is not automatically executed. Therefore, you may need to implement a cleanup procedure in Stop/quiesce the application. Note that if the ZDB\_ALWAYS\_POST\_SCRIPT variable is set to 1, Restart the application is always executed if set (default is 0). See "ZDB omnirc variables" on page 225 for details.

### Restart the application

Create the optional Restart the application command in /opt/omni/lbin (UNIX) or Data\_Protector\_home\bin (Windows) on the application system, and specify the filename in the backup specification.

This command is executed on the application system after split. It is mainly used to restart applications not integrated with Data Protector.

## **Table 24 Instant recovery option**

# Track the replica for instant recovery

Enabled if Business Copy XP is used.

Select this option to perform ZDB to disk or ZDB to disk+tape and leave the replica on a disk array for instant recovery. If this option is not set, you cannot perform instant recovery from the replica created or reused in this session.

If you select this option, do not manually resynchronize the affected mirrors. Otherwise, instant recovery will not be possible.

Default: selected.

## **Table 25 Replica management options**

# Keep the replica after the backup

By default, this option is automatically selected if **Track the replica for instant recovery** is set, and cannot be deselected.

If this option is selected, participating pairs remain split after backup, enabling you to restore directly from the replica.

If this option is not selected, participating disks are resynchronized after backup if one or no replica is set by **MU Number(s)**. If more than one replica is set, the disks remain split.

| Leave the backup system enabled | Available if <b>Keep the replica after the backup</b> is selected. By default, Data Protector dismounts filesystems (all platforms), deactivates volume groups (HP-UX, Solaris), and removes volume groups from /etc/lvmtab (HP-UX) on the backup system after each backup. |
|---------------------------------|----------------------------------------------------------------------------------------------------|
|                                 | If this option is selected, filesystems remain mounted (all platforms), volume/disk groups remain activated (HP-UX, Solaris), and volume groups are not removed from /etc/lvmtab (HP-UX) after backup.                                                                      |
|                                 | Thus, you can use the backup system for data warehouse activities, but not for instant recovery.  Default: not selected.                                                                                                    |

## NOTE:

By selecting Leave the backup system enabled you cannot use the replica for instant recovery unless you also select Track the replica for instant recovery.

## Table 26 Mirror disk preparation/synchronization options

| At the end of the backup,<br>prepare/resync the mirror disks<br>for the next backup | If this option is selected (default), the next replica is prepared according to replica set rotation (resynchronized with P-VOLs) for the next backup at the end of the current backup.  If this option is not selected, next two options are disabled. |
|-------------------------------------------------------------------------------------|----------------------------------------------------------------------------------------------------|
| Force resync at the start of the backup session                                     | A resync is initiated before backup.  Default: not selected.                                                                                                    |
| Abort the session if the mirror disks are not synchronized                          | If mirror disks are not synchronized when the backup starts, the session is aborted.  Defaul: selected.                                                                                                    |

# Prepare/resync the mirror disks at the start of the backup

Mirror disks in the replica selected for the current session are resynchronized with P-VOLs at the beginning of the session.

Default: not selected.

## **Table 27 Mount options**

# Dismount the filesystems on the application system

Select this option to dismount a filesystem on the application system before the split and remount it afterwards. Additionally, when raw devices (disks or logical volumes) are specified as backup objects, selecting this option will dismount and then remount any filesystems on these objects.

If integrated applications (for example, Oracle) run on the filesystem, they control I/O to disk, so it is not necessary to dismount filesystems before the split.

Default: not selected.

## Enable the backup system in read/write mode

HP-UX and Solaris only (on Windows, filesystems are always mounted in read/write mode).

Select this option to have read/write access to volume/disk groups and filesystems on the backup system. For backup, it is sufficient to activate the backup system volume/disk groups and filesystem in read-only mode. For other tasks, read/write mode may be needed.

Note that if this option is selected, the replica used for instant recovery includes all modifications made when the backup system was online.

Default: not selected.

## **Table 28 Filesystem options**

## Do not use archive attribute (Windows only)

If this option is OFF (archive attribute is used), Data Protector uses the archive attribute as an incremental backup criterion and clears the file's archive attribute after the file is backed up. The archive attribute is automatically set by the system when the file's content, properties, name, or location changes. In the case of ZDB, archive attributes are cleared on the replica and this is not reflected on its source volume. As a result, in the next incremental ZDB session, when a new replica is created, the archive attributes appear again and the corresponding files are backed up although they may not have changed. The number of such files may continually increase and you may end up performing a full backup although you have specified an incremental backup type.

If this option is ON, Data Protector ignores archive attributes and detects changed files using other criteria, such as the file's modification time. Therefore, to avoid backing up files that may not have changed, set this option ON when creating a ZDB backup specification.

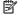

#### NOTE:

By selecting Leave the backup system enabled you cannot use the replica for instant recovery unless you also select **Track the replica for instant recovery**.

The chart and table below provide detailed backup flow according to the backup options selected.

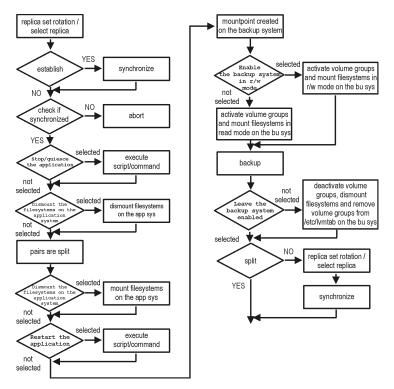

Figure 17 Filesystem split mirror backup flow

The "establish" and "split" checks depend on the following XP backup options:

## **Table 29 XP backup options**

| At the end of the backup, prepare/resync the mirror disks for the next backup | split = NO                     |
|-------------------------------------------------------------------------------|--------------------------------|
| Force resync at the start of the backup session                               | establish = YES                |
| Abort the session if the mirror disks are not synchronized                    | establish = NO                 |
| Prepare/resync the mirror disks at the start of the backup                    | split = YES<br>establish = YES |

MU Number(s) is set to 1, 2, 0 respectively or left empty; or Keep the replica after the backup option is selected

split = YES

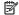

## NOTE:

Simultaneous selection of options in the first and the last row of Table 29 on page 137 is conflicting. In such a situation, the "split" check is set to YES.

# 11 Restore

## Introduction

This chapter describes configuring and running a filesystem or disk image restore of the data backed up using the XP integration. The sections describe restore procedures using the Data Protector GUI and CLI.

The data backed up in a ZDB session can beis stored on a disk array (ZDB to disk, ZDB to disk+tape), or on backup media (ZDB to tape, ZDB to disk+tape).

Available restore types are:

- Restore from backup media on LAN (standard restore). See "Standard restore" on page 179.
- Split mirror restore. See "Split mirror restore" on page 141.
- Instant recovery. See "Instant recovery" on page 146.

## **Table 30 Restore types**

|                  | Standard restore | Split mirror restore | Instant recovery |
|------------------|------------------|----------------------|------------------|
| ZDB to disk      | N/A              | N/A                  | Yes              |
| ZDB to disk+tape | Yes              | Yes                  | Yes              |
| ZDB to tape      | Yes              | Yes                  | N/A              |

## Standard restore

Data backed up in ZDB-to-tape and ZDB-to-disk+tape sessions can be restored from the backup media to the application system through a LAN. For more information on this restore type, see the online Help index: "restore".

## ☆ TIP:

You can improve the data transfer rate by connecting a backup device to the application system. For information on configuring backup devices, see the online Help index: "backups devices, configuring". For information on performing a restore using another device, see the online Help index: "selecting, devices for restore".

The procedure below is a general description of restoring the objects backed up in a ZDB session.

- In the Context List, select Restore.
- 2. Select the objects for restore and click them to display their properties.

In the Scoping Pane, select the application system as **Target client** under the **Destination** tab.

For information on restore options, press F1.

- 3. Click **Restore**. The **Start Restore Session** dialog box appears.
- 4. Click **Next** to specify the report level and network load. Click **Next**.
- 5. Select **StorageWorks XP restore** (relevant only if the EMC Symmetrix component is installed on the application system):

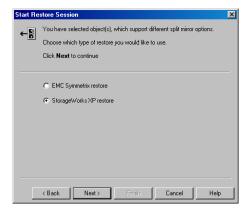

Figure 18 XP restore

Click Next.

- **6.** In the **Start Restore Session** window, select **Disabled** as **Mirror mode**. This sets a direct restore to the application system.
- Click Finish to start restore.

# Split mirror restore

#### Considerations

- Using split mirror restore, you can restore filesystems and disk images backed up in BC and BC1 configurations. Database applications restore is not supported.
- You must start split mirror restore only after the preceding session using the same disk on the application system finishes synchronization.

Data is restored from backup media on LAN to the mirror LDEVs (S-VOLs), and then moved to the original LDEVs (P-VOLs). The procedure consists of the following automated steps:

- Applying replica set rotation (if a replica set is defined) to the specified replica set to select the replica for restore. See the HP Data Protector zero downtime backup concepts guide for more information.
- Preparing the backup and application systems.
- Restoring data from backup media on LAN to the backup system and synchronizing this data to the application system.

## Split mirror restore procedure

- 1. In the Context List, select Restore.
- 2. Select the objects for restore and click them to display their properties.

## NOTE:

Select the application system as **Target client** under the **Destination** tab. If the backup system is selected, standard restore to the backup system is performed.

- 3. Click Restore. The Start Restore Session dialog box appears.
- 4. Click **Next** to specify the report level and network load.
- Select StorageWorks XP restore (relevant only if the EMC Symmetrix component is installed on the target client). Click Next.

**6.** Specify split mirror restore options. See "Split mirror restore options" on page 142 for information.

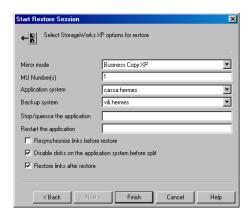

Figure 19 Split mirror restore options

Click Finish to start restore.

## NOTE:

If LVM Mirroring is used, a warning appears during the restore, since the volume group LDEVs in the physical volume group on the application system do not have BC pairs assigned. This warning should be ignored.

For information on general restore process, see the online Help index: "restore".

## Split mirror restore options

The following table explains split mirror restore options.

**Table 31 Split mirror restore options** 

| Data Protector GUI | Function                                                                                        |
|--------------------|-------------------------------------------------------------------------------------------------|
| Mirror mode        | XP configuration. Only BC configuration is supported.                                           |
| MU Number(s)       | Sets the number of replicas in the replica set.  If this option is not specified, MU# 0 is set. |

| Data Protector GUI                 | Function                                                                                                    |
|------------------------------------|----------------------------------------------------------------------------------------------------|
| Application system                 | System to which your data will be restored. In cluster environments, specify the virtual server hostname (rather than the physical node hostname).                                                                                                    |
| Backup system                      | System to which your data will be backed up.                                                                                                    |
| Stop/quiesce the application       | Create the optional Stop/quiesce the application command in /opt/omni/lbin (HP-UX, Solaris) or <code>Data_Protector_home\bin</code> (Windows) on the application system. This command is executed on the application system before splitting the links. It is mainly used to stop applications or dismount filesystems that are not to be restored in the active session and are mounted to the same volume or disk group as the filesystem to be restored. If this command fails, Restart the application (see below) is not executed. Therefore, you need to implement a cleanup procedure in <code>Stop/quiesce</code> the application. Note that if the <code>ZDB_ALWAYS_POST_SCRIPT</code> variable is set to 1, Restart the application is always executed if set (default is 0). See "ZDB omnirc variables" on page 225 for details. |
| Restart the application            | Create the optional Restart the application command in /opt/omni/lbin (HP-UX, Solaris) or in <code>Data_Protector_home\bin</code> (Windows) on the application system. The command is executed on the application system immediately after the split. It is mainly used to restart applications or mount filesystems.                                                                                                    |
| Resynchronize links before restore | Synchronizes pairs (moves data to backup disks) thus preparing the disks for restore. If the pairs were split before restore, and only some files need to be restored, use this option to update the backup system. This ensures that correct data is resynchronized to the application system.  Default: not selected.                                                                                                    |

| Data Protector GUI                                   | Function                                                                                                    |
|------------------------------------------------------|----------------------------------------------------------------------------------------------------|
| Disable disks on the application system before split | Disables disks on the application system by dismounting filesystems (HP-UX, Solaris) and deactivating volume groups (HP-UX) before the split. The disks are enabled after restoring the links.                                   |
|                                                      | If other filesystems exist in the volume or disk group, use Stop/quiesce the application and Restart the application commands to dismount these filesystems.                                                                     |
|                                                      | Always select this option if you want to move data from the backup to the application system (to incrementally restore links). Application system disks must be disabled to provide data integrity after the links are restored. |
| Restore links after restore                          | Incrementally restores links for LDEVs, successfully restored from the backup media on LAN. The links for LDEVs not successfully restored are incrementally re-established.                                                      |

The chart below provides detailed split mirror restore flow depending on the options selected.

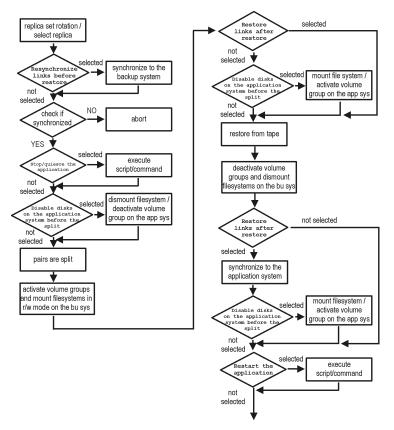

Figure 20 Filesystem split mirror restore flow

# Split mirror restore in a cluster

Split mirror restore with a filesystem running in MC/ServiceGuard or Microsoft Cluster Server on the application system requires some additional steps.

# MC/ServiceGuard procedure

Stop the filesystem cluster package:

This stops filesystem services and dismounts the mirrored volume group filesystem.

Deactivate the mirrored volume group from cluster mode and activate it in normal mode:

```
vgchange -c n /dev/mirror_vg_name
vgchange -q n -a y /dev/mirror vg name
```

3. Mount the mirrored volume group filesystem:

```
mount /dev/mirror vg name/lv name /mountpoint
```

4. Start split mirror restore (see "Split mirror restore procedure" on page 180).

## **IMPORTANT:**

When specifying the application system, specify the hostname of the application system *node* on which the mirrored volume group was activated in the normal mode (Step 2 on page 146 of this procedure).

5. After restore, dismount the mirrored volume group filesystem:

```
umount /mountpoint
```

Deactivate the mirrored volume group in normal mode and activate it in cluster mode:

```
vgchange -a n /dev/mirror_vg_name
vgchange -c y /dev/mirror vg name
```

7. Start the filesystem cluster package:

```
cmrunpkg app pkg name
```

# Instant recovery

Instant recovery restores data directly from a replica to source volumes, without involving a backup device. All data (whole volume group on UNIX or disk) in the replica is restored. For instant recovery concepts, see the *HP Data Protector zero downtime backup concepts guide*.

You can perform instant recovery using Data Protector GUI (see "Instant recovery using the GUI" on page 148) or CLI (see "Instant recovery using the CLI" on page 150).

#### Considerations

- Only three first-level mirrors can be used for instant recovery. Six additional (cascading) copies are not supported.
- Instant recovery restores the data backed up in BC and BC1 configurations.
- When instant recovery starts, Data Protector disables the application system. This
  includes dismounting filesystems and exporting volume groups (UNIX). Before this
  is done, filesystems' and volume groups' status is checked, and only mounted
  filesystems and imported volume groups are dismounted and exported. At the
  end of the session, dismounted filesystems are mounted and exported volume
  groups are imported to the same mount points as were used during backup.
- You cannot start several instant recovery sessions using the same disk on the application system at once. A session can be started only after the preceding session using the same source volume on the application system finishes synchronization.

## IMPORTANT:

After instant recovery, restored filesystems are mounted to the same mount points/drive letters as they were at the backup time. If these mount points/drive letters have other filesystems mounted, these filesystems are automatically dismounted before instant recovery, and the restored filesystems are mounted afterwards.

For more information about XP instant recovery considerations and limitations, see the HP Data Protector product announcements, software notes, and references and the HP Data Protector zero downtime backup concepts guide.

## **IMPORTANT:**

Instant recovery does not recover databases or applications. It only synchronizes the application system LDEVs from their mirrors on the backup system. To recover a database or application, you need to perform additional steps.

Prior to instant recovery, Data Protector checks:

- Volume group configuration (on UNIX)
- Verification of the mirror copy

These checks assure that data in the replica is left intact since backup. If any of these checks fail, the session fails.

Once the replica is restored, it can be left unchanged or resynchronized, depending on selected options. See "Instant recovery options" on page 151 for information.

# Instant recovery procedure

## **Prerequisites**

• When performing a disk image instant recovery, manually dismount the disks before instant recovery, and re-mount them afterwards.

# Instant recovery using the GUI

1. In the Context List, select **Instant Recovery**.

- Select the backup session (replica) from which you want to perform the recovery. This can be done by selecting:
  - Backup session ID and name (in the Scoping Pane, expand Restore Sessions and select the session from a list of ZDB-to-disk or ZDB-to-disk+tape sessions)
  - Backup type (filesystem, Oracle, SAP R/3,...) and backup specification name and ID:
    - In the Scoping Pane, expand Restore Objects.
      Backed up object types (Filesystem, Disk Image, SAP R/3, Microsoft SQL Server, ...) are displayed.
    - b. Expand the object type you want to restore. Available backup specification used in ZDB-to-disk or ZDB-to-disk+tape sessions for the selected object type are displayed.
    - Expand the backup specification containing the required objects. Available sessions are displayed:

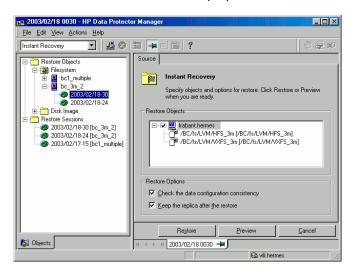

Figure 21 Selecting a session

- In the Scoping Pane, click the backup session you want to restore.The application system and its mount points/drive letters backed up during the
  - The application system and its mount points/drive letters backed up during the selected session are displayed.
- 4. Select the application system and specify the instant recovery options (see "Instant recovery options" on page 151).
- Click **Restore** to start instant recovery, or **Preview** to preview it (filesystem backup only).

Select Start Restore Session to start instant recovery, or Start Preview Session to start the preview. Click OK.

## **IMPORTANT:**

You cannot use the CLI to perform instant recovery from ZDB to disk+tape after exporting or overwriting the media used in the session. Use the GUI instead. Note that backup media must not be exported or overwritten even after an object copy session.

# Instant recovery using the CLI

 List all available ZDB-to-disk or ZDB-to-disk+tape sessions, identified by the session ID:

```
omnidbxp -ir -session -list
```

From the output, select the backup session you want to restore.

2. Execute:

```
omnir -host application_system_name -session SessionID
-instant restore [INSTANT RECOVERY OPTIONS]
```

Where:

application system name

Application system hostname.

SessionID

Backup session ID (Step 1 on page 150 of this procedure).

For INSTANT RECOVERY OPTIONS, see Table 32 on page 151.

See the HP Data Protector command line interface reference or the omnidbxp and omnir man pages for details.

# Instant recovery options

**Table 32 Instant recovery options** 

| Data Protector GUI/CLI                                 | Function                                                                                                    |
|--------------------------------------------------------|----------------------------------------------------------------------------------------------------|
| Check the data configuration consistency/-check_config | If this option is selected on UNIX, the current configuration of the participating volume groups is compared with the volume group configuration during the backup session kept in XPDB. If the configuration changed since then, the restore fails. When performing instant recovery in an MC/ServiceGuard cluster to another node (not the one that was backed up), leave this option selected. The current volume group configuration on the node to which instant recovery is being performed is different from the configuration kept in XPDB. With this option selected, XPDB volume group configuration is replaced by the current configuration on the node to which instant recovery is being performed, and the session is not aborted. CRC check information for the selected LDEV pairs stored in XPDB is compared to the current CRC check information. If these items do not match, the session fails. |
|                                                        | Default: selected.                                                                                                    |
| Keep the replica after the restore/-keep_version       | LDEV pairs, involved in the current instant recovery session, are left in the SUSPENDED state after restore. If not selected, the LDEV pairs are left in the PAIR state.  Default: selected.                                                                                                    |

# Instant recovery and LVM mirroring

If you use an LVM mirroring configuration, perform the following before instant recovery:

- Reduce all logical volumes which have LVM mirrors, specifically, reduce or remove the mirrors that reside on LDEVs that do not have physical XP mirrors. This ensures that restored data cannot be accidentally overwritten by a synchronization of the LVM mirror.
  - Rebuild the LVM mirroring environment to the previous configuration.
- Start instant recovery.
- 3. Extend the logical volume containing LVM mirroring disks (using the lvextend -m command) with the LVM mirror disk that was previously excluded from the logical volume.

# Instant recovery in a cluster

For information on instant recovery with an application or filesystem running on MC/ServiceGuard or Microsoft Cluster Server, see "Instant recovery in a cluster" on page 212 for instructions.

# 12 Troubleshooting

# Before you begin

This chapter lists general checks and verifications plus problems you may encounter when using the XP integration. For general Data Protector troubleshooting information, see the HP Data Protector troubleshooting guide.

- Ensure that the latest official Data Protector patches are installed. See the online Help index: "patches" on how to verify this.
- See the HP Data Protector product announcements, software notes, and references for general Data Protector and integration-specific limitations, as well as recognized issues and workarounds.
- See <a href="http://www.hp.com/support/manuals">http://www.hp.com/support/manuals</a> for an up-to-date list of supported versions, platforms, and other information.

# Checks and verifications

On the application and backup systems, examine system errors reported in:

```
HP-UX, Solaris: /var/opt/omni/log/debug.log
```

Windows: Data\_Protector\_home\log\debug.log

 Ensure that RAID Manager/LIB XP is correctly installed on both the application and backup systems and is accessible by SSEA, that is, listed in the library path.

# Backup problems

#### Problem

You cannot select StorageWorks mode in the Data Protector user interface when creating a backup specification

#### Action

Check that the HP StorageWorks XP Agent integration module is installed on the application and backup systems. To do that, open the cell\_info file located in:

## Windows Cell Manager:

```
Data_Protector_Home\Config\server\cell\cell_info
```

UNIX Cell Manager: /etc/opt/omni/server/cell/cell\_info

File contents should look similar to:

```
-host "HPsap001.bbn.HP.com" -os "HP s800 HP-ux-11.10" -cc A.06.10 -da A.06.10 -ssea A.06.10 -host "HPsap002.bbn.HP.com" -os "HP s800 HP-ux-11.10" -cc A.06.10 -da A.06.10 -ma A.06.10 -ssea A.06.10
```

### Problem

## On the application system, dismounting of a filesystem fails

#### Action

In the Stop/quiesce the application script, stop all processes using the filesystem.

Use appropriate operating system tools or utilities to get a list of processes that are using the filesystem in order to identify any processes that lock the filesystem. For example, 1sof on HP-UX.

#### Problem

# On the backup system, mounting of a filesystem fails

#### Action

Check that the mountpoint directory exists on the backup system.

#### Problem

# Pair synchronization fails (the split fails)

To successfully split the pair, XP Agent first checks its status. Pairs can only be split (in PSUS/SSUS status) after they are synchronized (in PAIR status). XP Agent checks the status of links after every 2 seconds and retries 10 times.

#### Action

Increase the time frame for synchronization by setting SSEA\_SYNC\_RETRY and SSEA\_SYNC\_SLEEP\_TIME variables.

See "ZDB omnirc variables" on page 225 for more information.

#### Problem

## P-VOL has no paired S-VOL

#### Action

Check the XP configuration as follows:

**BC:** All P-VOLs on the application system must have associated BC S-VOLs on the backup system.

**CA:** All P-VOLs on the application system must have associated CA S-VOLs on the backup system.

**CA+BC:** All P-VOLs on the application system must have associated CA S-VOLs on the backup system and all S/P-VOLs must have BC S-VOLs.

#### **Problem**

## Invalid pair state of LDEVs

#### Action

Check the link state. If the link is split, use the **Prepare/resync the mirror disks at the start of the backup** option.

Configure and start RAID Manager XP instances manually. You can get a list of LDEVs from the backup session report. Alternatively, on newer XP systems, you can use also Command View.

#### Problem

# Missing details for a specific LDEV/MU# are reported:

```
[Warning] From: SSEA@machine_app.company.com ""
Time: 17.10.2008. 10:41:27
Failed to get a BC pair for LDEV 55, MU# 1 in RAID 35371.
(Details unknown.)
[Normal] From: SSEA@machine_app.company.com "" Time: 17.10.2008.
10:41:27
Resolving of backup objects on the application system completed.
```

```
[Normal] From: SSEA@machine_bu.company.com "" Time: 17.10.2008. 10:41:27 Resolving backup objects on the backup system.
[Critical] From: SSEA@machine_bu.company.com "" Time: 17.10.2008. 10:41:29 Resolving of backup objects on the backup system failed.
```

#### Action

- In the backup specification, specify an existing and configured LDEV/MU# on the backup system, or ensure that LDEV/MU# stated in the output is not set in the XP LDEV exclude file.
- 2. Restart the session.

# Split mirror restore problems

#### Problem

## Session fails with the following message:

```
[Major] From: SSEA@machine.company.com "" Time: 17.10.2008. 11:06:46 Filesystem /dev/bc_nested/hfs could not be dismounted from /BC/fs/HFS/usr/sbin/vgchange -a n /dev/bc_nested [Major] From: SSEA@machine.company.com "" Time: 17.10.2008. 11:06:47 [224:8]Volume group /dev/bc nested could not be deactivated.
```

#### Action

Ensure that the filesystem/volume group is not in use (you are positioned in the filesystem mountpoint directory), and then restart the session.

#### Problem

# LDEV pair is in "STAT\_COPY" state when split mirror restore starts, and the session fails with:

```
[Critical] From: SSEA@machine.company.com "" Time: 16.10.2008. 17:25:00 The following BC pairs have an invalid status for the requested operation: SEQ# LDEV Port TID LUN MU# Status SEQ# LDEV

35371 00A8h (168) CL1-D 1 3 0 STAT_COPY 35371 01A5h (421)
35371 00A8h (168) CL1-D 1 3 0 STAT_COPY 35371 01A6h (422)
```

[Critical] From: SSEA@machine.company.com "" Time: 16.10.2008. 17:25:00 Failed to resolve objects for Instant Recovery.

#### Action

Wait until the LDEV pair is in "PAIR" or "PSUS/SSUS" status, and then restart the session.

# Instant recovery problems

#### Problem

# LDEV pair is in "STAT\_COPY" state when split mirror restore starts, and the session fails with:

```
[Critical] From: SSEA@machine.company.com "" Time: 16.10.2008. 17:25:00 The following BC pairs have an invalid status for the requested operation: SEQ# LDEV Port TID LUN MU# Status SEQ# LDEV

35371 00A8h (168) CL1-D 1 3 0 STAT_COPY 35371 01A5h (421)
35371 00A8h (168) CL1-D 1 3 0 STAT_COPY 35371 01A6h (422)

[Critical] From: SSEA@machine.company.com "" Time: 16.10.2008. 17:25:00 Failed to resolve objects for Instant Recovery.
```

#### Action

Wait until the LDEV pair is in "PAIR" or "PSUS/SSUS" status, and then restart the session.

#### **Problem**

# Instant recovery fails on HP-UX 11.31 in LVM mirroring environments

```
[Critical]
```

Data consistency check failed! Configuration of the volume group

VG name has changed since the last backup session!

This problem occurs if the option Check the data configuration consistency is selected and is caused by the following:

If your HP-UX 11.23 application system was migrated to HP-UX 11.31, Device Special Files (DSFs) change from the legacy format to the new persistent DSF format. As a

result of this change, your LVM configuration now refers to physical volumes in new format, which is checked during instant recovery.

#### Action

Disable the Check the data configuration consistency option for the backup objects that are part of the LVM mirroring configuration and restart the instant recovery session.

# Part IV. EMC Symmetrix

This part describes how to configure and perform zero downtime backup and split mirror restore using the Data Protector EMC Symmetrix integration.

# 13 Configuration

# Introduction

This chapter describes the configuration of the Data Protector EMC Symmetrix (EMC) integration.

It also provides information on the EMC Symmetrix database file and Data Protector EMC log file.

## Prerequisites

Install:

## EMC components:

- EMC Solution Enabler
- EMC Symmetrix TimeFinder or EMC Symmetrix Remote Data Facility (SRDF) microcode and license.

## Data Protector components:

- · A license for using the EMC integration.
- EMC Symmetrix Agent.

For installation instructions, see the HP Data Protector installation and licensing guide.

- You should be familiar with:
  - EMC Command-Line Interface
  - Logical Volume Manager concepts
- Make sure the same operating system (and its version) is installed on the application and backup systems.
- Connect EMC to the application and backup systems.

See the HP Data Protector product announcements, software notes, and references for information on:

General Data Protector and integration-specific limitations

- Supported platforms and integrations
- Supported backup and connectivity topologies

For information on supported configurations, see the HP Data Protector zero downtime backup concepts guide.

# EMC Symmetrix database file and Data Protector EMC log file

# EMC Symmetrix database file

EMC Symmetrix database file contains the physical configuration information of SCSI parameters that define your storage complex. It is located in:

HP-UX: /var/symapi/db/symapi db.bin

Windows: symapi home\db\symapi db.bin

# Data Protector EMC log file

EMC log file keeps information about objects, devices, and device groups. It is located in:

HP-UX: /var/opt/omni/tmp/emc

Windows: Data Protector home\Config\client\tmp\emc

on the application and backup systems. Log files are named as R1\_session\_name.log or R2\_session\_name.log, where session\_name is composed of the sessionID, the forward slashes "/" replaced with dashes "-." For example:

```
R1_1999-09-13-3.log
R2_1999-09-13-3.log
```

# The log contains:

- Resolved EMC configuration (mapping to EMC devices).
- Created and deleted device groups, and the devices added to device groups.
- Operations on device groups (splitting links, incremental establish, incremental restore, ...).
- Status of backup and restore objects.

Check both log files if you encounter any problems. The logs can also be useful if you leave the links split after backup/restore.

# Configuring the integration

Before you start configuration, make sure you met the prerequisites described in "Introduction" on page 161. In addition, do the following:

**Symmetrix Remote Data Facility (SRDF) configurations:** Connect the application system to Application (R1) Symmetrix, and the backup system - to Backup (R2) Symmetrix.

Main Source (R1) Devices must be connected to the application system and have paired disks assigned. Paired Target (R2) Devices in the remote disk array must be connected to the backup system.

**TimeFinder configurations:** Connect the application and backup systems to the same disk array.

Standard Devices must be connected to the application system and have paired disks assigned. BCV Devices must be connected to the backup system.

**Combined SRDF+TimeFinder configurations:** Connect the application system to Application (R1) Symmetrix, and the backup system - to Backup (R2) Symmetrix.

Main Source (R1) Devices must be paired to Target (R2) Devices in Backup (R2) Symmetrix. Backup (R2) Symmetrix Target (R2) Devices also function as TimeFinder Standard Devices. They must be paired to BCV (R2) Devices.

It is recommended that only TimeFinder BCV (R2) Devices be connected to the backup system. If SRDF Target (R2) Devices are connected as well, /etc/lvmtab may get lost in this configuration. To ensure the configuration is correct, re-create volume groups using vgscan, and delete potentially added pvlinks to SRDF Target (R2) Devices using vgreduce.

To configure the integration:

- Create the Data Protector EMC database file. See "Creating Data Protector EMC database file" on page 163.
- If needed, rebuild the EMC Symmetrix database file. See "Rebuilding EMC Symmetrix database file" on page 164.

# Creating Data Protector EMC database file

Data Protector EMC database file, used to store configuration information, is the same as the EMC Symmetrix database file. Create this file:

- Prior to starting Data Protector backups
- Each time your disk configuration changes

Alternately, you can set the Run discovery of Symmetrix environment option in the backup specification. However, this operation may be time-consuming because it checks disk configuration through low-level SCSI commands.

To create the Data Protector EMC database file, run:

HP-UX: /opt/omni/lbin/syma -init

Windows: Data Protector home\bin\syma -init

This command creates the <code>/var/opt/omni/client/emc/symm.bin</code> (HP-UX) or <code>Data Protector\Config\Client\EMC\symm.bin</code> (Windows) Data Protector <code>EMC</code> database file on both the application and backup systems.

# Rebuilding EMC Symmetrix database file

Rebuild the EMC Symmetrix database file with the current information about physical devices connected through SCSI buses to your system if:

- Your configuration changes
- You run the first command-line session

To scan the hardware and rebuild the database, execute:

```
symcfg discover
```

This command scans all SCSI buses on the system (not only those connected to EMC arrays).

To display the contents of the EMC Symmetrix database file, run:

- syming -sym (displays all EMC devices).
- symbol list dev (lists all BCV devices configured on EMC).
- symrdf list (lists all RDF disk devices known to the system).

See "EMC - obtaining disk configuration data" on page 242 for more information.

# Automatic configuration of backup system

When you start a ZDB session, Data Protector performs necessary configuration steps, such as configuring volume groups and filesystems on the backup system. Based on the volume group, filesystem, and mount point configuration on the application system,

Data Protector creates the same volume group and filesystem structure on the backup system and mounts these filesystems during ZDB sessions.

For more information on the mountpoint creation, see the HP Data Protector zero downtime backup concepts guide.

# 14 Backup

# Introduction

This chapter describes configuring a filesystem or disk image ZDB using the Data Protector GUI.

You should be familiar with the EMC concepts and procedures and basic Data Protector ZDB functionality. See the EMC-related documentation and the *HP Data Protector zero downtime backup concepts guide*.

# ZDB types

The only supported ZDB type is ZDB to tape.

With ZDB to tape, mirrors are created, and data from the replica is moved to backup media according to the tape backup type you have selected (Full, Incr, Incr 1-9).

If the option **Re-establish links after backup** is not selected, the replica remains on a disk array until reused in the next backup session using the same EMC device pairs.

If the option **Re-establish links after backup** is selected, the replica is synchronized with the original after backup.

See the HP Data Protector zero downtime backup concepts guide for more information on ZDB-to-tape process.

# Backup concepts

EMC backup consists of two phases:

Application system data gets synchronized to the backup system.

During this phase, the synchronization is performed on the level of participating volume groups (HP-UX) or disks (Windows). Therefore, if multiple filesystems/disk images are configured in the same volume group or on the same disk, the *whole* volume group or disk (all filesystems or disk images in this volume group or on disk) is synchronized to the backup system regardless of the objects selected for backup.

Synchronized backup system data is backed up to a backup device.During this phase, only the objects selected for backup are backed up.

## **IMPORTANT:**

Such a concept enables the restore of selected objects (filesystems or disk images) for a split mirror restore and for a restore from backup media on LAN (filesystems, disk images or application objects).

With a split mirror restore, the links from the application to the backup system are synchronized before the restore, thus enabling the restore of the selected objects by establishing the current state of the application system data on the backup system, and then restoring the selected objects to the backup system, and finally resynchronizing the backup system to the application system.

# Backup in LVM mirroring configurations

Consider the following:

 Only the physical volumes that contain the logical volumes selected for backup will be considered for replication.

# Example

- A Volume Group (VG01) is made up of two physical volumes (PV1 and PV2)
- VG01 has two logical volumes (1vol1 and 1vol2)
- The 1vol1 has its logical extents on PV1, and 1vol2 on PV2
- A backup object belonging to 1vol1 is selected in the backup specification PV1 will be selected for replication.

# Creating backup specifications

## MPORTANT:

Before you begin, consider all limitations regarding the EMC integration. For more information, see the HP Data Protector product announcements, software notes, and references and the HP Data Protector zero downtime backup concepts guide.

- In the Context List, select Backup.
- In the Scoping Pane, expand Backup and Backup Specifications. Right-click Filesystem, and click Add Backup.

The **Create New Backup** dialog box appears.

- Select **Split mirror backup** as **Backup type** and **EMC Symmetrix** as **Sub type**. See online Help for options' descriptions. Click **OK**.
- Select the application and backup systems. Also, specify the desired EMC configuration TimeFinder, SRDF, or Combined (SRDF + TimeFinder).
   See "Backup options" on page 172 for information on options.

## MPORTANT:

In EMC GeoSpan for Microsoft Cluster Service environments, select the backup system for the active node and specify the TimeFinder configuration.

After a failover, select the backup system for the currently active node and save the backup specification.

Click Next.

 Filesystem backup: Expand application systems and select the objects to be backed up.

Click Next.

Disk image backup: Click Next.

Select devices. Click Properties to set the device concurrency, media pool, and preallocation policy. For more information on these options, click Help.

To create additional copies (mirrors) of backup, specify the number of mirrors by clicking **Add mirror/Remove mirror**. Select separate devices for each mirror backup.

For information on object mirroring, see the online Help index: "object mirroring". Click **Next**.

Under Backup Specification Options, click the Advanced and then the EMC Symmetirx tab to open EMC backup options.

Here, you can modify all options, except Application system and Backup system, as shown in Figure 22 on page 170. See also "Backup options" on page 172.

For information on Filesystem Options, press F1.

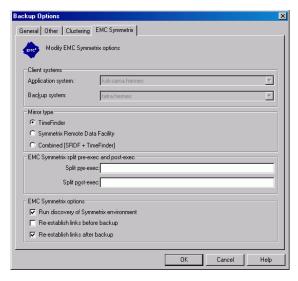

Figure 22 Backup options

**7.** Following the wizard, open the scheduler (for information, press **F1** or see "Scheduling ZDB sessions" on page 201), and then the backup summary.

8. Filesystem backup: click Next.

## Disk image backup:

- a. Click Manual add to add disk image objects.
- b. Select Disk image object and click Next.
- c. Select the client and click Next.
- **d.** Specify **General Object Options** and **Advanced Object Options**. For information on these options, press **F1**.
- **e.** In the **Disk Image Object Options** window, specify disk image sections.

#### HP-UX:

Specify a rawdisk section:

/dev/rdsk/filename, for example: /dev/rdsk/c2t0d0

Specify a raw logical volume section:

/dev/vgnumber/rlvolnumber, for example: /dev/vg01/rlvol1

#### Windows:

Use the following format:

\\.\PHYSICALDRIVE#

Where # is the current number of the disk to be backed up.

For information on finding current disk numbers (physical drive numbers), see the online Help index: "disk image backups".

- f. Click Finish and Next.
- **9.** Save your backup specification. For information on starting and scheduling backup sessions, see "Scheduling ZDB sessions" on page 201.

# NOTE:

Backup preview is not supported.

# Backup options

The following tables describe EMC backup options. See also "EMC integration" on page 238.

# **Table 33 EMC backup options**

| Data Protector<br>GUI | Function                                                                                                    |
|-----------------------|----------------------------------------------------------------------------------------------------|
| Application system    | System on which the application runs. In cluster environments, specify the virtual server hostname (rather than the physical node hostname).                                                                                                    |
| Backup system         | System to which the data will be backed up. In cluster environments, specify the virtual server hostname (rather than the physical node hostname).                                                                                                    |
|                       | In EMC GeoSpan for MSCS environments, select the backup system for the active node. After a failover, select the backup system for the currently active node and save the backup specification.                                                                                      |
| Mirror type           | EMC configuration: TimeFinder, Symmetrix Remote Data Facility, or Combined (SRDF + TimeFinder).                                                                                                    |
|                       | In EMC GeoSpan for MSCS environments, specify the TimeFinder configuration.                                                                                                    |
| Split pre-exec        | Create the optional Split pre-exec command in /opt/omni/lbin (HP-UX) or Data_Protector_home\bin (Windows) on the application system. This command is executed on the application system before the split and is mainly used to stop applications not integrated with Data Protector. |
|                       | If Split pre-exec fails, Split post-exec is also not executed.  Therefore, you need to implement a cleanup procedure in Split pre-exec.                                                                                                    |
|                       | If the ZDB_ALWAYS_POST_SCRIPT file variable is set to 1, Split post-exec is always executed if set (default is 0). See "ZDB omnirc variables" on page 225 for more information.                                                                                                    |
|                       | Backup session is not aborted if the command set by Split pre-exec is not executed.                                                                                                    |

| Data Protector<br>GUI                        | Function                                                                                                    |
|----------------------------------------------|----------------------------------------------------------------------------------------------------|
| Split post-exec                              | Create the optional Split post-exec command in /opt/omni/lbin (HP-UX) or Data_Protector_home\bin (Windows) on the application system. This command is executed on the application system after split and is mainly used to restart applications not integrated with Data Protector. |
| Run discovery of<br>Symmetrix<br>environment | Builds/re-builds the Data Protector EMC database on both the application and backup systems. See "Creating Data Protector EMC database file" on page 163 for more information.  Default: selected.                                                                                  |
| Re-establish links<br>before backup          | Synchronizes disks before backup to maintain data integrity (may be necessary if you disabled <b>Re-establish links after backup</b> or used EMC commands that left the links split).  Default: not selected.                                                                       |
| Re-establish links<br>after backup           | Re-establishes links between the application and mirrored devices after backup. If this option is disabled, the links remain split after backup (in this case, you can use the mirrored devices on the backup system). Default: selected.                                           |

The chart and table below provide detailed backup flow according to the backup options selected.

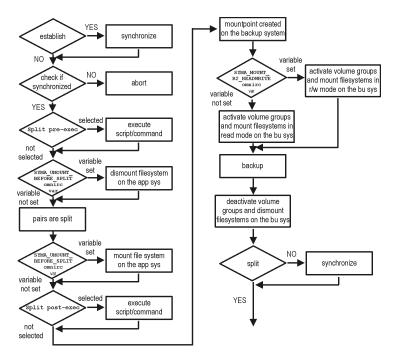

Figure 23 Filesystem split mirror backup flow

The "establish" and "split" checks depend on the following XP backup options:

| The Re-establish links after backup option is selected      | split = YES     |
|-------------------------------------------------------------|-----------------|
| The Re-establish links before backup option is selected     | establish = YES |
| The Re-establish links after backup option is not selected  | split = NO      |
| The Re-establish links before backup option is not selected | establish = NO  |

# Backup disk usage

If mirrored devices are not re-established after backup, they still contain the last version of backed up data. You can use these mirrored devices to quickly restore or view your data.

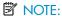

Data can only be restored using EMC device mirroring facilities.

To view this data, enable mirrored devices by activating volume groups (HP-UX) and mounting filesystems. The log file containing information about volume groups and filesystems is located in:

HP-UX: /var/opt/omni/tmp/emc/R2 session name.log

#### Windows:

Data\_Protector\_home\Config\client\tmp\emc\R2\_session\_name.log

where <code>session\_name</code> is composed of the sessionID, forward slashes "/" replaced with dashes "-".

# Testing backed up data

To test your backed up data:

- Restore the data to the backup system or use mirrored devices not re-established after backup. Meanwhile, your applications run uninterrupted on the application system.
- 2. Test data integrity.

To restore to the backup system, follow the steps described in "Split mirror restore procedure" on page 180 and set EMC split mirror restore options as explained in Table 34 on page 176.

# EMC test options

# NOTE:

For testing, set the  $SYMA\_UMOUNT\_BEFORE\_SPLIT$  variable to 0 (default), and  $SYMA\_MOUNT\_R2\_READWRITE$  to 1. For details, see "ZDB omnirc variables" on page 225.

**Table 34 EMC test restore options** 

| Data Protector GUI                                     | Function                                                                                                    |
|--------------------------------------------------------|----------------------------------------------------------------------------------------------------|
| EMC Symmetrix mode                                     | EMC configuration for test backup: TimeFinder, SRDF, or Combined (SRDF+TimeFinder). In EMC GeoSpan for MSCS environments, specify the TimeFinder configuration.                                                                                                    |
| Application system                                     | System on which the application runs. In cluster environments, specify the virtual server hostname (rather than the physical node hostname).                                                                                                    |
| Backup system                                          | System to which your data will be restored. In cluster environments, specify the virtual server hostname (rather than the physical node hostname).  In EMC GeoSpan for MSCS environments, select the backup system for the active node. After a failover, select the backup system for the currently active node and save the backup specification. |
| Run discovery of the<br>Symmetrix environment          | Disable this option.                                                                                                    |
| Re-establish links before restore                      | Either enable or disable this option.                                                                                                    |
| Disable disks on<br>application client before<br>split | Disable this option upon testing your backup (disks on the application system <i>must not</i> be disabled). <b>Restore links after restore</b> is also disabled, so applications on the application system run uninterrupted.  Do not move restored data to the application system for test purposes. This can cause integrity problems.            |

| Data Protector GUI          | Function                                                                                                    |
|-----------------------------|----------------------------------------------------------------------------------------------------|
| Restore links after restore | Disable this option, leaving the links split. You can then check the integrity of restored data on the backup system. |

See "Split mirror restore options" on page 182 for more information about options.

# Checking your restored data

If Restore links after restore is disabled, mirrored devices contain the restored version of data. To view this data, enable mirrored devices and mount filesystems.

Manually re-establish links using the appropriate EMC CLI command (symrdf or symmir), or enable the option Re-establish links before backup/Re-establish links before restore for the next backup/restore.

## $\triangle$ CAUTION:

Do not restore data to the application system for test purposes. Otherwise, you will lose all data written to mirrored devices on the application system.

# 15 Restore

# Introduction

This chapter describes configuring and running a filesystem or disk image restore of the data backed up using the EMC integration. The sections describe restore procedures using the Data Protector GUI.

Available restore types are:

- Restore from backup media on LAN (standard restore). See "Standard restore" on page 179.
- Split mirror restore. See "Split mirror restore" on page 180.

# Standard restore

Data is restored from the backup media to the application system through a LAN. Only selected backed up objects are restored. For more information on this restore type, see the online Help index: "restore".

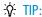

You can improve the data transfer rate by connecting a backup device to the application system. For information on configuring backup devices, see the online Help index: "backups devices: configuring". For information on performing a restore using another device, see the online Help index: "selecting, devices for restore".

The procedure below is a general description of restoring the objects backed up in a ZDB session.

In the Context List, select Restore.

- Select the objects for restore and click them to display their properties.
   In the Scoping Pane, select the application system as Target client under the Destination tab.
  - For information on restore options, press F1.
- 3. Click **Restore**. The **Start Restore Session** dialog box appears.
- Click Next to specify the report level and network load. Click Next.
- 5. In the Start Backup Session window, select Disabled as EMC Symmetrix mode. This sets a restore from backup media on LAN. See Figure 24 on page 180.

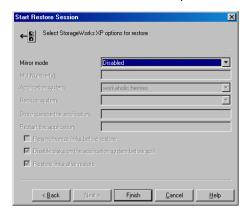

Figure 24 Restore from backup media on LAN

**6.** Click **Finish** to start restore.

# Split mirror restore

Split mirror restore consists of the following automated steps:

- 1. Preparing the backup and application systems.
- Restoring data from backup media on LAN to the backup system and synchronizing this data to the application system.

For a description of a split mirror restore process, see the HP Data Protector zero downtime backup concepts guide.

# Split mirror restore procedure

1. In the Context List, select Restore.

Select the objects for restore and click them to display their properties.

### NOTE:

Select the application system as **Target client** under the **Destination** tab. If the backup system is selected, standard restore to the backup system is performed.

- Click Restore. The Start Restore Session dialog box appears.
- Click Next to specify the report level and network load. Click Next.
- 5. Specify EMC split mirror restore options presented in Figure 25 on page 181. See "Split mirror restore options" on page 182 for information.

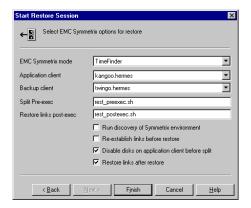

Figure 25 EMC split mirror restore options

Click Finish to start the restore session.

## IMPORTANT:

You cannot start split mirror backup/restore using the same disk on the application system at the same time. A split mirror session must be started only after the preceding session using the same disk on the application system finishes synchronization; otherwise, the session fails.

# Split mirror restore options

The following table explains split mirror restore options.

Table 35 EMC split mirror restore options

| Data Protector<br>GUI      | Function                                                                                                    |
|----------------------------|----------------------------------------------------------------------------------------------------|
| EMC Symmetrix<br>mode      | EMC Symmetrix configuration: TimeFinder, SRDF, or Combined (SRDF + TimeFinder).                                                                                                    |
| Application system         | System on which the application runs. In cluster environments, specify the virtual server hostname (rather than the physical node hostname).                                                                                                    |
| Backup system              | System to which your data is first restored. In cluster environments, specify the virtual server hostname (rather than the physical node hostname).                                                                                                    |
| Split pre-exec             | Specify the <b>Split pre-exec</b> command, executed before the split. Create the command in /opt/omni/lbin (HP-UX) or <code>Data_Protector_home\bin</code> (Windows) on the application system. This command can be used to stop applications and dismounting filesystems (HP-UX only) that are not to be restored in the active session, and are mounted to the volume groups that will be restored in the same session. This prepares volume groups for de-activation. Restore session is not aborted if the command set by this option is not executed.  If <b>Split pre-exec</b> fails, <b>Restore links post-exec</b> (see below) is also not executed. Therefore, you need to implement a cleanup procedure in <b>Restore links post-exec</b> .  If the <code>ZDB_ALWAYS_POST_SCRIPT</code> file variable is set to 1, <b>Restore links post-exec</b> is always executed if set (default is 0). See "ZDB omnirc variables" on page 225 for more information. |
| Restore links<br>post-exec | Specify the <b>Restore links post-exec</b> command, executed after the links are restored. Create the command in /opt/omni/lbin (HP-UX) or <code>Data_Protector_home\bin</code> (Windows) on the application system. It is used to remount filesystems (HP-UX only) and restart applications. Do not use this command to enable applications if you disabled <b>Re-establish links after restore</b> . Applications using restored disks must not be restarted until the links are manually established.                                                                                                    |

| Data Protector<br>GUI                                  | Function                                                                                                    |
|--------------------------------------------------------|----------------------------------------------------------------------------------------------------|
| Run discovery of<br>Symmetrix<br>environment           | Builds/re-builds the Data Protector EMC database on both the application and backup systems. See "Creating Data Protector EMC database file" on page 163 for more information.  Default: not selected.                                                                                                    |
| Re-establish links<br>before restore                   | Synchronizes split disks (moves data to backup disks) thus preparing disks for restore.  Default: not selected.                                                                                                    |
| Disable disks on<br>application client<br>before split | Disables disks on the application system by dismounting filesystems and de-activating volume groups (HP-UX) before the split. The disks are enabled after restore.  Always select this option when you want to move data from the backup to the application system, that is, to incrementally restore links. Application system disks must be disabled to provide data integrity after restore. |
| Restore links after restore                            | Incrementally restores links of devices, successfully restored to the backup system. Links of devices that were not successfully restored are incrementally re-established.                                                                                                    |

The chart below provides detailed split mirror restore flow according to the options selected.

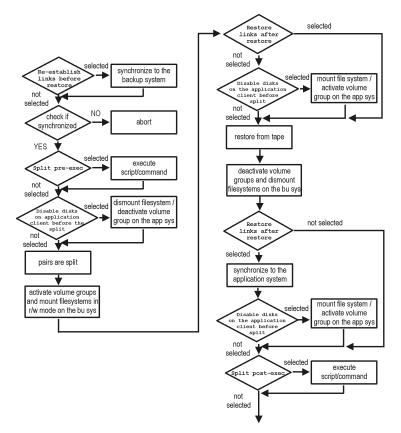

Figure 26 Split mirror restore flow

# Split mirror restore in a cluster

Split mirror restore with a filesystem running in an MC/ServiceGuard or Microsoft Cluster Server on the application system requires some additional steps. See the below sections.

# MC/ServiceGuard procedure

1. Stop the filesystem cluster package:

 ${\tt cmhaltpkg} \ {\tt app\_pkg\_name}$ 

This stops filesystem services and dismounts the mirrored volume group filesystem.

2. Deactivate the mirrored volume group from the cluster mode and activate it in the normal mode:

```
vgchange -c n /dev/mirror_vg_name
vgchange -q n -a y /dev/mirror vg name
```

3. Mount the mirrored volume group filesystem:

```
mount /dev/mirror vg name/lv name/mountpoint
```

4. Start split mirror restore (see "Split mirror restore procedure" on page 180).

#### **IMPORTANT:**

When specifying the application system, specify the hostname of the application system *node* on which the mirrored volume group was activated in the normal mode (Step 2 on page 185 of this procedure).

5. After restore, dismount the mirrored volume group filesystem:

```
umount /mountpoint
```

**6.** Deactivate the mirrored volume group in the normal mode and activate it in the cluster mode:

```
vgchange -a n /dev/mirror_vg_name
vgchange -c y /dev/mirror vg name
```

**7.** Start the filesystem cluster package:

```
cmrunpkg app pkg name
```

# 16 Troubleshooting

# Before you begin

This chapter lists general checks and verifications, and problems you may encounter when using the EMC integration. For general Data Protector troubleshooting information, see the HP Data Protector troubleshooting guide.

- Ensure that the latest official Data Protector patches are installed. See the online Help index: "patches" on how to verify this.
- See the HP Data Protector product announcements, software notes, and references for general Data Protector and integration-specific limitations, as well as recognized issues and workarounds.
- See <a href="http://www.hp.com/support/manuals">http://www.hp.com/support/manuals</a> for an up-to-date list of supported versions, platforms, and other information.

# Checks and verifications

On the application and backup systems, examine system errors reported in:

HP-UX, Solaris: /var/opt/omni/log/debug.log

Windows: Data\_Protector\_home\log\debug.log

# Backup problems

#### **Problem**

You cannot select EMC mode in the Data Protector GUI when creating a backup specification

#### Action

Check that the EMC Symmetrix Agent integration module is installed on the application and backup systems. To do that, open the cell info file located in:

#### Windows Cell Manager:

Data Protector Home\Config\server\cell\cell info

UNIX Cell Manager: /etc/opt/omni/server/cell/cell info

File contents should look similar to the following:

```
-host "hpsap001.bbn.hp.com" -os "hp s800 hp-ux-11.00" -cc A.06.10 -da A.06.10 -emc A.06.10 -host "hpsap002.bbn.hp.com" -os "hp s800 hp-ux-11.00" -cc A.06.10 -da A.06.010 -ma A.06.10 -emc A.06.10
```

#### Problem

#### On the application system, dismounting a filesystem fails

#### Action

In Split pre-exec script, stop all processes using the filesystem.

#### **Problem**

#### Disks synchronization fails (split fails)

To successfully split the disks, EMC Agent first checks the status of the links. Links can only be split after all devices are synchronized. EMC Agent checks the status of links every 30 seconds and retries 15 times.

#### Action

Increase the time frame for synchronization by setting  $SYMA\_SYNC\_RETRY$  and  $SYMA\_SLEEP\_FOR\_SYNC$  variables.

See "ZDB omnirc variables" on page 225 for more information.

#### Problem

## EMC device is not part of a BCV pair

#### Action

If the TimeFinder or SRDF + TimeFinder configuration is used, check that all backup disks on the application system have an associated BCV device on the backup system.

#### Problem

## Device group cannot be created

#### Action

Check if any of the previous sessions was improperly stopped, and run EMC Agent recovery for this session on the backup system. See "Recovery using the EMC agent" on page 198 for instructions.

#### **Problem**

Adding a device into a device group/associating BCV to a device group fails

#### Action

Check if any of the previous backups was improperly stopped, and run EMC Agent recovery for this session on the backup system. See "Recovery using the EMC agent" on page 198 for instructions.

#### Problem

Volume group on the backup system cannot be de-activated

#### Action

Stop the processes that run on the volume group filesystem.

#### **Problem**

### Rebuilding the Data Protector EMC database fails

#### Action

Run a discovery from:

Windows: Data\_Protector\_home\bin\syma -init

UNIX: /opt/omni/lbin/syma -init

on both the application and backup systems. If the operation succeeds, disable the Run discovery of Symmetrix environment option and restart the backup.

If discovery fails, run the symcfg -discover command.

#### **Problem**

# Resolving an object fails

#### Action

Check the EMC Agent log file on the application system and ensure that all objects logged into this file are created on the mirrored EMC devices.

#### Problem

#### Invalid link state on the EMC device

#### Action

Check the link state. If it is split, set the **Re-establish links before backup** option.

#### Problem

#### Preparation of the backup system fails when VxVM is used

This problem may be caused by the following:

- If a backup specification involves VxVM volume groups, EMC arrays do not support I/O on a BCV device in a synchronized state.
- The information about volume groups is not added to the VxVM configuration.

#### Action

- 1. Check if any backup objects in the backup specification belong to VxVM disk groups.
- 2. If there are objects belonging to VxVM volume groups, proceed as follows:
  - **a.** Check if a BCV is visible on the backup system.
  - **b.** Check the synchronization state of the BCV devices. If the BCV devices are synchronized, split them.
  - c. Run vxdisk scandisks.
  - **d.** Re-establish the mirror.

# Error messages

This section provides information on error messages.

## Message

```
[Major] From: SYMA@Backup (R2) System "" Time: 04/03/99 09:18:34 [223:324] SYMA-R2 Could not add device 048 from Symmetrix 000282600317 to device
```

```
group SYMA_REG_1999-03-04-2_0. (SYMAPI-The device is already a member of a device group)
```

One of previous sessions failed.

#### **Actions**

- Run a recovery of the failed session to create a consistent environment.
- Check that the /var directory is not full (if it is full, EMC Agent does not have enough space to write its record into the file; the session then fails). Clean the directory and restart the session.

#### Message

```
[Major] From: SYMA@Application (R1) System "" Time: 11/03/99 15:06:22 [223:193] SYMA-R2 Could not activate volume group /dev/tf1 fs2 b
```

Backup volume group is not deactivated or there is a problem with configuration.

#### **Actions**

- Run the same backup with debug on, and then check the EMC Agent R2 debug file on the backup system for LVM error messages.
- Try to split links and activate the backup volume group manually. If this is not done, the backup may fail with an error [223:193].

#### Message

```
[Major] From: SYMA@Application (R1) System "" Time: 3/31/99 11:32:58 AM [223:406] Failed to initialize the SYMAPI session (SYMAPI-The version of the symapi library is too old; please upgrade to a newer version of SYMAPI)
```

#### Action

Check the EMC Solution Enabler version.

## Message

```
[Major] From: SYMA@Application (R1) System "" Time: 6/30/99 10:57:00 AM [223:408] Failed to re-sync Symmetrix database. (SYMAPI-No Symmetrix devices were found)
```

#### Action

Run the same session with the option **Run discovery of Symmetrix environment**.

#### Message

[Major] From: SYMA@Application (R1) System "" Time: 3/31/99 2:17:43 PM [223:407] Failed to rescan host devices and rebuild Symmetrix database SYMAPI-Error opening the gatekeeper device for communication to the

Symmetrix)

#### **Actions**

- Run symcfg discover. If the problem persists, check the pseudo-devices file.
- If the device you want to use as a gatekeeper or BCV device is accessed through the HP-PB (NIO) SCSI bus controller, create pseudo-devices for all gatekeepers and BCV devices.
- See README file in /var/symapi/config/README.pseudo devices.

#### Message

[Major] From: SYMA@Backup (R2) System "" Time: 5/11/99 12:01:11 PM [223:335] SYMA-R2 Failed to synchronize SRDF links in device group SYMA\_RDF2\_1999-05-11-21\_0 before backup. (SYMAPI-The operation failed because another process has an exclusive lock on a locally-attached

Symmetrix)

[Major] From: SYMA@Backup (R2) System "" Time: 5/11/99 12:01:13 PM SYMA-R2 Invalid SRDF link state of device 000 from Symmetrix 000282600317 (links state=103)

Devices are not synchronized.

#### Action

Manually establish the links or use the option Establish Links Before Backup. If the problem persists, run:

symrdf -q Dg name establish -bypass

#### $\triangle$ CAUTION:

See the symrdf man page about the bypass option before running this command.

#### Message

```
[Major] From: SYMA@twingo "" Time: 6/7/99 1:08:30 PM
[223:301] SYMA-R2 Device 006 from Symmetrix 000182600287 is not
part of a BCV pair
```

#### **Actions**

- Check backup options in the backup specification.
- Check the configuration in the backup specification.

#### Message

```
[Major] From: SYMA@Backup (R2) System "" Time: 8/4/99 3:26:27 PM SYMA-R2 Invalid SRDF link state of device 001 from Symmetrix 000282600317 (links state=103) [Major] From: SYMA@Backup (R2) System "" Time: 8/4/99 3:26:28 PM [223:361] SYMA-R2 Split of links(s), which belong to the object /dev/rdsk/clt8d0, has failed. (Unexpected state of rdf link)
```

Connection between EMC R1 and R2 devices is not established.

#### Action

Run the same session with the option Re-establish links before backup.

#### Message

```
[Major] From: SYMA@Backup (R2) System "" Time: 8/30/99 11:37:12 AM [223:125] SYMA-R2 Resolving of object /RDF/fs/HFS has failed (Volume group is not deactivated)
```

Volume group on the backup system is still activated.

#### Action

On the backup system, split the links and deactivate the backup volume group. Re-establish the links manually, or select the option Re-establish links before backup in the backup specification.

# Split mirror restore problems

#### **Problem**

Deactivating volume groups during restore fails (HP-UX only)

#### Action

In the Split pre-exec script, stop all processes using the affected volume groups and dismount all filesystems created on these volume groups that are not to be restored in the current session.

#### Problem

## Disks synchronization fails (split fails)

To successfully split the disks, EMC Agent first checks the status of the links. Links can only be split after all devices are synchronized. EMC Agent checks the status of links every 30 seconds and retries 15 times.

#### Action

Increase the time frame for synchronization by setting SYMA\_SYNC\_RETRY and SYMA\_SLEEP\_FOR SYNC variables.

See "ZDB omnirc variables" on page 225 for more information.

#### Problem

#### EMC device is not part of a BCV pair

#### Action

If the TimeFinder or SRDF + TimeFinder configuration is used, check that all backup disks on the application system have an associated BCV device on the backup system.

#### Problem

## Device group cannot be created

#### Action

Check if any of the previous sessions was improperly stopped, and run EMC Agent recovery for this session on the backup system. See "Recovery using the EMC agent" on page 198 for instructions.

#### **Problem**

Adding a device into a device group/associating BCV to a device group fails

#### Action

Check if any of the previous backups was improperly stopped, and run EMC Agent recovery for this session on the backup system. See "Recovery using the EMC agent" on page 198 for instructions.

#### Problem

#### Rebuilding the Data Protector EMC database fails

#### Action

Run a discovery from:

Windows: Data\_Protector\_home\bin\syma -init

UNIX: /opt/omni/lbin/syma -init

on both the application and backup systems. If the operation succeeds, disable the Run discovery of Symmetrix environment option and restart the backup.

If discovery fails, run the symcfg -discover command.

#### Problem

#### Resolving an object fails

#### Action

Check the EMC Agent log file on the application system and ensure that all objects logged into this file are created on the mirrored EMC devices.

#### **Problem**

#### Invalid link state on the EMC device

#### Action

Check the state of the link. If it is split, set the Re-establish links before backup option.

# Error messages

This section provides information on error messages.

#### Message

```
[Major] From: SYMA@Backup (R2) System "" Time: 04/03/99 09:18:34 [223:324] SYMA-R2 Could not add device 048 from Symmetrix 00028260031 to device group SYMA_REG_1999-03-04-2_0. (SYMAPI-The device is already a member of a device group)
```

One of previous sessions failed.

#### **Actions**

- Run a recovery of the failed session to create a consistent environment.
- Check that the /var directory is not full (if it is full, EMC Agent does not have enough space to write its record into the file; the session then fails). Clean the directory and restart the session.

#### Message

```
[Major] From: SYMA@Application (R1) System "" Time: 11/03/99 15:06:22 [223:193] SYMA-R2 Could not activate volume group /dev/tf1_fs2_b
```

Backup volume group is not deactivated or there is a problem with configuration.

#### Actions

- Run the same backup with debug on, and then check the EMC Agent R2 debug file on the backup system for LVM error messages.
- Try to split links and activate the backup volume group manually. If this is not done, the backup may fail with an error [223:193].

## Message

```
[Major] From: SYMA@Application (R1) System "" Time: 3/31/99 11:32:58 AM [223:406] Failed to initialize the SYMAPI session (SYMAPI-The version of the symapi library is too old; please upgrade to a newer version of SYMAPI)
```

#### Action

Check the EMC Solution Enabler version.

## Message

```
[Major] From: SYMA@Application (R1) System "" Time: 6/30/99 10:57:00 AM [223:408] Failed to re-sync Symmetrix database. (SYMAPI-No Symmetrix devices were found)
```

#### Action

Run the same session with the option Run discovery of Symmetrix environment.

#### Message

[Major] From: SYMA@Application (R1) System "" Time: 3/31/99 2:17:43 PM [223:407] Failed to rescan host devices and rebuild Symmetrix database SYMAPI-Error opening the gatekeeper device for communication to the Symmetrix)

#### **Actions**

- Try to run symcfg discover. If the problem persists, check the pseudo-devices file.
- If the device you want to use as a gatekeeper or BCV device is accessed through the HP-PB (NIO) SCSI bus controller, create pseudo-devices for all gatekeepers and BCV devices.
- See README file in /var/symapi/config/README.pseudo devices.

#### Message

[Major] From: SYMA@Backup (R2) System "" Time: 5/11/99 12:01:11 PM [223:335] SYMA-R2 Failed to synchronize SRDF links in device group SYMA\_RDF2\_1999-05-11-21\_0 before backup. (SYMAPI-The operation failed because another process has an exclusive lock on a locally-attached Symmetrix)
[Major] From: SYMA@Backup (R2) System "" Time: 5/11/99 12:01:13 PM SYMA-R2 Invalid SRDF link state of device 000 from Symmetrix 000282600317 (links state=103)

Devices are not synchronized.

#### Action

Manually establish links or use the option Re-establish Links Before Restore. If the problem persists, run:

symrdf -g Dg\_name establish -bypass

#### $\triangle$ CAUTION:

See the symrdf man page about the bypass option before running this command.

#### Message

```
[Major] From: SYMA@twingo "" Time: 6/7/99 1:08:30 PM [223:301] SYMA-R2 Device 006 from Symmetrix 000182600287 is not part of a BCV pair
```

#### **Actions**

Check the restore options.

#### Message

```
[Major] From: SYMA@Backup (R2) System "" Time: 8/4/99 3:26:27 PM SYMA-R2 Invalid SRDF link state of device 001 from Symmetrix 000282600317 (links state=103) [Major] From: SYMA@Backup (R2) System "" Time: 8/4/99 3:26:28 PM [223:361] SYMA-R2 Split of links(s), which belong to the object /dev/rdsk/clt8d0, has failed. (Unexpected state of rdf link)
```

Connection between EMC R1 and R2 devices is not established.

#### Action

Run the same session with the option Re-establish links before restore.

#### Message

[Major] From: SYMA@Backup (R2) System "" Time: 8/30/99 11:37:12 AM [223:360] SYMA-R2 Resolving of object /RDF/fs/HFS has failed (Volume group is not deactivated)

Volume group on the backup system is still activated.

#### Action

• On the backup system, split the links and deactivate the backup volume group. Re-establish the links manually or select the option Re-establish links before restore in the backup specification.

# Recovery using the EMC agent

If a backup or other operation did not finish successfully, the EMC environment is left in an undefined state, for example, with links split, device groups not deleted in the Data Protector EMC database file, filesystems on the backup system mounted, volume groups on the backup system activated, and so on.

In this case, invoke the EMC Agent (SYMA) recovery command to recover the environment. Information about EMC Agent objects, device groups, and volume groups is logged in the EMC Agent recovery files:

#### HP-UX:

```
/var/opt/omni/emc/symmR1.rec
/var/opt/omni/emc/symmR2.rec
```

#### Windows:

```
Data_Protector_home\Config\Emc\symmR1.rec
Data Protector home\Config\Emc\symmR2.rec
```

When a record is entered, it is marked as valid. If the session is not successful, the record is marked as invalid. Invalid records are automatically deleted when the EMC Agent recovery file exceeds a certain value, by default, SYMA\_REC\_FILE\_LIMIT = 102400 bytes.

To recover the environment, invoke the following command that re-establish links and delete device groups. Next split mirror backup or split mirror restore will dismount filesystems and de-activate volume groups on the backup system.

On the application system:

```
HP-UX: /opt/omni/lbin/syma -r1 -session sessionID -recovery
Windows: Data_Protector_home\bin\syma -r1 -session sessionID
-recovery
```

On the backup system:

```
HP-UX: /opt/omni/lbin/syma -no_r1 -session sessionID
-recovery[-split]
```

```
Windows: Data_Protector_home\bin\syma -no_r1 -session
sessionID -recovery [-split]
```

You can obtain <code>sessionID</code> from the Data Protector GUI as shown in Figure 27 on page 200.

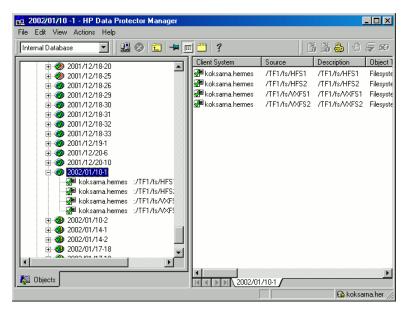

## Figure 27 Obtaining session ID

The split option disables synchronization of links.

This command reads the recovery file and recovers the state of the environment before the session.

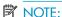

Do not edit or restore the EMC Agent recovery file.

# **A** Appendix

# Scheduling ZDB sessions

To schedule a filesystem or disk image ZDB, create a new or modify an existing backup specification. For detailed steps, see the online Help index: "scheduling backups on specific dates and times".

For general information on scheduling, see the online Help index: "scheduled backups".

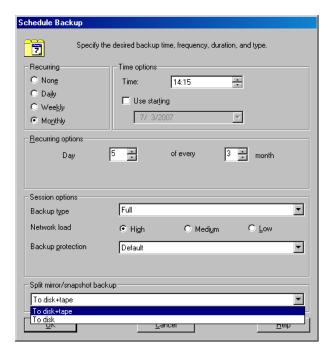

Figure 28 Scheduling ZDB to disk/disk+tape

# Starting interactive ZDB sessions

### **Prerequisites**

• In a Microsoft Cluster Service configuration, if a cluster resource disk is to be backed up, it should not be in a maintenance mode before the backup.

# NOTE:

When running concurrent ZDB sessions using one or several application systems, consider the limitations described in the HP Data Protector zero downtime backup concepts guide.

# Using the GUI

1. In the Context List, select Backup.

- 2. In the Scoping Pane, expand Backup, Backup Specification, and Filesystem. Right-click the required backup specification, and select Start Backup.
- 3. The Start Backup dialog box appears.

For ZDB to tape and ZDB to disk+tape, specify **Backup Type**.

To run ZDB to disk or ZDB to disk+tape (Track the replica for instant recovery selected), select To disk or To disk+tape in the Split mirror/snapshot backup drop-down list.

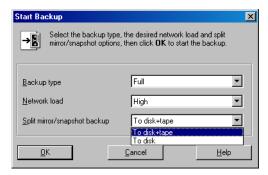

For information on options, press **F1**.

Click OK.

# Using the CLI

Run:

**ZDB** to tape, **ZDB** to disk+tape: omnib -datalist Name

**ZDB to disk:** omnib -datalist Name -disk\_only

where Name is the backup specification name. See the omnib man page for details.

# Alternate paths support

For systems with multiple host adapters and connections to a disk array, the alternate paths solution, configured on the backup system, performs dynamic load balancing and monitors each path to ensure that I/O completes its transactions. If a path between a disk array and a server fails, alternate path software automatically switches to an alternate path, removing the failed path from I/O rotation without data loss. Switchover is transparent to applications, so they continue unaffected.

#### NOTE:

On HP-UX 11.31, the alternate paths software is not supported since the operating system has native multi-pathing capability.

For information on which alternate paths solutions are supported by which ZDB integration and array type, see supported matrices in the HP Data Protector product announcements, software notes, and references.

With the HP StorageWorks Disk Array XP, you can control AutoPath load balancing using the <code>OB2AUTOPATH\_BALANCING\_POLICY</code> variable (by default, AutoPath Round Robin load balancing policy is used). For more information, see "ZDB omnirc variables" on page 225.

When using AutoPath, consider the following:

- You need to perform additional steps to ensure that the VA integration using AutoPath works properly. For instructions, see "Configuring VA with HP StorageWorks AutoPath installed" on page 33.
- During a ZDB-to-tape session, if a failover to an alternate path occurs and AutoPath Shortest Queue Length load balancing is set, the session completes with errors.
- If a failover to an alternate path occurs during disk image backup without using raw logical volumes (rlvols), the session completes with errors. If rlvols are used, the session completes successfully.

### MOTE:

On EVA with HP StorageWorks Secure Path, load balancing configured by Secure Path is used; you cannot change the load balancing policy using Data Protector.

# Cluster configurations

Data Protector ZDB integrations support:

- MC/ServiceGuard (HP-UX, all disk arrays)
- Veritas Cluster on Solaris and Microsoft Cluster Server (VA, EVA, XP)
- EMC GeoSpan for Microsoft Cluster Service (EMC)

On XP and EMC, if the application system is in a cluster, the backup system must be outside this cluster (it may run in a different cluster, or may not be part of a cluster at all). The reason for this limitation is that during backup, the filesystem/database structure (filesystem and volume group/disk group) is active on the backup system and would prevent an activation during failover.

#### IMPORTANT:

If a failover to the remote site happens, the backup configuration changes from the previous combined CA+BC (XP) or SRDF+TimeFinder (EMC) to BC (XP) or TimeFinder (EMC). This means that the next backup can no longer start automatically, so the backup specification must be updated to reflect the configuration change.

For more information on cluster support, see the HP Data Protector product announcements, software notes, and references and the online Help index: "cluster".

Sections below discuss supported ZDB cluster configurations.

Figures Figure 32 on page 210 to Figure 34 on page 212 illustrate Data Protector application backup configurations. For filesystem and disk image backup, the Disk Agent must be installed instead of a Data Protector integration software component; an application database and binaries are not installed as presented in the figures.

#### NOTE:

For applications in a cluster, use a floating IP address rather than a static one. This allows a successful backup to start even after a local failover.

# Client on the application system in a cluster, Cell Manager in a cluster

Cell Manager is installed in a cluster on any system that is not a backup or application system.

#### Scenarios

- Application failover during backup: session fails and must be restarted manually.
- Application failover before backup: session completes successfully.
- Cell Manager failover during backup: failed session is automatically restarted, provided the option Restart backup of failed objects is set.

Cell Manager failover before backup: session completes successfully.

#### Limitations

Not supported on Veritas Cluster.

- On the application system on all cluster nodes on local disks: application binaries, Data Protector integration software component, Data Protector ZDB agent.
- On the application system cluster shared disk: application database. Note that this shared disk must be on a disk array.
- On any system cluster shared disk: Cell Manager.
- On the backup system on local disks: Data Protector integration software component, Data Protector ZDB agent, Data Protector General Media Agent.

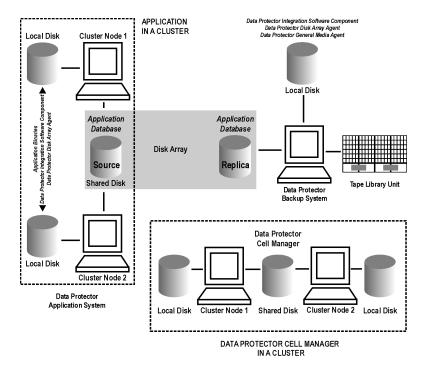

Figure 29 Client on the application system in a cluster, Cell Manager in a cluster

# Cell Manager on the backup system in a cluster

#### **Scenarios**

- Cell Manager failover during backup: session is automatically restarted, provided the option Restart backup of failed objects is set.
- Cell Manager failover in between backups: session completes successfully.

#### Limitations

Not supported on Veritas Cluster.

- On the application system: application binaries, Data Protector integration software component, Data Protector ZDB agent.
- On the application system cluster shared disk: application database. Note that this shared disk must be a disk array replicated disk.

- On the backup system cluster shared disk: Cell Manager. Note that this shared disk must be a disk array replicated disk.
- On the backup system on all cluster nodes on local disks: Data Protector integration software component, Data Protector ZDB agent, Data Protector General Media Agent.

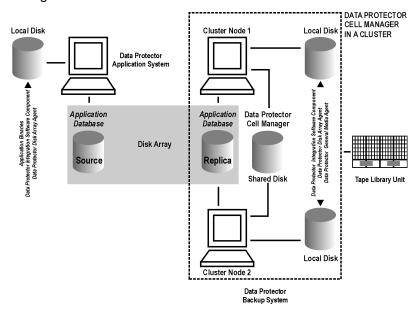

Figure 30 Cell Manager on the backup system in a cluster

# Cell Manager and client on the application system in a cluster

#### Scenarios

- Application or Data Protector failover during backup: session is restarted automatically.
- Application or Data Protector failover in between backups: session completes successfully.

#### Limitations

- Not supported on Veritas Cluster.
- Split mirror restore is not possible (XP, EMC).

- On the application system on all cluster nodes on local disks: application binaries,
   Data Protector integration software component, Data Protector ZDB agent.
- On the application system cluster shared disk: application database. Note that this shared disk must be a disk array replicated disk.
- On the application system cluster shared disk: Cell Manager.
- On the backup system on local disks: Data Protector integration software component, Data Protector ZDB agent, Data Protector General Media Agent.
- Configure Cell Manager cluster's critical resources in the same cluster group/package as those for the application being backed up.

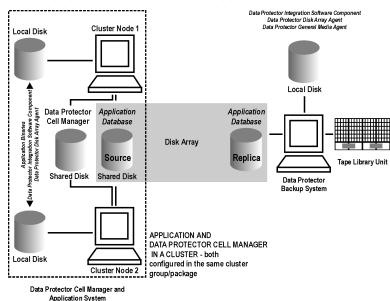

Figure 31 Cell Manager and client on the application system in a cluster

# Client on the application system in a cluster, Cell Manager not in a cluster

#### **Scenarios**

- · Application failover during backup: session fails and must be restarted manually.
- Application failover in between backups: session completes successfully.

- On the application system on all cluster nodes on local disks: application binaries,
   Data Protector integration software component, Data Protector ZDB agent.
- On the application system cluster shared disk: application database. Note that this shared disk must be on a disk array.
- On the backup system on local disks: Data Protector integration software component, Data Protector ZDB agent, Data Protector General Media Agent.

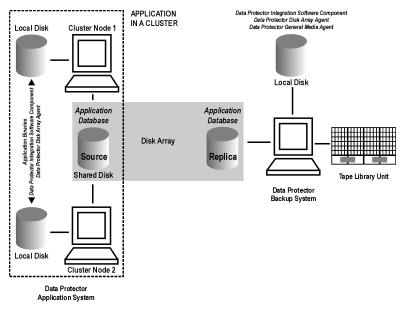

Figure 32 Client on the application system in a cluster

# Client on the application system in a cluster, Cell Manager on the backup system in a cluster

#### **Scenarios**

- Application failover during backup: session fails and must be restarted manually.
- Application failover before backup: session completes successfully.
- Cell Manager failover during backup: failed session is automatically restarted, provided the option Restart backup of failed objects is set.
- Cell Manager failover before backup: session completes successfully.

#### Limitations

Not supported on Veritas Cluster.

#### Install:

- On the application system on all cluster nodes on local disks: application binaries,
   Data Protector integration software component, Data Protector ZDB agent.
- On the application system cluster shared disk: application database. Note that this shared disk must be a disk array replicated disk.
- On the backup system cluster shared disk: Cell Manager.
- On the backup system on all cluster nodes on local disks: Data Protector integration software component, Data Protector ZDB agent, Data Protector General Media Agent.

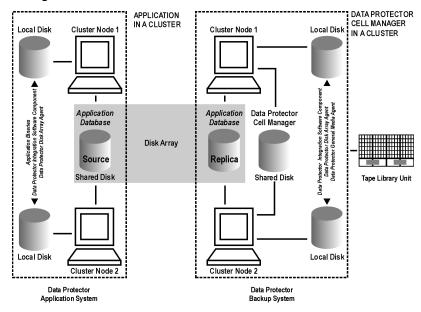

Figure 33 Client on the application system in a cluster, Cell Manager on the backup system in a cluster

# EMC GeoSpan for Microsoft cluster service

Cell Manager is not in a cluster; application client is in a cluster on the application system.

EMC Symmetrix SRDF links are controlled by EMC GeoSpan, EMC Symmetrix TF links are controlled by Data Protector.

#### **Scenarios**

- Application/hardware failover during backup: session fails and must be restarted manually. The backup system in the backup specification must be set as the backup system for the active node.
- Application failover before backup: session completes successfully if the backup system is set as the backup system for the active node.

#### Install:

- On the application system on all cluster nodes on local disks: application binaries,
   Data Protector integration software component, EMC Agent.
- On the application system cluster shared disk: application database. Note that this shared disk must be a disk array replicated disk.
- On the backup system on local disks: Data Protector integration software component, EMC Agent, Data Protector General Media Agent.

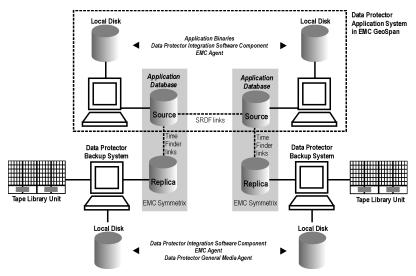

Figure 34 EMC GeoSpan for Microsoft cluster service

# Instant recovery in a cluster

With an application or filesystem running on MC/ServiceGuard or Microsoft Cluster Server on the application system, instant recovery requires some *additional* steps. Additionally, there are limitations regarding instant recovery on Microsoft Cluster Server.

#### **IMPORTANT:**

If HP-UX LVM mirroring is used, see also "Instant recovery and LVM mirroring" on page 151.

# MC/ServiceGuard

#### Cluster File System

During an instant recovery procedure, Data Protector cannot automatically unmount and mount Cluster File System (CFS) volumes that will be recovered. You must manually unmount the filesystem before starting the instant recovery and manually mount it after instant recovery finishes. To enable manual mounting on the application system, set the variable <code>ZDB\_IR\_MANUAL\_AS\_PREPARATION</code> to 1. The instant recovery session will finish with warnings. See "Common ZDB variables" on page 225.

#### **Procedure**

1. Stop the application cluster package:

```
cmhaltpkg app pkg name
```

 In the shell script for starting, shutting down and monitoring the database, comment the lines that monitor application processes (by putting # at the beginning of the line).

## Oracle example

```
#set -A MONITOR_PROCESSES ora_pmon_${SID_NAME}
ora_dbw0_${SID_NAME} ora_ckpt_${SID_NAME}
ora_smon_${SID_NAME} ora_lgwr_${SID_NAME}
ora_reco_${SID_NAME} ora_arc0_${SID_NAME}
```

This shuts down the application (database) running in the cluster without causing a failover.

3. Restart the application cluster package:

```
cmrunpkg app pkg name
```

**4.** Shut down the application (database).

- 5. Start instant recovery. For instructions, see:
  - "Instant recovery procedure" on page 55 (VA)
  - "Instant recovery procedure" on page 100 (EVA)
  - "Instant recovery procedure" on page 148 (XP)

#### MPORTANT:

When performing instant recovery to the node other than that backed up, select the **Check the data configuration consistency** instant recovery option.

6. When the session finished, stop the application cluster package:

- 7. Uncomment the lines (delete #) commented in Step 2 on page 213 of this procedure to re-enable an application failover.
- 8. Restart the application cluster package:

```
cmrunpkg app pkg name
```

After instant recovery, recover the database. For detailed procedures, see the database documentation.

#### NOTE:

After resynchronization with the application system finishes, enable replicated volume groups on the application system in the exclusive mode by setting the ZDB\_IR\_VGCHANGE\_A variable on the application system to vgchange -a e. For more information, see "ZDB omnirc variables" on page 225.

# Microsoft Cluster Server

#### Limitations

- Instant recovery of a cluster quorum disk is not supported because the cluster service must never lose the connection with the quorum disk, which happens during instant recovery (when disks are unpresented).
- In the configuration where a local disk is mounted to a cluster resource disk, instant recovery of a such disk is not supported.

- Any target cluster disk resource must be owned by the currently active node.
   Instant recovery is not supported if the disk resource is owned by the non-active node.
- Instant recovery of combination of cluster and non-cluster disks is not supported.

#### Considerations

• In a Microsoft Cluster Server environment, disks are distinguished by their disk signature. Because two disks cannot have the same signature, the operating system dynamically changes the signature once it detects the replica on the backup system. During the instant recovery procedure, Data Protector restores the disk signature to ensure that the recovered disk will have the same signature as the original disk on the application system. Data Protector will display notifications, informing you about the changed signature.

#### Procedure

- Using the Cluster Administrator utility or Cluster CLI, take the application cluster resource offline. For detailed instructions, see the Microsoft Cluster Server documentation.
- 2. Shut down the application (database).
- 3. Start instant recovery. For instructions, see:
  - "Instant recovery procedure" on page 55 (VA)
  - "Instant recovery procedure" on page 100 (EVA)
  - "Instant recovery procedure" on page 148 (XP)
- 4. Restart the application (database).
- Recover the database. For detailed procedures, see the database documentation.
- Using the Cluster Administrator utility or CLI, put the application cluster resource online.

# Instant Recovery for HP StorageWorks EVA in CA+BC Configurations

# Introduction

This section describes the steps to be followed for executing instant recovery in Continuous Access (CA) + Business Copy (BC) environments of HP StorageWorks Enterprise Virtual Array (EVA) using Data Protector.

The section gives details of the following:

- The different situations where CA+BC impacts instant recovery
- Instant recovery concepts
- CA+BC EVA configurations supported for instant recovery
- How to plan and perform instant recovery in CA+BC EVA configurations

# Prerequisites

You should be familiar with the following:

- HP Data Protector zero downtime backup concepts guide
- HP storage management appliance (SMA) documentation
- HP StorageWorks EVA documentation
- Failover or cluster-failover documentation, such as the HP StorageWorks Cluster Extension EVA user guide

## Overview

With instant recovery, lost or corrupted data (or rather, the whole volumes containing it) is replaced with known good data. This good data resides on whole storage volumes, or vDisks, which have been created previously as a BC during a ZDB. These replicated target volumes are used for restores internally within the array, involving no other backup medium or device.

The general SMISA instant recovery flow is as follows:

- 1. The application system is prepared for restore by dismounting filesystems and taking volume groups offline.
- 2. Source volumes are masked or unpresented from the application system.

- The identities of each matched pair of source and target storage volumes are exchanged. This involves the WWN, the name, and the comments of each volume.
- The exchanged storage volume is unmasked or presented to the application system.
- 5. Volume groups are put online and filesystems remounted.

Each source storage volume that is backed up using ZDB has a matching target replica volume.

### MOTE:

To enable instant recovery, each pair of matched replica and source storage volumes must reside on the same disk array. This is required for a valid exchange of identities (step 3 in the general instant recovery flow above).

However, when a source volume is attached to a DR group and so participates in remote replication, the EVA does not allow the WWN of that vDisk to be modified. Therefore, to prepare your environment for instant recovery and successfully recover your data, you need to carry out the following steps:

- Manually prepare the storage volumes and the storage environment for instant recovery, as described in "Instant recovery in CA+BC environments" on page 219.
- 2. Perform instant recovery with these volumes using SMISA.
- 3. Optionally, return the storage volumes and storage environment to the state they were in before instant recovery.

The following sections outline different CA+BC configurations and the manual steps you need to follow for successful instant recovery.

# Supported instant recovery configurations

The manual steps needed to prepare the environment for instant recovery and bring it back after instant recovery differ depending on the current configuration of CA+BC or DR group connections.

Identifying the setup depends on the following environment information:

- The current site for the source side of any DR groups that include the source storage volumes
- Whether the BC or target storage volumes are on the same array as the source storage volumes (*local*), or on the remote side of the DR group (*remote*)

From this information, there are two possible configurations:

- Configuration I Business Copy is on the local side of the CA link
- Configuration II Business Copy is on the remote side of the CA link

# Configuration I — local Business Copy

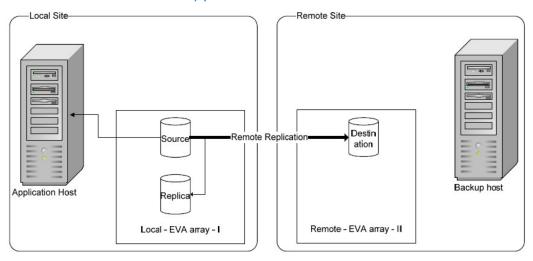

Figure 35 Replicas on the local site

In this configuration, at the time of instant recovery, the source and replica storage volumes reside on the current local site.

### MOTE:

The source storage volume ("Source" in the diagram) acts as both the source of the replica storage volume and the source for the remotely replicated storage volume ("Destination" in the diagram).

The configuration may be a result of any of the following:

- Performing a BC backup of a volume that is remotely replicated at backup time.
- Adding remote replication to a storage volume that was previously backed up by a BC backup.
- Performing a CA+BC backup with the BC on the current local site.

# Configuration II — remote Business Copy

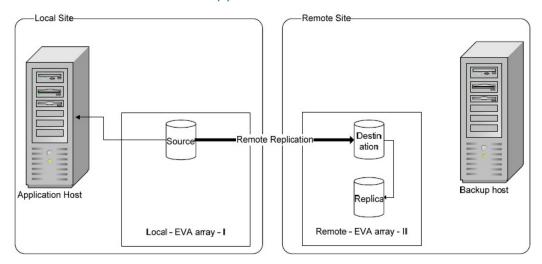

### Figure 36 Replicas on the remote site

In this configuration, at the time of instant recovery, the customer environment has the source vDisk residing on the local site. The remote replica (the replica of the source vDisk replicated using CA) and its local replica are both on the remote site.

# NOTE:

The storage volume marked "Destination" in the diagram is both the *destination* of the remote replication link and the *source* of the replica storage volume.

Such a configuration may be a result of any of the following:

- Performing a BC backup of a storage volume that is remotely replicated, and then failing over the environment.
- Adding remote replication to a volume that was previously backed up by a BC backup, and then failing over the environment.
- Performing a CA+BC backup with the BC on the current remote site.

# Instant recovery in CA+BC environments

The initial steps of preparation for instant recovery are as follows:

1. Understand the current configuration of the environment.

- Optionally, perform a DR group failover.
- 3. Modify the DR group so that the source storage volumes involved in restore no longer participate in the DR group.

The following flow chart summarizes this general process.

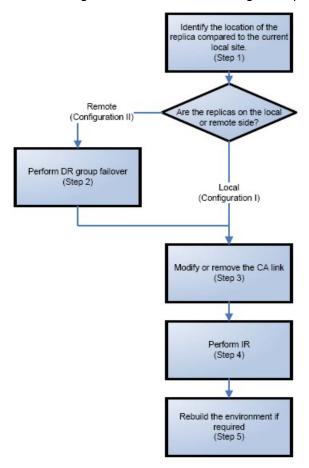

Figure 37 General instant recovery flow in CA+BC environments

# Step 1: Identifying the current configuration

The following steps help identify the location of the source and target volumes:

Select the session for which instant recovery will be performed.
 List the sessions available for instant recovery using the Data Protector GUI (the Instant Recovery context) or the Data Protector CLI (the omnidbsmis command)

2. Identify the source objects and the CA link information.

Query the objects of the specific session using the omnidbsmis command. The following example is for a session with ID 2008/06/20-5.

```
# omnidbsmis -show -session 2008/06/20-5

Info on session "2008/06/20-5":

Target volume virtual disk name : \Virtual Disks\SNEHA\DP-2008.06.20-5-04
497CA1A\ACTIVE

Target volume virtual disk ID : 6005-08b4-0010-3a70-0000-9000-0661-0000
Target volume virtual disk WWN : 6005-08b4-0010-3a70-0000-9000-0661-0000
StorageWorks EVA name : DPCA
StorageWorks EVA ID : 5000-1fe1-5005-dc00
Target volume snapshot type : snapclone
Source volume virtual disk ID : 6005-08b4-0010-3a70-0000-9000-0042-0000
Session ID : 2008/06/20-5
Creation Date : Fri Jun 20 15:42:42 2008

IR flag
Backup specification : VolDpdevpa2
Application System : dpdevpa2.hp.com
Backup System : dpdevpa2.hp.com
#
```

From this output, you can find the following information:

- The target/replica vDisk WWN, UUID, and the name:
  - WWN and UUID: 6005-08b4-0010-3a70-0000-9000-0661-0000
  - Name: \Virtual Disks\SNEHA\DP-2008.06.20-5-04497CA1A\ACTIVE
- The source (of the replica) vDisk UUID:
  - UUID: 6005-08b4-0010-3a70-0000-9000-0042-0000
- The EVA name and the WWN where the matched source and target volumes exist:

Name: DPCA

WWN: 5000-1 fe 1-5005-dc00

- 3. Use this information to locate the source storage volume and the EVA where it resides. You can also locate the target storage volume or the target vDisk to verify that it still exists:
  - Connect to the Storage Management Appliance or any other CV EVA management host that manages the specific EVA.
  - b. Browse through the Virtual Disk folder until the vDisk with a matching UUID is found.

In the following figure, the source vDisk with a UUID of 6005-08b4-0010-3a70-0000-9000-0042-0000 has been located:

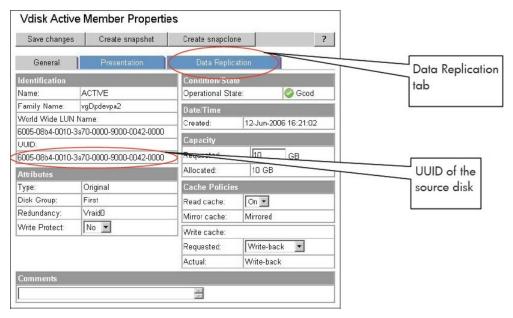

Figure 38 Locating the source vDisk

- Select the **Data Replication** tab to identify CA link properties for this vDisk. The following information should be gathered from this panel:
  - DR Group name
  - DR Mode

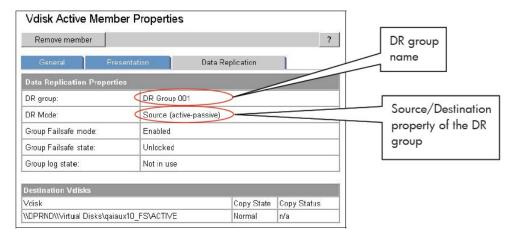

### Figure 39 Checking the DR mode

The DR Mode is used to identify the configuration of the current environment:

- If the DR mode is "Source", the current environment is Configuration I

   Local Business Copy. In this case, proceed to
   "Step 3: Modifying or removing the CA link" on page 224.
- If the DR mode is "Destination", the current configuration is Configuration II Remote Business Copy. In this case, proceed to "Step 2: Performing failover" on page 223.

# NOTE:

Complex environments may include a mixture of Configuration I and Configuration II. In this scenario, business copies exist that are both local and remote in relation to the source storage volumes. To handle this, perform the actions stated in Step 2: Performing Failover only to the DR groups with the "Destination" DR mode.

# Step 2: Performing failover

Use the information you have gathered regarding DR groups to perform failover as appropriate for the environment. For simple environments, this may include interactions with CV EVA or CA GUI, as well as some configuration steps on the application system. Refer to the appropriate documentation for full details before taking such actions.

For more complex environments, including clusters or other high-availability solutions, refer to the appropriate documentation for that solution before performing any failover actions.

After performing the failurer, proceed to step 3 to modify or remove the CA link.

# Step 3: Modifying or removing the CA link

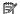

### NOTE:

Before taking any action, record the information relating to the DR groups. This includes such things as the vDisks participating in the DR group, which EVAs are being replicated to, the mode of operation, and other specific details.

Modify the environment so that the source vDisks no longer participate in a DR group. You can do this is either of two ways:

- Reduce the DR group by removing each source vDisk. Do this if the environment is complex and simplifying the DR groups will make it easier to reconfigure the environment.
- Delete the DR group completely. Do this if the CA links are no longer needed or are easily reconfigurable.

Refer to the CV EVA user documentation or other specific documentation for details of these methods.

In the case of a DR group reduction, there may only be source storage volumes inside the DR group. A DR group must always have at least one vDisk participating. In this case, it is advisable to create a temporary vDisk and add it to the DR group. With this temporary storage volume, all source storage volumes may be removed from the DR group, and the DR group will still persist.

When this has been completed, proceed to step 4 to perform the instant recovery.

# Step 4: Performing instant recovery

Using the Data Protector GUI or CLI, perform instant recovery with the selected session. This should complete successfully with the appropriately reconfigured environment.

When this has been completed, optionally proceed to rebuilding the CA link.

# Step 5: Rebuilding the CA link (optional)

If required, return the new source vDisks to the specific DR groups. Using the information you recorded in step 3 regarding the environment and specific DR groups, either rebuild or recreate the DR groups.

### NOTE:

Ensure that you use the newly-recovered storage volumes for this rebuild of the CA links. These storage volumes should have the same names and the WWNs as the storage volumes used previously. However, as these are different vDisks, the UUIDs will be different from those used by the application system before for the vDisks.

Refer to the CV EVA documentation for details. You may also need to perform additional steps to bring the environment to the same initial state, including failing over the CA links again, to return operation to the correct EVA arrays and application servers.

# **ZDB** omnirc variables

To customize ZDB agents, you can set environment variables in the <code>Data\_Protector\_home\omnirc</code> file (Windows) or <code>/opt/omni/.omnirc</code> file (UNIX), on both application and backup systems. Only the agents that are started on systems with the environment variables set are affected. For information on the <code>omnirc</code> file, see the <code>HP Data Protector troubleshooting guide</code>. Instructions on how to set the variables are provided in the file.

# Common 7DB variables

This section explains omnirc variables that can be set for all ZDB agents.

**ZDB\_PRESERVE\_MOUNTPOINTS**: Controls the mount point creation on the backup system. Possible values are 0 (default) and 1.

# MOTE:

The creation of mount points is also influenced by  ${\tt ZDB\_MULTI\_MOUNT}$  and  ${\tt ZDB\_MOUNT}$  PATH variables.

If ZDB\_PRESERVE\_MOUNTPOINTS = 0, the mount point for a backed up filesystem is created as follows:

- ZDB MULTI MOUNT = 1:
  - VA, EVA:

BU\_MOUNT\_PATH/application\_system\_name/mountpoint\_name\_on\_application\_system SessionID

XP:

BU\_MOUNT\_PATH/application\_system\_name/mountpoint\_name\_on\_application\_ system LDEV MU#

• ZDB MULTI MOUNT = 0 or not used:

BU\_MOUNT\_PATH/application\_system\_name/mountpoint\_name\_on\_application\_system

where BU MOUNT PATH is:

UNIX client:

/var/opt/omni/tmp (ZDB\_MOUNT\_PATH not set), or ZDB\_MOUNT\_PATH (ZDB\_MOUNT\_PATH set).

Windows client:

Data\_Protector\_home\tmp(ZDB\_MOUNT\_PATH not set), or ZDB MOUNT PATH(ZDB MOUNT PATH set).

If ZDB\_PRESERVE\_MOUNTPOINTS = 1, the mount point for a backed up filesystem is created on the backup system in:

- **UNIX client:** /mountpoint\_name\_on\_application\_system
- Windows client: \mountpoint\_name\_on\_application\_system or Drive letter on application system

# IMPORTANT:

For zero downtime backup of disk images, Oracle 8/9/10 databases, SAP R/3 databases, and Microsoft SQL Server 2000 databases, ZDB\_PRESERVE\_MOUNTPOINTS = 1 and its override is ignored; ZDB\_MULTI\_MOUNT and ZDB\_MOUNT\_PATH variables are ignored.

**ZDB\_MULTI\_MOUNT:** Specifies, together with ZDB\_PRESERVE\_MOUNTPOINTS and ZDB\_MOUNT\_PATH, the mount point creation on the backup system.

### MOTE:

On VA, this variable is ignored and set to 1.

On EMC, this variable is ignored and set to 0.

If ZDB\_MULTI\_MOUNT = 1 (default), SessionID (VA, EVA) or LDEV MU# (XP) is appended at the end of the mount point path, thus enabling every group of mount points for one replica in the replica set to be mounted to their own mount points.

If ZDB\_MULTI\_MOUNT = 0, the selected group of mount points for one replica in the replica set is mounted to the same mount points.

ZDB\_MULTI\_MOUNT is ignored if ZDB\_PRESERVE\_MOUNTPOINTS = 1.

**ZDB\_MOUNT\_PATH:** Specifies, together with <code>ZDB\_PRESERVE\_MOUNTPOINTS</code> and <code>ZDB\_MULTI\_MOUNT</code>, the mount point creation on the backup system.

By default, this variable is not set. In this case, the first part of the mount point path is set as:

- UNIX client: /var/opt/omni/tmp
- Windows client: Data\_Protector\_home\tmp

To set this variable, specify the first part of the mount point path.

### MOTE:

This variable is ignored if <code>ZDB\_PRESERVE\_MOUNTPOINTS = 1</code>. If the mount point path is set in the GUI, the variable is ignored.

**ZDB\_ALWAYS\_POST\_SCRIPT:** By default, the command set by the **Restart the application** option is not executed if **Stop/quiesce the application** fails.

If this variable is set to 1, the command set by **Restart the application** is always executed.

Default: 0.

**ZDB\_IR\_VGCHANGE:** On HP-UX platform, determines the mode in which replicated volume groups on the application system are activated after restore. The variable can be set on the application system only.

### MOTE:

Not supported on EMC.

### Select from the following modes:

- Exclusive: ZDB IR VGCHANGE A=vgchange -a e
- Shared: ZDB IR VGCHANGE A=vgchange -a s
- Normal (default): ZDB IR VGCHANGE A=vgchange -q n -a y

### **IMPORTANT:**

Use exclusive mode to enable instant recovery if an application/filesystem runs in the MC/ServiceGuard cluster on the application system.

**ZDB\_IR\_MANUAL\_AS\_PREPARATION**: To manually prepare the application system for instant recovery (dismounting filesystems and disabling volume groups), set this variable to 1. After instant recovery, manually enable volume groups and mount filesystems again.

Use this variable also if automatic preparation of the application system fails because the application data configuration changed after backup. For example, if a failover to a secondary cluster node occurred between backup and instant recovery, Data Protector may have difficulty matching the secondary node resources to resources that existed on the primary node during backup.

Default: 0.

# VA specific variables

There are no VA-specific omnirc variables.

See "Common ZDB variables" on page 225 for descriptions of common omnirc variables.

# EVA specific variables

This section explains EVA-specific omnirc variables.

See also "Common ZDB variables" on page 225.

**EVA\_HOSTNAMEALIASES:** Allows a given ID to match the EVA host objects.

Default: no hostnames specified. To add more hostnames to the search, specify hostname object names for this variable.

# Example

Your backup host is represented within CV EVA by:

- /Hosts/Backup hosts/MyHost Port1
- /Hosts/Backup hosts/MyHost Port2

To force EVA client to find these host objects, set:

EVA HOSTNAMEALIASES=MyHost Port1, MyHost Port2

**EVA\_MSGWAITING\_INTERVAL:** Specifies the time interval between messages reporting the snapclone creation progress (monitored during ZDB-to-tape and ZDB-to-disk+tape sessions immediately after the backup system preparation). The backup option <code>Delay</code> the tape backup by a maximum of <code>[XX]</code> minutes if the snapclones are not fully created must be selected.

Default: 10 minutes.

**EVA\_CLONECREATION\_QUERY\_INTERVAL:** Specifies the time interval between queries checking the snapclone creation progress (appears during ZDB-to-tape and ZDB-to-disk+tape sessions immediately after backup system preparation). The backup option Delay the tape backup by a maximum of [XX] minutes if the snapclones are not fully created must be selected. A shorter time interval ensures that snapclone completion is detected more promptly, but also increases the load on the EVA system.

Default: 5 minutes.

**ZDB\_VOLUMESCAN\_RETRIES:** During the backup system preparation, the system is scanned for new filesystem volumes. This variable defines the number of scans required to identify the new volumes.

The variable is only applicable on Windows.

Default: 5 retries. If scanning takes longer (a known problem on Windows Server 2003), increase the default setting.

**ZDB\_POST\_RESCAN\_INIT\_DELAY:** During the backup system preparation, the system is scanned for new filesystem volumes. This variable sets the time period to wait before initiating next scan of new filesystem volumes.

The variable is only applicable on Windows.

Default: 30 seconds.

**ZDB\_LVM\_PREFERRED\_PVG:** With HP-UX LVM mirroring, defines the physical volume group (PVG) to be selected for BC pair replication. Data Protector checks the value of this variable when at least one logical volume identified as a backup object is mirrored.

The variable format is as follows:

```
ZDB_LVM_PREFERRED_PVG=VGNAME1:PVG_NAME; VGNAME2:PVG_NAME; ...
```

For example, if three volume groups are participating in backup, you can define the following in your application system configuration file:

```
ZDB LVM PREFERRED PVG=/dev/vg01:PVG-0;/vgAppln1:PVG-1;/dev/vgAppln2:PVG-1
```

When the backup objects are from the volume group /dev/vg01, SMI-S Agent applies the mirror selection rules and prefers PVG-0 over any other valid PVG defined for if when the same disk array is used. On other disk array, any valid PVG will be used.

**ZDB\_SMISA\_LVM\_MIRRORING\_DISABLED:** Earlier versions of Data Protector do not support LVM mirroring using SMI-S Agent. Starting with Data Protector A.06.10, LVM mirroring is a default feature available with SMI-S Agent, which applies certain configuration restrictions. As a consequence, some configurations may become unsupported after SMI-S Agent installation. By using

ZDB\_SMISA\_LVM\_MIRRORING\_DISABLED, you disable LVM mirroring and continue performing ZDB sessions in your older configurations, unsupported by LVM mirroring.

Default: 0 (LVM mirroring enabled). Possible: 0 | 1.

**EVACA\_QUERY\_INTERVAL:** Specifies the time interval (in minutes) between queries of the EVA storage system for checking the progress of the logging and/or copying process on CA+BC EVA. Such querying occurs during a ZDB-to-tape session immediately after backup system resolving.

Default: 5 minutes.

**EVACA\_WAIT\_FOR\_NORMAL\_STATE:** Specifies if SMI-S Agent has to wait for the DR group to move out of "logging"/"copying"/"merging" state back to "normal" state. With this variable set, the DR group logging state is monitored for the time period set by EVACA\_LOGGINGSTATE\_TIMEOUT. If at the end of the period the DR group log state has not returned to "normal", the backup for the objects belonging to that DR group is aborted.

Default: 0 (not set). Possible: 0 | 1.

**EVACA\_LOGGINGSTATE\_TIMEOUT:** Specifies the time interval (in minutes) to wait for the DR group in "logging" state to move to "normal" state. After the timeout, backup process skips the objects belonging to DR groups in "logging" state, and continues with backup of other objects specified in a ZDB specification.

Default: 10 minutes.

**EVACA\_MSGWAITING\_INTERVAL:** Specifies the time interval (in minutes) between messages that report the progress of the logging and/or copying process on CA+BC EVA. This progress is monitored during a ZDB-to-tape session immediately after backup system resolving.

Default: 10 minutes.

**EVACA\_COPYSTATE\_TIMEOUT:** Specifies the time interval (in minutes) after which the backup process stops waiting for the DR group found in "copying" state. Backup process skips the source virtual disks (in case of the source virtual disks backup) or the destination virtual disks (in case of the destination virtual disks backup) belonging to the DR groups in "copying" state, and continues with backup of other objects specified in a ZDB specification.

Default: 15 minutes.

**EVACA\_MERGINGSTATE\_TIMEOUT:** Specifies the time interval (in minutes) after which the backup process stops waiting for the DR group found in "merging" state. Backup process skips the source virtual disks (in case of the source virtual disks backup) or the destination virtual disks (in case of the destination virtual disks backup) belonging to the DR groups in "merging" state, and continues with backup of other objects specified in a ZDB specification.

Default: 15 minutes.

# XP specific variables

This section explains XP-specific omnirc variables.

See also "Common ZDB variables" on page 225.

**ZDB\_BACKUP\_VG\_EXIST:** On HP-UX platform, for systems configured with multiple HBAs and connections to a disk array, the alternate paths solution performs dynamic load balancing. By default, during preparation for backup and restore, Data Protector creates a volume group with the disk on the first HBA as the primary path.

To disable volume group autoconfiguration on the backup host and load balance the data across multiple paths manually, set this variable to 1. The existing backup volume group will be used in the next backup or restore session.

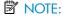

If this variable is set, volume groups are not removed from /etc/lvmtab on the backup system after each backup. For more information, see "Backup options" on page 131.

Default: 0.

**OB2AUTOPATH\_BALANCING\_POLICY:** Specifies the HP StorageWorks AutoPath load balancing policy used.

AutoPath provides enhanced data availability for systems configured with multiple host adapters and connections to a disk array. When several alternate paths are available, AutoPath dynamically balances data load between the alternate paths to achieve optimum performance.

#### Possible values are:

- 0 [none] No policy
- 1 [RR] Round Robin policy (default)
- 2 [SQL] Shortest Queue Length policy

### MPORTANT:

During a ZDB-to-tape session, if the AutoPath Shortest Queue Length load balance policy is set and failover to an alternate path occurs, the session is aborted.

3 [SST] – Shortest Service Time policy

For more information, see the AutoPath documentation.

**SSEA\_SPLIT\_REPORT\_RATE:** During the split, XP Agent checks the status of mirrored disks within an interval determined by SSEA\_SPLIT\_SLEEP\_TIME for the number of times determined by SSEA\_SPLIT\_RETRY.

SSEA\_SPLIT\_REPORT\_RATE determines the frequency of displaying the mirrored disks' status to the Data Protector Monitor. For example, if SSEA\_SPLIT\_SLEEP\_TIME is 2 seconds and SSEA\_SPLIT\_REPORT\_RATE is 5, the status is displayed for every fifth check (every 10 seconds).

Default: 5.

**SSEA\_SPLIT\_RETRY:** During the split, XP Agent checks the mirrored disks' status within an interval determined by SSEA\_SPLIT\_SLEEP\_TIME. SSEA\_SPLIT\_RETRY determines the number of retries for the checks. If there is no progress after that, the split is aborted.

Default: 120 retries.

**SSEA\_SPLIT\_SLEEP\_TIME:** During the split, XP Agent checks the mirrored disks' status for the number of times determined by SSEA\_SPLIT\_RETRY.

SSEA\_SPLIT\_SLEEP\_TIME determines the time interval between the status checks.

Default: 2 seconds.

**SSEA\_SYNC\_REPORT\_RATE:** During the disks' resynchronization, XP Agent checks the mirrored disks' status within an interval determined by SSEA\_SYNC\_SLEEP\_TIME for the number of times determined by SSEA\_SYNC\_RETRY.

SSEA\_SYNC\_REPORT\_RATE determines the rate of displaying the mirrored disks status. For example, if SSEA\_SYNC\_SLEEP\_TIME is 5 seconds and SSEA\_SPLIT\_REPORT\_RATE is 2, the status is displayed for every second check (every 10 seconds).

Default: 2.

**SSEA\_SYNC\_RETRY:** During the disks' resynchronization, XP Agent checks the mirrored disks' status within an interval specified by SSEA\_SYNC\_SLEEP\_TIME. SSEA\_SYNC\_RETRY determines the number of retries for these checks. If there is no progress after that, the resynchronization is aborted.

Default: 10 retries.

**SSEA\_SYNC\_SLEEP\_TIME:** During the disks' resynchronization, XP Agent checks the mirrored disks' status for the number of times determined by SSEA\_SYNC\_RETRY. SSEA\_SYNC\_SLEEP\_TIME determines the time interval between the status checks.

Default: 5 seconds.

**SSEA\_WAIT\_PAIRS\_PROPER\_STATUS:** All disk pairs must be in proper status (either STAT\_PSUS/SSUS or STAT\_PAIR) before a process continues. This variable defines the maximum waiting period for disk pairs to change to proper status.

**SMB\_SCAN\_RDSK\_TIMEOUT:** On Windows, during backup system preparation, the system is scanned for new devices. When new devices are detected, they appear on the backup system as new physical drives. This variable sets the maximum time (in seconds) for which a ZDB Agent on the backup system waits for a new physical drive to appear.

Default: 30 seconds. Usually, it is sufficient, unless there are configuration problems on the backup system.

**SMB\_SCAN\_FOR\_VOLUME\_TIMEOUT:** On Windows, sets the maximum time (in seconds) for which a ZDB Agent on the backup system waits for new volumes to appear on the backup system. This happens after a physical drive is detected during backup system preparation.

Default: 300 seconds. Usually, it is sufficient, unless there are configuration problems on the backup system.

Default: 120 minutes.

# EMC specific variables

This section explains EMC-specific omnirc variables.

See also "Common ZDB variables" on page 225.

**SYMA\_LOCK\_RETRY**, **SYMA\_SLEEP\_FOR\_LOCK**: Each time EMC Agent calls the WideSky library, it initiates the WideSky session, which locks the EMC Symmetrix database file. Other sessions must wait to get the lock.

Default: 15 retries, 30 seconds sleep time.

**SYMA\_SYNC\_RETRY**, **SYMA\_SLEEP\_FOR\_SYNC**: To successfully split the disks, EMC Agent first checks the links' status (links can be split only after all devices are synchronized).

Default: 15 retries, 30 seconds sleep time.

These two variables are also used for incremental restore of device groups. EMC Agent starts the incremental restore only when there are no write pending tracks to devices in the restore device group.

Default: 15 retries; checking the number of write pending track - every 30 seconds.

**SYMA\_REC\_FILE\_LIMIT**: Invalid records are automatically deleted when the EMC Agent recovery file exceeds a certain size.

Default: 102400 bytes.

# SYMA\_MOUNT\_R2\_READWRITE:

Determines the mode in which volume groups and filesystems are activated and mounted:

0 : read-only mode (default)

1: read/write mode

For backup, it is sufficient to activate volume groups and filesystems in read-only mode. If you use the mirror for DSS or other tasks after backup, this may not be sufficient.

# SYMA\_UMOUNT\_BEFORE\_SPLIT:

Determines whether filesystems on the application system are dismounted before the split:

- 0 : not dismounted (default)
- 1: dismounted before the split, remounted after (to ensure filesystem data is consistent)

A filesystem does not have a stop I/O to flush data from the filesystem cache to disk and stop I/O during the split. The only way to back up filesystems in split mirror mode is to dismount the mount point on the application system. If applications run on the filesystem, they control I/O to the disk. In this case, it is not necessary to dismount the filesystem before the split.

# User scenarios - examples of ZDB options

This section gives examples of backup policies with appropriate ZDB options.

# VA and EVA integrations

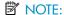

If HP StorageWorks Secure Manager (VA) is used, set the password information using the omnidova command and select the option **Integrate with VA LUN security**. For more information, see "LUN security" on page 34.

# Example 1

Backup to tape must be performed once a day (during the night). During the day, three copies must be available for instant recovery.

To implement such policy:

- Select Track the replica for instant recovery
- Set Number of replicas rotated to 3

The following options are set automatically:

- Use an existing replica (VA)
- Keep the replica after the backup
- Snapclone (EVA)
- Strict (EVA)

Then, schedule the backup specification to start three ZDB-to-disk sessions during the day and one ZDB-to-disk+tape session during the night.

# Example 2

Backup to tape must be performed every three hours. Replicas created are used for data mining (not for instant recovery), and can be obsoleted after three hours.

To implement such policy:

- Do not select Track the replica for instant recovery
- Select Keep the replica after the backup
- *EVA:* Set Number of replicas rotated to 1

VA: Select Leave the backup system enabled

- Optionally, select Enable the backup system in read/write mode (UNIX)
- Set ZDB\_ORA\_INCLUDE\_CF\_OLF to 1 (see "ZDB omnirc variables" on page 225).

Then, schedule the backup specification to start one ZDB-to-tape session every three hours.

On VA, after the first backup, change the backup specification by selecting the option Use an existing replica. If this option is not set, every new session for this backup specification creates a new replica without removing it.

# Example 3

Backup to tape must be performed every three hours. The replica created must be available for instant recovery for 12 hours.

To implement such policy:

- Select Track the replica for instant recovery
- Set Number of replicas rotated to 4

The following options are set automatically:

- Use an existing replica (VA)
- Keep the replica after the backup
- Snapclone (EVA)
- Strict (EVA)

Then, schedule the backup specification to start eight ZDB-to-disk+tape sessions every three hours.

# XP integration

# Example 1

A replica set is configured, with all replicas available for instant recovery. The next replica must be prepared according to replica set rotation after backup and force-synchronized before the next backup.

To implement such policy, select the following options:

- Keep the replica after the backup
- Track the replica for instant recovery
- At the end of the backup, prepare/resync the mirror disks for the next backup
- Force resync at the start of the backup session

# Example 2

A replica set is configured, with all replicas available for offline data processing after backup. The next replica must be prepared according to replica set rotation after backup, and the next backup must be aborted if data processing is not finished.

# NOTE:

This example assumes that offline data processing involves splitting links before data processing and resynchronizing links afterwards.

To implement such policy, select the following options:

- Keep the replica after the backup
- Leave the backup system enabled
- At the end of the backup, prepare/resync the mirror disks for the next backup
- Abort the session if the mirror disks are not synchronized

# Example 3

A replica set is configured, with versions on replicas available for on-demand offline data processing (links are split on demand and the backup system is prepared for offline data processing manually), but not for instant recovery. The replica must be prepared at the start of a backup session.

To implement such policy:

- Select Prepare/resync the mirror disks at the start of the backup
- Do not select **Keep the replica after the backup**

# Example 4

A single replica is configured, with the version on the replica available for offline data processing. The replica must be prepared at the start of a backup session.

To implement such policy, select the following options:

- Keep the replica after the backup
- Leave the backup system enabled
- Prepare/resync the mirror disks at the start of the backup

# Conflicting Options

If a single replica is configured and the following options are set:

- Keep the replica after the backup
- At the end of the backup, prepare/resync the mirror disks for the next backup

The second option is ignored, since the replica to be kept is at the same time the replica to be prepared for the next backup.

### NOTE:

A conflict can also happen when a replica set is configured, depending on the replica set selection and the XP LDEV exclude file.

# **EMC** integration

# Example 1

After backup, the replica must be discarded and prepared for the next backup at the end of the backup session.

To implement such backup policy:

- Select Re-establish links after backup
- Do not select Re-establish links before backup

# Example 2

After backup, the replica must be used for offline data processing and prepared at the start of the next backup session.

To implement such backup policy:

- Select Re-establish links before backup
- Do not select Re-establish links after backup

# Backup system mount point creation

Data Protector disk array integrations support configurations where multiple application systems are connected to a disk array and one system (the backup system) is responsible for backing up these applications. Local, remote, or remote plus local replication configuration (if supported on a particular array) can be used for ZDB in such a configuration. For more information on supported configurations, see the HP Data Protector zero downtime backup concepts guide.

Each application system uses its own original storage, from which replicas are created; in case of ZDB to tape and ZDB to disk+tape, filesystems are mounted on the backup system.

# Filesystem and Microsoft Exchange server backup

To perform a concurrent backup of multiple application systems, the mount points assigned to the filesystems in the original storage do not need to be different for each application system. The backup of the Microsoft Exchange Server application is performed as filesystem backup. With filesystem backup, Data Protector, during a ZDB session, creates or reuses unique mount points on the backup system. Data Protector then mounts filesystems to these mount points.

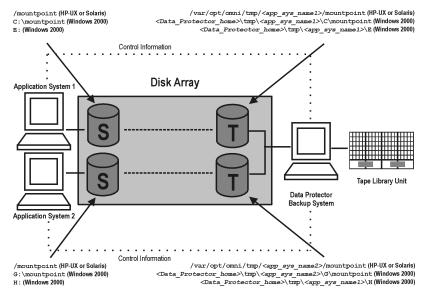

Figure 40 Backup system mount point creation: filesystem and Microsoft Exchange Server backup

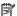

### NOTE:

The above example depicts the default Data Protector behavior. You can change the backup system mount point pathname creation by setting the ZDB PRESERVE MOUNTPOINTS, ZDB MOUNT PATH and ZDB MULTI MOUNT variables in the .omnirc file.

# Application and disk image backup

The information in this section applies only for the backup of the following:

- Disk images
- Oracle
- SAP R/3
- Microsoft SQL Server

For a list of applications, supported for a particular type of a disk array, see the HP Data Protector product announcements, software notes, and references.

# Applications on filesystems

To perform a concurrent backup of multiple application systems, the mount points or drive letters assigned to the original storage must be different for each application system. Data Protector, during a ZDB session, creates mount points or drive letters with the same names as on the application system. Data Protector then mounts filesystems in a replica to these mount points.

If the mount points or drive letters are the same for different application systems, concurrent backup of such systems is not possible; backup of objects that belong to these mount points or drive letters must be run sequentially.

# Applications on disk images + disk image backup

If your application uses raw disk images as the data source, or if you are performing a disk image backup without an application, the following applies: Data Protector, during a ZDB session, finds and uses raw device files (UNIX systems) or physical drive numbers (Windows systems) for the replica created from the original storage raw device files (UNIX systems) or physical drive numbers (Windows systems) on the backup system. Therefore, make sure the device file names and physical drive numbers are the same on the application and the backup systems.

Note that due to the limitation described above, snapshot integrations are not suitable for such backups (with snapshot integrations, Data Protector cannot quarantee that after presentation to the backup system replicas are assigned the same raw device files or physical drive numbers as on the application system).

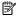

#### NOTE:

On XP, if the BC first level mirrors are configured, the integration always mounts the selected first level mirror to the same mount point.

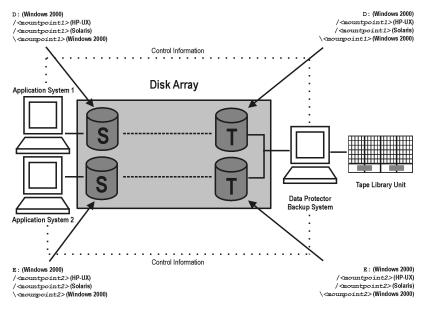

Figure 41 Backup system mount point creation: application or disk image backup

# EMC - obtaining disk configuration data

Obtaining disk information is necessary during installation and configuration. The examples below describe choosing and checking EMC devices (disks) for the correct connection type (TimeFinder, SRDF, SRDF+TimeFinder).

To check if the EMC configuration is correct, run:

- syming to display disk type (blank, R1, R2, or BCV).
- symbox list to display SLD-BCV pairs.
- symrdf list to display RDF1 RDF2 pairs.

# Example 1

The application system is connected to Primary (R1) Symmetrix and the backup system to Secondary (R2) Symmetrix. Disks 008 and 009 on the application system can be used for SRDF or SRDF+TimeFinder. To verify the configuration:

1. Run syming on the application system and search for disk numbers in the Ser Num column.

| Device                                                       |      |        | Product   |      | Device   |          |  |
|--------------------------------------------------------------|------|--------|-----------|------|----------|----------|--|
| Name                                                         | Туре | Vendor | ID        | Rev  | Ser Num  | Cap (KB) |  |
| HP-UX:<br>/dev/rdsk/c1t9d1<br>Windows:<br>\\.\PHYSICALDRIVE1 | R1   | EMC    | SYMMETRIX | 5264 | 87008150 | 2817120  |  |
| HP-UX:<br>/dev/rdsk/c1t9d2<br>Windows:<br>\\.\PHYSICALDRIVE2 | R1   | EMC    | SYMMETRIX | 5264 | 87009150 | 2817120  |  |

From the Type column, you see that the disks are R1 (required for SRDF and SRDF+TimeFinder).

2. To check if the disks have the same serial number on the backup system, run symrdf list on the backup system.

| Local device view |      |              |                 |                    |                  |                  |     |      |       |  |  |
|-------------------|------|--------------|-----------------|--------------------|------------------|------------------|-----|------|-------|--|--|
| Status modes      |      |              |                 |                    | RDF states       |                  |     |      |       |  |  |
| Sym<br>Dev        | Rdev | RDF<br>Typ:D | SA<br>RA<br>LNK | Mode<br>Dom<br>ACp | R1 Inv<br>Tracks | R2 Inv<br>Tracks | Dev | Rdev | Pair  |  |  |
| 800               | 008  | R2:1         | RW<br>WD<br>RW  | SYN<br>DIS<br>OFF  | 0                | 0                | WD  | RW   | Synch |  |  |
| 009               | 009  | R2:1         | RW<br>WD<br>RW  | SYN<br>DIS<br>OFF  | 0                | 0                | WD  | RW   | Synch |  |  |

You see from the first two columns that the disks have the same numbers on both hosts.

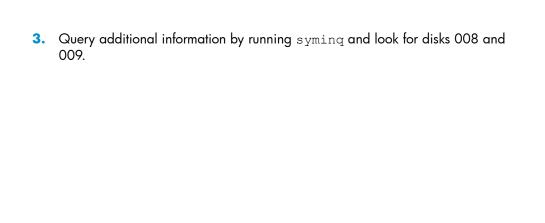

- 4. If you have SRDF+TimeFinder:
  - **a.** Run symbov list on the backup system to find associated BCVs.

| BCV device                             |     |             |                | Standard device                             |     | Status        |         |
|----------------------------------------|-----|-------------|----------------|---------------------------------------------|-----|---------------|---------|
| Physical                               | Sym | RDF<br>Att. | Inv.<br>Tracks | Physical                                    | Sym | Inv<br>Tracks | BCV⇔STD |
| HP-UX:<br>c1t8d0<br>Windows:<br>DRIVE5 | 038 | +           | 0              | HP-UX:<br>c1t1d0<br>Windows:<br>Not Visible | 008 | 0             | Synch   |
| HP-UX:<br>c1t8d1<br>Windows:<br>DRIVE6 | 039 | +           | 0              | HP-UX:<br>c1t1d1<br>Windows:<br>Not Visible | 009 | 0             | Synch   |

You can see which BCV belongs to which SLD. The first four columns contain information about BCVs, the last four about SLDs.

**b.** To ensure that the disks are correct, run syming on the backup system and search for BCVs under disk numbers 038 and 039. The disk you find should be BCV.

| Device                                                     | Product |        | Device    |      |          |             |
|------------------------------------------------------------|---------|--------|-----------|------|----------|-------------|
| Name                                                       | Туре    | Vendor | ID        | Rev  | Ser Num  | Cap<br>(KB) |
| HP-UX:<br>/dev/rdsl/c1t8d0<br>Windows:<br>\\PHYSICALDRIVE5 | BCV     | EMC    | Symmetrix | 5264 | 87038150 | N/A         |
| HP-UX:<br>/dev/rdsl/c1t8d1<br>Windows:<br>\\PHYSICALDRIVE6 | BCV     | EMC    | Symmetrix | 5264 | 87039150 | N/A         |

# Example 2

Both application and backup systems are connected to the same EMC. Disks 048 and 049 on the application system can be used for TimeFinder. To check the configuration:

1. Run syming on the application system and search for disk numbers in the Ser Num column.

| Device                                                       |      | Product |           | Device |            |          |
|--------------------------------------------------------------|------|---------|-----------|--------|------------|----------|
| Name                                                         | Туре | Vendor  | ID        | Rev    | Ser<br>Num | Cap (KB) |
| HP-UX: /dev/rdsk/c0t0d0 Windows: \\.\PHYSICALDRIVE1          |      | EMC     | Symmetrix | 5264   | 87048150   | 2817120  |
| HP-UX:<br>/dev/rdsk/c0t0d1<br>Windows:<br>\\.\PHYSICALDRIVE2 |      | EMC     | Symmetrix | 5264   | 87049150   | 2817120  |

From the  $\mathbb{T}_{\text{YPE}}$  column, you see that the disk type is blank. However, it may also be R1 or R2, and the disks must have associated BCVs. These are all requirements for TimeFinder configurations.

2. Run symbor list on the backup system and find your disk there.

| BCV Device                              |     |             | Standard device |                                              | Status |               |           |
|-----------------------------------------|-----|-------------|-----------------|----------------------------------------------|--------|---------------|-----------|
| Physical                                | Sym | RDF<br>att. | Inv<br>Tracks   | Physical                                     | Sym    | Inv<br>Tracks | BCV<=>STD |
| HP-UX:<br>c0t5d0<br>Windows:<br>DRIVE13 | 028 | +           | 0               | HP-UX:<br>c0t10d0<br>Windows:<br>Not Visible | 048    | 0             | Synch     |
| HP-UX:<br>c0t5d1<br>Windows:<br>DRIVE14 | 029 | +           | 0               | HP-UX:<br>c0t10d1<br>Windows:<br>Not Visible | 049    | 0             | Synch     |

You can see which BCV belongs to which SLD. The first four columns contain information about BCVs, the last four about SLDs

You can double-check BCV by running  $\operatorname{syminq}$  on the backup system. The disk you find should be BCV.

| Device                                                       | Product |        | Device    |      |          |          |
|--------------------------------------------------------------|---------|--------|-----------|------|----------|----------|
| Name                                                         | Туре    | Vendor | ID        | Rev  | Ser Num  | Cap (KB) |
| HP-UX:<br>/dev/rdsk/c0t5d0<br>Windows:<br>\\.\PHYSICALDRIVE5 | BCV     | EMC    | Symmetrix | 5264 | 17028150 | 2817120  |
| HP-UX:<br>/dev/rdsk/c0t5d1<br>Windows:<br>\\.\PHYSICALDRIVE6 | BCV     | EMC    | Symmetrix | 5264 | 17029150 | 2817120  |

# Additional information for troubleshooting

### HP-UX

To identify physical devices belonging to a particular volume group, run:

### On the application system:

- strings /etc/lvmtab
   All volume groups and devices belonging to volume groups are displayed.
- vgdisplay -v /dev/VG\_name
   Logical volumes and devices for a specified volume group are displayed.

### On the backup system:

- /usr/symcli/bin/symdg list
   Device group names and additional information about devices is displayed.
- /usr/symcli/bin/symdg show DgName
   Detailed information about devices and associated BCVs is displayed.

# Windows

Run symntctl with additional parameters to get information about disks, signatures, and drives. See the EMC documentation for more information.

On the backup system, run:

- symdg list to display device group names and additional information about devices.
- symdg show DgName to display detailed information about devices and associated BCVs.

# **Glossary**

access rights See user rights.

ACSLS (StorageTek specific term) The Automated Cartridge System

Library Server (ACSLS) software that manages the Automated

Cartridge System (ACS).

**Active Directory** (Windows specific term) The directory service in a Windows

network. It contains information about resources on the network and makes them accessible to users and applications. The directory services provide a consistent way to name, describe, locate, access and manage resources regardless of the physical

system they reside on.

AES 256-bit Data Protector software encryption, based on the AES-CTR (Advanced Encryption Standard in Counter Mode) encryption

(Advanced Encryption Standard in Counter Mode) encryption algorithm that uses random keys of 256-bit length. The same key is used for both encryption and decryption. With AES 256-bit encryption, data is encrypted before it is transferred

over a network and before it is written to media.

**AML** (EMASS/GRAU specific term) Automated Mixed-Media library.

**application agent** A component needed on a client to back up or restore online

database integrations. See also Disk Agent.

**application system** (ZDB specific term) A system the application or database runs

on. The application or database data is located on source

volumes.

See also backup system and source volume.

archived redo log (Oracle specific term) Also called offline redo log. If the Oracle

database operates in the ARCHIVELOG mode, as each online redo log is filled, it is copied to an archived log destination. This copy is the archived redo log. The presence or absence of an archived redo log is determined by the mode the database is using:

- ARCHIVELOG The filled online redo log files are archived before they are reused. The database can be recovered if an instance or a disk fails. A "hot" backup can be performed only when the database is running in this mode.
- NOARCHIVELOG The filled online redo log files are not archived.

See also online redo log.

### archive logging

(Lotus Domino Server specific term) Lotus Domino Server database mode where transaction log files are overwritten only after they have been backed up.

#### **ASR Set**

A collection of files stored on several diskettes, required for proper reconfiguration of the replacement disk (disk partitioning and logical volume configuration) and automatic recovery of the original system configuration and user data that was backed up during the full client backup. These files are stored as an ASR archive file on the Cell Manager (in

Data\_Protector\_home\Config\Server\dr\asr on a

Windows Cell Manager or in

/etc/opt/omni/server/dr/asr/ on a UNIX Cell Manager) as well as on the backup medium. The ASR archive file is extracted to three diskettes for 32-bit Windows systems or four diskettes for 64-bit Windows systems after a disaster occurs. You need these diskettes to perform ASR.

### Audit Logs

Data files to which auditing information is stored.

#### Audit Report

User-readable output of auditing information created from data stored in audit log files.

### Auditing Information

Data about every backup session that was performed over an extended, user-defined period for the whole Data Protector cell.

### autochanger

See library.

#### autoloader

See library.

### Automatic Storage Management

(Oracle specific term) Automatic Storage Management is an Oracle 10g/11g integrated filesystem and volume manager that manages Oracle database files. It eliminates complexity

associated with managing data and disk and provides striping and mirroring capabilities to optimize performance.

#### automigration

(VLS specific term) The functionality that allows data backups to be first made to the VLS' virtual tapes and then migrated to physical tapes (one virtual tape emulating one physical tape) without using an intermediate backup application.

See also Virtual Library System (VLS) and virtual tape.

#### **BACKINT**

(SAP R/3 specific term) SAP R/3 backup programs can call the Data Protector backint interface program via an open interface, which enables them to communicate with Data Protector software. For backup and restore, SAP R/3 programs issue orders for the Data Protector backint interface.

#### backup API

The Oracle interface between the Oracle backup/restore utility and the backup/restore media management layer. The interface defines a set of routines to allow the reading and writing of data to the backup media, the creation, searching and removing the backup files.

### backup chain

See restore chain.

### backup device

A device configured for use with Data Protector, which can write data to and read data from storage media. This can be, for example, a standalone DDS/DAT drive or a library.

#### backup generation

One backup generation includes one full backup and all incremental backups until the next full backup.

#### backup ID

An identifier of an integration object that equals the session ID of the backup of this object. The backup ID is preserved when an object is copied, exported, or imported.

#### backup object

A backup unit that contains all items backed up from one disk volume (logical disk or mount point). The backed up items can be any number of files, directories, or the entire disk or mount point. Additionally, a backup object can be a database/application entity or a disk image (rawdisk). A backup object is defined by:

- Client name: Hostname of the Data Protector client where the backup object resides.
- Mount point: For filesystem objects the access point in a directory structure on the client where the backup object is

located (drive on Windows and mount point on UNIX). For integration objects — backup stream identification, indicating the backed up database/application items.

- Description: For filesystem objects uniquely defines objects with identical client name and mount point. For integration objects — displays the integration type (for example, SAP or Lotus).
- Type: Backup object type. For filesystem objects filesystem type (for example, WinFS). For integration objects — "Bar".

#### backup owner

Each backup object in the IDB has an owner. The default owner of a backup is the user who starts the backup session.

#### backup session

A process that creates a copy of data on storage media. The activities are specified in a backup specification or an interactive session. All clients configured in one backup specification are backed up together in one backup session using the same backup type (full or incremental). The result of a backup session is a set of media, which was written to, also called the backup or media set.

See also backup specification, incremental backup, and full backup.

### backup set

A complete set of integration objects associated with a backup.

# backup set

(Oracle specific term) A logical grouping of backed up files that are created using the RMAN backup command. A backup set is a complete set of files associated with a backup. The files can be multiplexed to increase performance. A backup set contains either datafiles or archived logs, but not both together.

### backup specification

A list of objects to be backed up, together with a set of devices or drives to be used, backup options for all objects in the specification, and days and time that you want backups to be performed. The objects are entire disks/volumes or parts of them such as files, directories, or even the Windows Registry for example. File selection lists such as include-lists and exclude-lists can be specified.

### backup system

(ZDB specific term) A system connected to target volumes of one or multiple application systems. The backup system is typically connected to a backup device to perform the backup of the data in a replica.

See also application system, target volume, and replica.

backup types

See incremental backup, differential backup, transaction backup, full backup, and delta backup.

backup to IAP

A Data Protector based backup to the HP Integrated Archiving Platform (IAP) appliance. It takes advantage of the IAP capability to eliminate redundancies in the stored data at a block (or chunk) level, by creating a unique content address for each data chunk. Only changed chunks are transmitted over the network and added to the store.

backup view

Data Protector provides different views for backup specifications: By Type - according to the type of data available for backups/templates. Default view.

By Group - according to the group to which backup

specifications/templates belong.

By Name - according to the name of backup

specifications/templates.

By Manager - if you are running MoM, you can also set the Backup view according to the Cell Manager to which backup specifications/templates belong.

BC

(EMC Symmetrix specific term) Business Continuance are processes that allow customers to access and manage instant copies of EMC Symmetrix standard devices.

See also BCV.

BC

(HP StorageWorks Disk Array XP specific term) The Business Copy XP allows to maintain internal copies of HP StorageWorks Disk Array XP LDEVs for purposes such as data backup or data duplication. The copies (secondary volumes or S-VOLs) can be separated from the primary volumes (P-VOLs) and connected to a different system for various purposes, such as backup and development. For backup purposes, P-VOLs should be connected to the application system, and one of the S-VOL mirror sets should be connected to the backup system.

See also HP StorageWorks Disk Array XP LDEV. CA. Main

See also HP StorageWorks Disk Array XP LDEV, CA, Main Control Unit, application system, and backup system.

**BC EVA** 

(HP StorageWorks EVA specific term) Business Copy EVA is a local replication software solution enabling you to create point-in-time copies (replicas) of the source volumes using the snapshot and clone capabilities of the EVA firmware.

See also replica, source volume, snapshot, and CA+BC EVA.

#### **BC Process**

(EMC Symmetrix specific term) A protected storage environment solution that has defined specially configured EMC Symmetrix devices as mirrors or Business Continuance Volumes to protect data on EMC Symmetrix standard devices.

See also BCV.

#### **BC VA**

(HP StorageWorks Virtual Array specific term) Business Copy VA allows you to maintain internal copies of HP StorageWorks Virtual Array LUNs for data backup or data duplication within the same virtual array. The copies (child or Business Copy LUNs) can be used for various purposes, such as backup, data analysis or development. When used for backup purposes, the original (parent) LUNs are connected to the application system and the Business Copy (child) LUNs are connected to the backup system. See also HP StorageWorks Virtual Array LUN, application system, and backup system.

#### **BCV**

(EMC Symmetrix specific term) Business Continuance Volumes, or BCV devices, are dedicated SLDs that are pre-configured in the ICDA on which the business continuation operation runs. BCV devices are assigned separate SCSI addresses, differing from the addresses used by the SLDs they mirror. The BCV devices are used as splittable mirrors of the primary EMC Symmetrix SLDs that need to be protected. See also BC and BC Process.

### **Boolean operators**

The Boolean operators for the full text search functionality of the online Help system are AND, OR, NOT, and NEAR. Used when searching, they enable you to define your query precisely by creating a relationship between search terms. If no operator is specified in a multi-word search, AND is used by default. For example, the query manual disaster recovery is equivalent to manual AND disaster AND recovery.

## boot volume/disk/ partition

A volume/disk/partition with files required for the initial step of the boot process. Microsoft terminology defines the boot volume/disk/partition as a volume/disk/partition containing the operating system files.

#### **BRARCHIVE**

(SAP R/3 specific term) An SAP R/3 backup tool that allows you to archive redo log files. BRARCHIVE also saves all the logs and profiles of the archiving process.

See also BRBACKUP, and BRRESTORE.

#### **BRBACKUP**

( $SAP\ R/3$  specific term) An SAP R/3 backup tool that allows an online or offline backup of the control file, of individual data files, or of all tablespaces and, if necessary, of the online redo log files.

See also BRARCHIVE, and BRRESTORE.

#### **BRRESTORE**

(SAP R/3 specific term) An SAP R/3 tool that can be used to restore files of the following type:

- Database data files, control files, and online redo log files saved with BRBACKUP
- Redo log files archived with BRARCHIVE
- Non-database files saved with BRBACKUP

You can specify files, tablespaces, complete backups, log sequence numbers of redo log files, or the session ID of the backup.

See also BRBACKUP, and BRARCHIVE.

#### BSM

The Data Protector Backup Session Manager controls the backup session. This process always runs on the Cell Manager system.

#### CA

(HP StorageWorks Disk Array XP specific term) Continuous Access XP allows you to create and maintain remote copies of HP StorageWorks Disk Array XP LDEVs for purposes such as data duplication, backup, and disaster recovery. CA operations involve the main (primary) disk arrays and the remote (secondary) disk arrays. The main disk arrays contain the CA primary volumes (P-VOLs), which contain the original data and are connected to the application system. The remote disk arrays contain the CA secondary volumes (S-VOLs) connected to the backup system.

See also BC (HP StorageWorks Disk Array XP specific term), Main Control Unit and HP StorageWorks Disk Array XP LDEV.

#### CA+BC EVA

(HP StorageWorks EVA specific term) The combination of Continuous Access (CA) EVA and Business Copy (BC) EVA enables you to create and maintain copies (replicas) of the source volumes on a remote EVA, and then use these copies as the source for local replication on this remote array. See also BC EVA, replica, and source volume.

**CAP** 

(StorageTek specific term) Cartridge Access Port is a port built into the door panel of a library. The purpose is to enter or eject media.

catalog protection

Defines how long information about backed up data (such as file names and file versions) is kept in the IDB.

See also data protection.

**CDB** 

The Catalog Database is a part of the IDB that contains information about backups, object copies, restores, media management sessions,, and backed up data. Depending on the selected logging level, it also contains file names and file versions. This part of the database is always local to the cell. See also MMDB.

CDF file

(UNIX specific term) A Context Dependent File is a file consisting of several files grouped under the same pathname. The system ordinarily selects one of the files using the context of the process. This mechanism allows machine dependent executables, system data, and device files to work correctly from all hosts in a cluster while using the same pathname.

cell

A set of systems that are under the control of a Cell Manager. The cell typically represents the systems on a site or an organizational entity, which are connected to the same LAN. Central control is available to administer the backup and restore policies and tasks.

Cell Manager

The main system in the cell where the essential Data Protector software is installed and from which all backup and restore activities are managed. The GUI used for management tasks can be located on a different system. Each cell has one Cell Manager system.

centralized licensing

Data Protector allows you to configure centralized licensing for the whole enterprise environment consisting of several cells. All Data Protector licenses are installed and kept on the Enterprise Cell Manager system. You can then allocate licenses to specific cells to suit your needs.

See also MoM.

Centralized Media
Management

See CMMDB.

## Database (CMMDB)

### **Change Journal**

(Windows specific term) A Windows filesystem feature that logs a record of each change as it occurs to the files and directories on a local NTFS volume.

## Change Log Provider

(Windows specific term) A module that can be queried to determine which objects on a filesystem have been created, modified, or deleted.

#### channel

(Oracle specific term) An Oracle Recovery Manager resource allocation. Every allocated channel starts a new Oracle process, which performs backup, restore, and recovery actions. The type of channel allocated determines the type of media used:

- type 'disk'
- type 'sbt\_tape'

If the specified channel is of type 'sbt\_tape' and Oracle is integrated with Data Protector, the server process will attempt to read backups from or write data files to Data Protector.

### chunking

(IAP specific term) The process of dividing data into blocks (chunks), where each chunk gets a unique content address. This address is then used to determine whether a particular chunk is already backed up to the IAP appliance. If the duplicate data is identified (two addresses are identical, that is the address is the same as for another data chunk already stored into IAP), it is not backed up. This way, the data redundancy is eliminated and the optimal data storage is achieved.

See also backup to IAP.

## circular logging

(Microsoft Exchange Server and Lotus Domino Server specific term) Circular logging is a Microsoft Exchange Server database and Lotus Domino Server database mode, in which the transaction log file contents are periodically overwritten after the corresponding data is committed to the database. Circular logging reduces disk storage space requirements.

#### client backup

A backup of all filesystems mounted on a client. Filesystems mounted on the client after the backup specification was created are not automatically detected.

## client backup with disk discovery

A backup of all filesystems mounted on a client. When the backup starts, Data Protector discovers the disks on the clients. Client backup with disk discovery simplifies backup configuration and improves backup coverage of systems that often mount or dismount disks.

## client or client system

Any system configured with any Data Protector functionality and configured in a cell.

## cluster-aware application

It is an application that supports the cluster Application Programming Interface. Each cluster-aware application declares its own critical resources (disk volumes (on Microsoft Cluster Server), volume groups (on MC/ServiceGuard), application services, IP names and addresses, and so on).

## cluster continuous replication

(Microsoft Exchange Server specific term) Cluster continuous replication (CCR) is a high availability solution that uses cluster management and failover options to create and maintain an exact copy (CCR copy) of a storage group. A storage group is replicated to a separate server. CCR removes any single point of failure in your Exchange backend servers. You can perform backups using VSS on your passive Exchange Server node where a CCR copy is located and thus reducing the load on the active node.

A CCR copy is used for disaster recovery since you can switch to the CCR copy in a few seconds. A replicated storage group is represented as a new instance of Exchange writer called Exchange Replication Service and can be backed up (using VSS) like an ordinary storage group.

See also Exchange Replication Service and local continuous replication.

## CMD Script for Informix Server

(Informix Server specific term) A Windows CMD script that is created in INFORMIXDIR when an Informix Server database is configured. The CMD script is a set of system commands that export environment variables for Informix Server.

#### **CMMDB**

The Data Protector Centralized Media Management Database (CMMDB) is the result of merging MMDBs from several cells in the MoM environment. It allows you to share high-end devices and media across multiple cells in a MoM environment. One cell can control the robotics, serving the devices that are connected to systems in other cells. The CMMDB must reside on the Manager-of-Managers. A reliable network connection

between the MoM cell and the other Data Protector cells is highly recommended

See also MoM.

## COM+ Registration Database

(Windows specific term) The COM+ Registration Database and the Windows Registry store COM+ application attributes, class attributes, and computer-level attributes. This guarantees consistency among these attributes and provides common operation on top of these attributes.

## command-line interface (CLI)

A set of DOS and UNIX like commands that you can use in shell scripts to perform Data Protector configuration, backup, restore, and management tasks.

## Command View (CV) EVA

(HP StorageWorks EVA specific term) The user interface that enables you to configure, manage, and monitor your HP StorageWorks EVA storage system. It is used to perform various storage management tasks, for example, creating virtual disk families, managing storage system hardware, and creating snapclones and snapshots of virtual disks. The Command View EVA software runs on the HP Storage Management Appliance, and is accessed by a Web browser.

See also HP StorageWorks EVA SMI-S Agent and HP StorageWorks SMI-S EVA provider.

## Command View VLS

(VLS specific term) A web browser-based GUI that is used to configure, manage, and monitor the VLS through a LAN. See also Virtual Library System (VLS).

#### concurrency

See Disk Agent concurrency.

#### control file

(Oracle and SAP R/3 specific term) An Oracle data file that contains entries specifying the physical structure of the database. It provides database consistency information used for recovery.

#### copy set

(HP StorageWorks EVA specific term) A pair that consists of the source volumes on a local EVA and their replica on a remote EVA.

See also source volume, replica, and CA+BC EVA

CRS

The Cell Request Server process (service), which runs on the Data Protector Cell Manager, and starts and controls the backup and restore sessions. The service is started as soon as Data Protector is installed on the Cell Manager. On Windows systems,

the CRS runs under the account of the user specified at installation time. On UNIX systems, it runs under the account root.

**CSM** The Data Protector Copy and Consolidation Session Manager

process controls the object copy and object consolidation

sessions and runs on the Cell Manager system.

**data file** (Oracle and SAP R/3 specific term) A physical file created by

Oracle that contains data structures such as tables and indexes.

A data file can only belong to one Oracle database.

data protection Defines how long the backed up data on media remains

protected, that is, Data Protector will not overwrite it. When the protection expires, Data Protector will be able to reuse the media

in one of the next backup sessions.

See also catalog protection.

data stream Sequence of data transferred over the communication channel.

ı

Data\_Protector\_ home On Windows Vista and Windows Server 2008, the directory containing Data Protector program files. On other Windows operating systems, the directory containing Data Protector

program files and data files. Its default path is

%ProgramFiles%\OmniBack, but the path can be changed

in the Data Protector Setup Wizard at installation time.

See also Data\_Protector\_program\_data.

Data\_Protector\_ program\_data On Windows Vista and Windows Server 2008, the directory

containing Data Protector data files. Its default path is

%ProgramData%\OmniBack, but the path can be changed in the Data Protector Setup Wizard at installation time.

See also Data Protector home.

**database library** A Data Protector set of routines that enables data transfer

between Data Protector and a server of an online database

integration, for example, Oracle Server.

database parallelism More than one database is backed up at a time if the number of available devices allows you to perform backups in parallel.

Data Replication (DR) group

(HP StorageWorks EVA specific term) A logical grouping of EVA virtual disks. It can contain up to eight copy sets provided

they have common characteristics and share a common CA EVA log.

See also copy set.

database server

A computer with a large database stored on it, such as the SAP R/3 or Microsoft SQL database. A server has a database that can be accessed by clients.

**Dbobject** 

(Informix Server specific term) An Informix Server physical database object. It can be a blobspace, dbspace, or logical log file.

DC directory

The Detail Catalog (DC) directory contains DC binary files, which store information about file versions. It represents the DCBF part of the IDB, which occupies approximately 80% of the IDB. The default DC directory is called the dcbf directory and is located on the Cell Manager in the directory Data\_Protector\_program\_data\db40 (Windows Server 2008), Data\_Protector\_home\db40 (other Windows systems), or /var/opt/omni/server/db40 (UNIX systems). You can create more DC directories and use a custom location. Up to 50 DC directories are supported per cell. The default maximum size of a DC directory is 16 GB.

DCBF

The Detail Catalog Binary Files (DCBF) part of the IDB stores information about file versions and attributes. It occupies approximately 80% of the IDB. One DC binary file is created for each Data Protector medium used for backup. Its maximum size is limited by the file system settings.

delta backup

A delta backup is a backup containing all the changes made to the database from the last backup of any type.

See also backup types.

device

A physical unit which contains either just a drive or a more complex unit such as a library.

device chain

A device chain consists of several standalone devices configured for sequential use. When a medium in one device gets full, the backup automatically continues on a medium in the next device in the device chain.

device group

(EMC Symmetrix specific term) A logical unit representing several EMC Symmetrix devices. A device cannot belong to more than

a single device group. All devices in a device group must be on the same EMC Symmetrix unit. You can use a device group to identify and work with a subset of the available EMC Symmetrix devices.

#### device streaming

A device is streaming if it can feed enough data to the medium to keep it moving forward continuously. Otherwise, the tape has to be stopped, the device waits for more data, reverses the tape a little and resumes to write to the tape, and so on. In other words, if the data rate written to the tape is less or equal the data rate which can be delivered to the device by the computer system, then the device is streaming. Streaming significantly improves the performance of the device and use of space.

#### **DHCP** server

A system running the Dynamic Host Configuration Protocol (DHCP) providing dynamic IP address assignment and network configuration for DHCP clients.

#### differential backup

An incremental backup that backs up changes made since the last full backup. To perform this type of backup, specify the Incr1 backup type.

See also incremental backup.

### differential backup

(Microsoft SQL Server specific term) A database backup that records only the data changes made to the database after the last full database backup.

See also backup types.

## differential database backup

A differential database backup records only those data changes made to the database after the last full database backup.

### direct backup

A SAN-based backup solution in which data movement directly from disk to tape (or to other secondary storage) is facilitated by the SCSI Extended Copy (Xcopy) command. Direct backup lessens the backup I/O load on systems in a SAN environment. The data movement is facilitated directly from disk to tape (or to other secondary storage) by the SCSI Extended Copy (XCopy) command. The command is provided by any element of the infrastructure including bridges, switches, tape libraries, and disk subsystems.

See also XCopy engine.

#### directory junction

(Windows specific term) Directory junctions use the reparse point concept of Windows. An NTFS 5 directory junction allows you to redirect a directory/file request to another location.

### disaster recovery

A process to restore a client's main system disk to a state close to the time when a (full) backup was performed.

#### **Disk Agent**

A component needed on a client to back it up and restore it. The Disk Agent controls reading from and writing to a disk. During a backup session, the Disk Agent reads data from a disk and sends it to the Media Agent, which then moves it to the device. During a restore session the Disk Agent receives data from the Media Agent and writes it to the disk.

## Disk Agent concurrency

The number of Disk Agents that are allowed to send data to one Media Agent concurrently.

### disk discovery

The detection of disks during client backup with disk discovery. During this backup, Data Protector discovers (detects) the disks that are present on the client — even though they might not have been present on the system when the backup was configured — and backs them up. This is particularly useful in dynamic environments, where configurations change rapidly. After the disks are expanded, each inherits all options from its master client object. Even if pre- and post-exec commands are specified once, they are started many times, once per each object.

## disk group

(Veritas Volume Manager specific term) The basic unit of data storage in VxVM system. A disk group can consist of one or more physical volumes. There can be more than one disk group on the system.

## disk image (rawdisk) backup

A high-speed backup where Data Protector backs up files as bitmap images. A disk image (rawdisk) backup does not track the files and directory structure stored on the disk, but stores a disk image structure on byte level. You can perform a disk image backup of either specific disk sections or a complete disk.

#### disk quota

A concept to manage disk space consumption for all or a subset of users on a computer system. This concept is used by several operating system platforms.

#### disk staging

The process of backing up data in several phases to improve the performance of backups and restores, reduce costs of storing the backed up data, and increase the data availability and accessibility for restore. The backup stages consist of backing up data to one media type first (for example disk) and later copying it to a different media type (for example tape).

### distributed file media format

A media format, available with the file library, which supports a space efficient type of synthetic backup called virtual full backup. Using this format is a prerequisite for virtual full backup. See also virtual full backup.

## Distributed File System (DFS)

A service that connects file shares into a single namespace. The file shares can reside on the same or on different computers. DFS provides client access to the resources in a location-transparent manner.

#### DMZ

The Demilitarized Zone (DMZ) is a network inserted as a "neutral zone" between a company's private network (intranet) and the outside public network (Internet). It prevents outside users from getting direct access to company servers in the intranet.

#### DNS server

In the DNS client-server model, this is the server containing information about a portion of the DNS database that makes computer names available to client resolvers querying for name resolution across the Internet.

#### domain controller

A server in a network that is responsible for user security and verifying passwords within a group of other servers.

#### DR image

Data required for temporary disaster recovery operating system (DR OS) installation and configuration.

#### DR OS

A disaster recovery operating system is an operating system environment in which disaster recovery runs. It provides Data Protector a basic runtime environment (disk, network, tape, and filesystem access). The OS has to be installed and configured before the Data Protector disaster recovery can be performed. DR OS not only hosts the Data Protector disaster recovery process but is also a part of the restored system because it replaces its own configuration data with the original configuration data.

#### drive

A physical unit that receives data from a computer system and can write it onto a magnetic medium (typically a tape drive). It

can also read the data from the medium and send it to the computer system.

## drive-based encryption

Data Protector drive-based encryption uses the encryption functionality of the drive. While performing the backup, the drive encrypts both the data and the meta-data that is written to the medium.

#### drive index

A number that identifies the mechanical position of a drive inside a library device. This number is used by the robotic control to access a drive.

#### dynamic client

See client backup with disk discovery.

## EMC Symmetrix Agent (SYMA) (EMC Symmetrix specific term)

See Symmetrix Agent (SYMA).

## emergency boot file

(Informix Server specific term) The Informix Server configuration file ixbar.server\_id that resides in the directory INFORMIXDIR/etc (on Windows) or INFORMIXDIR\etc (on UNIX). INFORMIXDIR is the Informix Server home directory and server\_id is the value of the SERVERNUM configuration parameter. Each line of the emergency boot file corresponds to one backup object.

## enhanced incremental backup

Conventional incremental backup backs up files that have changed since a previous backup, but has certain limitations in detection of changes. Unlike conventional incremental backup, enhanced incremental backup reliably detects and backs up also renamed and moved files, as well as files with changes in attributes.

## Enterprise Backup Environment

Several cells can be grouped together and managed from a central cell. The enterprise backup environment includes all clients located in several Data Protector cells which are managed and administered from a central cell using the Manager-of-Managers concept.

See also MoM.

## Event Log (Data Protector Event Log)

A central repository of all Data Protector related notifications. By default, all notifications are sent to the Event Log. The Event Log is accessible only to Data Protector users in the Admin group

and to Data Protector users who are granted the Reporting and notifications user rights. You can view or delete all

events in the Event Log.

**Event Logs** (Windows specific term) Files in which Windows logs all events,

such as the starting or stopping of services and the logging on and off of users. Data Protector can back up Windows Event

Logs as part of the Windows configuration backup.

Exchange
Replication Service

(Microsoft Exchange Server specific term) The Microsoft Exchange Server service that represents storage groups that were replicated using either Local Continuous Replication (LCR)

or Cluster Continuous Replication (CCR) technology.

See also cluster continuous replication and local continuous

replication.

**exchanger** Also referred to as SCSI Exchanger.

See also library.

**exporting media** A process that removes all data about backup sessions, such

as systems, objects, and file names, which reside on the media from the IDB. Information about the media and their relation to a pool is also removed from the IDB. The data on the media

remains unchanged. See also importing media.

Extensible Storage Engine (ESE)

(Microsoft Exchange Server specific term) A database technology used as a storage system for information exchange in Microsoft

Exchange Server.

failover Transferring of the most important cluster data, called group (on

Windows) or package (on UNIX) from one cluster node to another. A failover can occur mostly because of software or hardware failures or maintenance on the primary node.

failover (HP StorageWorks EVA specific term) An operation that reverses

the roles of source and destination in CA+BC EVA

configurations.

See also CA+BC EVA.

FC bridge See Fibre Channel bridge.

**Fibre Channel** An ANSI standard for high-speed computer interconnection.

Using either optical or copper cables, it allows the high speed

bi-directional transmission of large data files and can be deployed between sites kilometers apart. Fibre Channel connects nodes using three physical topologies: point-to-point, loop, and switched.

## Fibre Channel bridge

A Fibre Channel bridge or multiplexer provides the ability to migrate existing parallel SCSI devices, like RAID arrays, solid state disks (SSD), and tape libraries to a Fibre Channel environment. On one side of the bridge or multiplexer there is a Fibre Channel interface while on the other side there are parallel SCSI ports. The bridge or multiplexer enables SCSI packets to be moved between the Fibre Channel and parallel SCSI devices.

### file depot

A file containing the data from a backup to a file library device.

#### file jukebox device

A device residing on disk consisting of multiple slots used to store file media.

#### file library device

A device which resides on a disk emulating a library with several media, hence containing multiple files, referred to as file depots.

## File Replication Service (FRS)

A Windows service that replicates the domain controller store logon scripts and group policies. FRS also enables replication of Distributed File System (DFS) shares between systems and allows any server to perform replication activity.

#### file tree walk

(Windows specific term) The process of traversing a filesystem to determine which objects have been created, modified, or deleted.

#### file version

The same file can be backed up multiple times in case of full backups and incremental backups (if the file changed). If the log level ALL is selected for backup, Data Protector retains one entry in the IDB for the filename itself and one for each version (date/time) of the file.

### filesystem

The organization of files on a hard disk. A filesystem is backed up so that the file attributes and the file contents are stored on the backup media.

#### first-level mirror

(HP StorageWorks Disk Array XP specific term) HP StorageWorks Disk Array XP allows up to three mirror copies of a primary volume and each of these copies can have additional two copies. The three mirror copies are called first-level mirrors.

See also primary volume and MU number.

flash recovery area

(Oracle specific term) Flash recovery area is an Oracle 10g/11g managed directory, filesystem, or Automatic Storage
Management disk group that serves as a centralized storage

area for files related to backup and recovery (recovery files).

See also recovery files.

fnames.dat

The fnames .dat files of the IDB contain information on the names of the backed up files. Typically, these files occupy about 20% of the IDB, if filenames are stored.

formatting

A process that erases any data contained on a medium and prepares it for use with Data Protector. Information about media (medium ID, description, and location) is saved in the IDB as well as on the respective media (media header). Data Protector media with protected data are not formatted until the protection expires or the media are unprotected/recycled.

free pool

An auxiliary source of media for use by media pools when they run out of media. The media pools must be configured to use free pools.

full backup

A backup in which all selected objects are backed up, whether or not they have been recently modified.

See also backup types.

full database backup

A backup of all data in a database, not only the data that has been changed after the last (full or incremental) backup of the database. A full database backup does not depend on any other backup.

full mailbox backup A full mailbox backup is a backup of the entire mailbox content.

full ZDB

A ZDB to tape or ZDB to disk+tape session in which all selected objects are streamed to tape, even if there are no changes from the previous backup.

See also incremental ZDB.

global options file

A file that allows you to customize Data Protector. It explains the global options, which cover various aspects of Data Protector, typically time-outs and limits, and affect the entire Data Protector cell. The file is located on the Cell Manager in

### the directory

Data\_Protector\_program\_data\Config\Server\Options
(Windows Server 2008),

Data\_Protector\_home\Config\Server\Options (other Windows systems), or /etc/opt/omni/server/options (HP-UX or Solaris systems).

#### group

(Microsoft Cluster Server specific term) A collection of resources (for example disk volumes, application services, IP names, and addresses) that are needed to run a specific cluster-aware applications.

#### GUI

A graphical user interface provided by Data Protector for easy access to all configuration, administration, and operation tasks. Besides the original Data Protector GUI that runs on Windows, Data Protector also provides a Java-based graphical user interface with the same look and feel, which runs on numerous platforms.

#### hard recovery

(Microsoft Exchange Server specific term) A Microsoft Exchange Server database recovery that is performed after a restore by the database engine, using transaction log files.

#### heartbeat

A cluster data set with a time stamp carrying information about the operational status of a particular cluster node. This data set or packet is distributed among all cluster nodes.

## Hierarchical Storage Management (HSM)

A method for optimizing the use of expensive hard disk storage by migrating less frequently used data to less expensive optical platters. When needed, the data is migrated back to hard disk storage. This balances the need for fast retrieval from hard disk with the lower cost of optical platters.

#### Holidays file

A file that contains information about holidays. You can set different holidays by editing the Holidays file on the Cell Manager in the directory

Data\_Protector\_program\_data\Config\Server\holidays
(Windows Server 2008),

Data\_Protector\_home\Config\Server\holidays (other Windows systems), or /etc/opt/omni/server/Holidays (UNIX systems).

#### host backup

See client backup with disk discovery.

#### hosting system

A working Data Protector client used for Disk Delivery Disaster Recovery with a Data Protector Disk Agent installed.

## HP Operations Manager

HP Operations Manager provides powerful capabilities for operations management of a large number of systems and applications in a network. Data Protector provides an integration into this management product. This integration is implemented as a SMART Plug-In for HP Operations Manager management servers on Windows, HP-UX, Solaris, and Linux. Earlier versions of HP Operations Manager were called IT/Operation, Operations Center, Vantage Point Operations, and OpenView Operations.

## HP Operations Manager SMART Plug-In (SPI)

A fully integrated, out-of-the-box solution which "plugs into" HP Operations Manager, extending the managed domain. Through the Data Protector integration, which is implemented as an HP Operations Manager SMART Plug-In, a user can have an arbitrary number of Data Protector Cell Managers monitored as an extension to HP Operations Manager.

### HP StorageWorks Disk Array XP LDEV

A logical partition of a physical disk within an HP StorageWorks Disk Array XP. LDEVs are entities that can be replicated in the Continuous Access XP (CA) and Business Copy XP (BC) configurations, or can be used as standalone entities. See also BC, CA (HP StorageWorks Disk Array XP specific term), and replica.

## HP StorageWorks EVA SMI-S Agent

A Data Protector software module that executes all tasks required for the HP StorageWorks Enterprise Virtual Array integration. With the EVA SMI-S Agent, the control over the array is established through HP StorageWorks SMI-S EVA provider, which directs communication between incoming requests and CV EVA.

See also Command View (CV) EVA and HP StorageWorks SMI-S EVA provider.

## HP StorageWorks SMI-S EVA provider

An interface used for controlling HP StorageWorks Enterprise Virtual Array. SMI-S EVA provider runs as a separate service on the HP Storage Management Appliance system and acts as a gateway between incoming requests and Command View EVA. With the Data Protector HP StorageWorks EVA integration, SMI-S EVA provider accepts standardized requests from the EVA SMI-S Agent, communicates with Command View EVA for

information or method invocation, and returns standardized responses.

See also HP StorageWorks EVA SMI-S Agent and Command View (CV) EVA.

## HP StorageWorks Virtual Array LUN

A logical partition of a physical disk within an HP StorageWorks Virtual Array. LUNs are entities that can be replicated in the HP StorageWorks Business Copy VA configuration, or can be used as standalone entities.

See also BC VA and replica.

#### **ICDA**

(EMC Symmetrix specific term) EMC's Symmetrix Integrated Cached Disk Arrays (ICDA) is a disk array device that combines a set of physical disks, a number of FWD SCSI channels, an internal cache memory, and control and diagnostic software commonly referred to as the microcode.

#### **IDB**

The Data Protector Internal Database is an embedded database located on the Cell Manager that keeps information regarding which data is backed up, on which media it is backed up, how backup and restore sessions are run, and which devices and libraries are configured.

#### **IDB** recovery file

An IDB file (obrindex.dat) with information about IDB backups, media, and devices used for the backup. This information can significantly simplify IDB recovery. It is recommended to relocate the file, together with IDB transaction logs, to a separate physical disk from other IDB directories, and, additionally, to make an additional copy of the file.

#### importing media

A process that re-reads all data about backup sessions which are on the medium back into the IDB. This then allows for fast and convenient access to the data on the media.

See also exporting media.

## incremental backup

A backup that selects only files that have changed since a previous backup. Several levels of incremental backup are available, which enables detailed control of restore chain length. See also backup types.

## incremental backup

(Microsoft Exchange Server specific term) A backup of the Microsoft Exchange Server data that has changed since the last full or incremental backup. With the incremental backup, only the transaction log files are backed up.

See also backup types.

## incremental mailbox backup

An incremental mailbox backup backs up all the changes made to the mailbox after the last backup of any type.

## incremental 1 mailbox backup

An incremental 1 mailbox backup backs up all the changes made to the mailbox after the last full backup.

## incremental (re)-establish

(EMC Symmetrix specific term) A BCV or SRDF control operation. In BCV control operations, an incremental establish causes the BCV device to be synchronized incrementally and to function as an EMC Symmetrix mirrored medium. The EMC Symmetrix devices must have been previously paired. In SRDF control operations, an incremental establish causes the target (R2) device to be synchronized incrementally and to function as an EMC Symmetrix mirrored medium. The EMC Symmetrix devices must have been previously paired.

#### incremental restore

(EMC Symmetrix specific term) A BCV or SRDF control operation. In BCV control operations, an incremental restore reassigns a BCV device as the next available mirror of the standard device in the pair. However, the standard devices are updated with only the data that was written to the BCV device during the time of the original pair split, and the data that was written to the standard device during the split is overwritten with data from the BCV mirror. In SRDF control operations, an incremental restore reassigns a target (R2) device as the next available mirror of the source (R1) device in the pair. However, the source (R1) devices are updated with only the data that was written to the target (R2) device during the time of the original pair split, and the data that was written to the source (R1) device during the split is overwritten with data from the target (R2) mirror.

#### incremental ZDB

A filesystem ZDB to tape or ZDB to disk+tape session in which only changes from the last protected full or incremental backup are streamed to tape.

See also full ZDB.

#### Inet

A process that runs on each UNIX system or service that runs on each Windows system in the Data Protector cell. It is responsible for communication between systems in the cell and for starting other processes needed for backup and restore. The lnet service is started as soon as Data Protector is installed on a system. The lnet process is started by the inetd daemon.

#### Information Store

(Microsoft Exchange Server specific term) The Microsoft Exchange Server service that is responsible for storage management. Information Store in Microsoft Exchange Server manages two kinds of stores: mailbox stores and public folder stores. A mailbox store consists of mailboxes that belong to individual users. A public folder store contains public folders and messages that are shared among several users.

See also Key Management Service and Site Replication Service.

#### Informix Server

(Informix Server specific term) Refers to Informix Dynamic Server.

### initializing

See formatting.

#### Installation Server

A computer system that holds a repository of the Data Protector software packages for a specific architecture. The Installation Server is used for remote installation of Data Protector clients. In mixed environments at least two Installation Servers are needed: one for UNIX systems and one for Windows systems.

#### instant recovery

(ZDB specific term) A process in which a replica, produced by a ZDB-to-disk or a ZDB-to-disk+tape session, is used to restore the contents of the source volumes to their states at the time at which the replica was created, avoiding the need to perform a restore from tape. Depending on the application or database concerned, this may be all that is required, or other steps, such as the application of transaction log files, may be required for full recovery.

See also replica, zero downtime backup (ZDB), ZDB to disk, and ZDB to disk+tape.

#### integration object

A backup object of a Data Protector integration, such as Oracle or SAP DB.

## Internet Information Services (IIS)

(Windows specific term) Microsoft Internet Information Services is a network file and application server that supports multiple protocols. Primarily, IIS transmits information in Hypertext Markup Language (HTML) pages by using the Hypertext Transport Protocol (HTTP).

#### IP address

An Internet Protocol address is a numeric address of a system used to uniquely identify the system on the network. The IP address consists of four groups of numbers separated by periods (full stops).

**ISQL** (Sybase specific term) A Sybase utility used to perform system

administration tasks on Sybase SQL Server.

**Java GUI Client** The Java GUI Client is a component of the Java GUI that contains

only user interface related functionalities and requires connection

to the Java GUI Server to function.

**Java GUI Server** The Java GUI Server is a component of the Java GUI that is

installed on the Data Protector Cell Manager system. The Java GUI Server receives requests from the Java GUI Client, processes them and then sends the responses back to the Java GUI Client. The communication is done through Hypertext Transfer Protocol

(HTTP) on port 5556.

**jukebox** See library.

**jukebox device** A device consisting of multiple slots used to store either optical

or file media. When being used to store file media, the jukebox

device is known as the "file jukebox device".

**keychain** A tool that eliminates the supply of a passphrase manually when

decrypting the private key. It needs to be installed and configured on the Installation Server if you perform remote

installation using secure shell.

Key Management

Service

(Microsoft Exchange Server specific term) The Microsoft Exchange Server service that provides encryption functionality

for enhanced security.

See also Information Store and Site Replication Service.

**KMS** Key Management Server (KMS) is a centralized service that runs

on the Cell Manager and provides key management for the Data Protector encryption functionality. The service is started as

soon as Data Protector is installed on the Cell Manager.

**key store** All encryption keys are centrally stored in the key store on the

Cell Manager and administered by the Key Management Server

(KMS).

LBO (EMC Symmetrix specific term) A Logical Backup Object (LBO)

is an object of data storage/retrieval in the EMC Symmetrix environment. It is stored/retrieved by EMC Symmetrix as one

entity and can only be restored as a whole.

### library

Also called autochanger, jukebox, autoloader, or exchanger. A library contains media in repository slots. Each slot holds one medium (for example, DDS/DAT). Media are moved between slots and drives by a robotic mechanism, allowing random access to media. The library can contain multiple drives.

## lights-out operation or unattended operation

A backup or restore operation that takes place outside of normal business hours without an operator. This implies that no operator personnel is present to work with the backup application or service mount requests, for example.

#### LISTENER.ORA

(Oracle specific term) An Oracle configuration file that describes one or more Transparent Network Substrate (TNS) listeners on a server.

### load balancing

By default, Data Protector automatically balances the usage of devices selected for backup, so that they are used evenly. Load balancing optimizes the device usage by balancing the number of objects written to each device. Since load balancing is done automatically during backup time, you do not need to manage how the data is actually backed up. You just specify the devices to be used. If you do not want to use load balancing, you can select which device will be used for each object in the backup specification. Data Protector will access the devices in the specified order.

## local and remote recovery

Remote recovery is performed if all Media Agent hosts specified in the SRD file are accessible. If any of them fails, the disaster recovery process fails over to the local mode. This means that the target system is searched for locally attached devices. If only one device is found, it is automatically used. Otherwise, Data Protector prompts you to select the device, which will be used for restore.

## local continuous replication

(Microsoft Exchange Server specific term) Local continuous replication (LCR) is a single-server solution that creates and maintains an exact copy (LCR copy) of a storage group. An LCR copy is located on the same server as the original storage group. When an LCR copy is created, it is kept up to date through change propagation (log replay) technology. The replication feature in LCR guarantees that logs that have not been replicated are not deleted. The implication of this behavior is that running backups in a mode that deletes logs may not actually free space if replication is sufficiently far behind in its log copying.

An LCR copy is used for disaster recovery because you can switch to the LCR copy in a few seconds. If an LCR copy is used for backup and if it is located on a different disk than the original data, then the I/O load on a production database is minimal. A replicated storage group is represented as a new instance of Exchange writer called Exchange Replication Service and can be backed up (using VSS) as a normal storage group.

See also cluster continuous replication and Exchange Replication Service.

#### lock name

You can configure the same physical device several times with different characteristics, by using different device names. The lock name is a user specified string that is used for locking all such device configurations to prevent collision if several such devices (device names) are used concurrently. Use an identical lock name for all device definitions which use the same physical device.

### log\_full shell script

(Informix Server UNIX specific term) A script provided by ON-Bar that you can use to start backing up logical log files when Informix Server issues a logfull event alarm. The Informix Server ALARMPROGRAM configuration parameter defaults to the INFORMIXDIR/etc/log\_full.sh, where INFORMIXDIR is the Informix Server home directory. If you do not want logical logs to be backed up continuously, set the ALARMPROGRAM configuration parameter to INFORMIXDIR/etc/no log.sh.

## logging level

The logging level determines the amount of details on files and directories written to the IDB during backup, object copying, or object consolidation. You can always restore your data, regardless of the logging level used during backup. Data Protector provides four logging levels: Log All, Log Directories, Log Files, and No Log. The different logging level settings influence the IDB growth, backup speed, and the convenience of browsing data for restore.

## logical-log files

This applies to online database backup. Logical-log files are files in which modified data is first stored before being flushed to disk. In the event of a failure, these logical-log files are used to roll forward all transactions that have been committed as well as roll back any transactions that have not been committed.

#### login ID

(Microsoft SQL Server specific term) The name a user uses to log on to Microsoft SQL Server. A login ID is valid if Microsoft SQL Server has an entry for that user in the system table syslogin.

## login information to the Oracle Target Database

(Oracle and SAP R/3 specific term) The format of the login information is user name/password@service, where:

- user\_name is the name by which a user is known to Oracle Server and to other users. Every user name is associated with a password and both have to be entered to connect to an Oracle Target Database. This user must have Oracle SYSDBA or SYSOPER rights.
- password must be the same as the password specified in the Oracle password file (orapwd), which is used for authentication of users performing database administration.
- service is the name used to identify an SQL\*Net server process for the target database.

## login information to the Recovery Catalog Database

(Oracle specific term) The format of the login information to the Recovery (Oracle) Catalog Database is

user\_name/password@service, where the description of the user name, password, and service name is the same as in the Oracle SQL\*Net V2 login information to the Oracle target database. In this case, <code>service</code> is the name of the service to the Recovery Catalog Database, not the Oracle target database. Note that the Oracle user specified here must be the owner of the Oracle Recovery Catalog.

#### Lotus C API

(Lotus Domino Server specific term) An interface for the exchange of backup and recovery information between Lotus Domino Server and a backup solution, like Data Protector.

#### LVM

A Logical Volume Manager is a subsystem for structuring and mapping physical disk space to logical volumes on UNIX systems. An LVM system consists of several volume groups, where each volume group has several volumes.

#### Magic Packet

See Wake ONLAN.

## mailbox

(Microsoft Exchange Server specific term) The location to which e-mail is delivered, which is set up by the administrator for each user. If a set of personal folders is designated as the e-mail delivery location, e-mail is routed from the mailbox to this location.

#### mailbox store

(Microsoft Exchange Server specific term) A part of the Information Store that maintains information in user mailboxes. A mailbox store consists of a binary rich-text .edb file and a streaming native internet content .stm file.

## Main Control Unit (MCU)

(HP StorageWorks Disk Array XP specific term) An HP StorageWorks XP disk array that contains the primary volumes for the CA and BC configurations and acts as a master device. See also BC (HP StorageWorks Disk Array XP specific term), CA (HP StorageWorks Disk Array XP specific term), and HP StorageWorks Disk Array XP LDEV.

## Manager-of-Managers (MoM)

See MoM.

## make\_net\_ recovery

make\_net\_recovery is an Ignite-UX command, which allows you to create a recovery archive over the network onto the Ignite-UX server or any other specified system. The target system can be recovered across subnets after booting either from a bootable tape created by the Ignite-UX make\_boot\_tape command or the system boots directly from the Ignite-UX server. Booting directly from the Ignite-UX server can be automated with the Ignite-UX bootsys command or interactively specified on the boot console.

## make\_tape\_ recovery

make\_tape\_recovery is a command on Ignite-UX which creates a bootable recovery (installation) tape, customized for your system and enables you unattended disaster recovery by connecting the backup device directly to the target system and booting the target system from the bootable recovery tape. The backup device has to be locally connected to the client during the creation of the archive and recovery of the client.

#### MAPI

(Microsoft Exchange Server specific term) The MAPI (Messaging Application Programming Interface) is the programming interface that lets applications and messaging clients interact with messaging and information systems.

#### MCU

See Main Control Unit (MCU).

## Media Agent

A process that controls reading from and writing to a device, which reads from or writes to a medium (typically a tape). During a backup session, a Media Agent receives data from the Disk Agent and sends it to the device for writing it to the medium.

During a restore session, a Media Agent locates data on the backup medium and sends it to the Disk Agent. The Disk Agent then writes the data to the disk. A Media Agent also manages the robotics control of a library.

## media allocation policy

Determines in which sequence media are used for backup. The Strict allocation policy directs Data Protector to prompt for a specific medium. The Loose policy directs Data Protector to prompt for any suitable medium. The Formatted First policy directs Data Protector to give preference to unknown media, even if unprotected media are available in the library.

#### media condition

The quality of a medium as derived from the media condition factors. Heavy usage and age result in an increased number of read and write errors with tape media. Media need to be replaced when they are marked as POOR.

## media condition factors

The user-assigned age threshold and overwrite threshold used to determine the state of a medium.

#### medium ID

A unique identifier assigned to a medium by Data Protector.

### media label

A user-defined identifier used to describe a medium.

#### media location

A user-defined physical location of a medium, such as "building 4" or "off-site storage".

### media management session

A session performing some action on a medium, such as initializing, scanning the content, verifying data on a medium, or copying a medium.

### media pool

A set of media of the same type (such as DDS) used and tracked as a group. Media are formatted and assigned to a media pool.

#### media set

The result of a backup session is data backed up on a group of media called media set. Depending on the media usage policy, several sessions can share the same media.

#### media type

The physical type of media, such as DDS or DLT.

## media usage policy

The media usage policy controls how new backups are added to the already used media. It can be Appendable, Non-Appendable, or Appendable for incrementals only.

#### merging

This defines one mode to resolve file conflicts during restore. If the file to be restored already exists at the destination, the one with the more recent modification date is kept. Files not present on the disk are always restored.

See also overwrite.

## Microsoft Exchange Server

A "client-server" messaging and a workgroup system that offers a transparent connection to many different communication systems. It provides users with an electronic mail system, individual and group scheduling, online forms, and workflow automation tools. It provides a developer with a platform on which to build custom information-sharing and messaging-service applications.

# Microsoft Management Console (MMC)

(Windows specific term) An administration model for Windows-based environments. It provides a simple, consistent, and integrated administration user interface allowing management of many applications through the same GUI, provided that the applications adhere to the MMC model.

### Microsoft SQL Server

A database management system designed to meet the requirements of distributed "client-server" computing.

## Microsoft Volume Shadow Copy Service (VSS)

A software service that provides a unified communication interface to coordinate backup and restore of a VSS-aware application regardless of its specific features. This service collaborates with the backup application, writers, shadow copy providers, and the operating system kernel to implement the management of volume shadow copies and shadow copy sets. See also shadow copy, shadow copy provider, replica, and writer.

mirror (EMC Symmetrix and HP StorageWorks Disk Array XP specific term)

See target volume.

mirror rotation (HP StorageWorks Disk Array XP specific term) See replica set rotation.

MMD The Media Management Daemon process (service) runs on the

Data Protector Cell Manager and controls media management and device operations. The process is started when Data

Protector is installed on the Cell Manager.

MMDB The Media Management Database (MMDB) is a part of the IDB

that contains information about media, media pools, devices, libraries, library drives, and slots configured in the cell, as well as the Data Protector media used for backup. In an enterprise backup environment, this part of the database can be common

to all cells.

See also CMMDB, CDB.

**MoM** Several cells can be grouped together and managed from a

central cell. The management system of the central cell is the Manager-of-Managers (MoM). The cells are called MoM clients. The MoM enables you to configure and manage multiple cells

from a central point.

**mount request** A screen prompt that tells you to insert a specific medium into

a device. Once you respond to the mount request by providing the required medium and confirm the mount request, the session

continues.

**mount point** The access point in a directory structure for a disk or logical

volume, for example/opt or d:. On UNIX, the mount points

are displayed using the bdf or df command.

MSM The Data Protector Media Session Manager, which runs on the

Cell Manager and controls media sessions, such as copying

media.

**MU number** (HP StorageWorks Disk Array XP specific term) Mirror Unit

number. An integer number (0, 1 or 2), used to indicate a

first-level mirror.

See also first-level mirror.

multi-drive server A license that allows you to run an unlimited number of Media

Agents on a single system. This license, which is bound to the

IP address of the Cell Manager, is no longer available.

**obdrindex.dat** See IDB recovery file.

OBDR capable device

A device that can emulate a CD-ROM drive loaded with a bootable disk and can thus be used as a backup or boot device for disaster recovery purposes.

object

See backup object.

object consolidation

The process of merging a restore chain of a backup object, consisting of a full backup and at least one incremental backup, into a new, consolidated version of this object. The process is a part of the synthetic backup procedure. The result is a synthetic full backup of the specified backup object.

object consolidation session A process that merges a restore chain of a backup object, consisting of a full backup and at least one incremental backup, into a new, consolidated version of this object.

object copy

A copy of a specific object version that is created during an object copy session or a backup session with object mirroring.

object copy session

A process that creates an additional copy of the backed up data on a different media set. During an object copy session, the selected backed up objects are copied from the source to the target media.

object copying

The process of copying selected object versions to a specific media set. You can select object versions from one or several backup sessions to be copied.

object ID

(Windows specific term) The object IDs (OIDs) enable access to NTFS 5 files no matter where in the system the files reside. Data Protector treats the OIDs as alternate streams of the files.

object mirror

A copy of a backup object created using object mirroring. Object mirrors are often referred to as object copies.

object mirroring

The process of writing the same data to several media sets during a backup session. Data Protector enables you to mirror all or some backup objects to one or more media sets.

offline backup

A backup during which an application database cannot be used by the application.

 For simple backup methods (non ZDB), the database is generally put into a quiescent state that allows use by the backup system, but not the application, for the whole backup

- period (several minutes or hours). For instance, for backup to tape, until streaming of data to the tape is finished.
- For ZDB methods, the database is also put into the quiescent state, but for the period of the data replication process only (several seconds). Normal database operation can then be resumed for the rest of the backup process.

See also zero downtime backup (ZDB) and online backup.

### offline recovery

Offline recovery is performed if the Cell Manager is not accessible, for example, due to network problems. Only standalone and SCSI library devices can be used for offline recovery. Recovery of the Cell Manager is always offline.

## offline redo log

See archived redo log.

#### **ON-Bar**

(Informix Server specific term) A backup and restore system for Informix Server. ON-Bar enables you to create a copy of your Informix Server data and later restore the data. The ON-Bar backup and restore system involves the following components:

- the onbar command
- Data Protector as the backup solution
- the XBSA interface
- ON-Bar catalog tables, which are used to back up dbobjects and track instances of dbobjects through multiple backups.

#### **ONCONFIG**

(Informix Server specific term) An environment variable that specifies the name of the active ONCONFIG configuration file. If the ONCONFIG environment variable is not present, Informix Server uses the configuration values from the <code>onconfig</code> file in the directory <code>INFORMIXDIR/etc</code> (on Windows) or <code>INFORMIXDIR/etc/</code> (on UNIX).

## online backup

A backup performed while a database application remains available for use. The database is placed into a special backup mode of operation for the time period that the backup application requires access to the original data objects. During this period, the database is fully operational, but there may be a small performance impact and log files may grow very quickly.

For simple backup methods (non ZDB), backup mode is required for the whole backup period (several minutes or hours). For instance, for backup to tape, until streaming of data to tape is finished.

 For ZDB methods, backup mode is required for the short period of the data replication process only (several seconds).
 Normal database operation can then be resumed for the rest of the backup process.

In some cases, transaction logs may also have to be backed up to allow a consistent database to be restored.

See also zero downtime backup (ZDB), and offline backup.

#### online redo log

(Oracle specific term) Redo logs that have not been archived, but are either available to the instance for recording database activity or are filled and waiting to be archived or reused. See also archived redo log.

#### **OpenSSH**

A set of network connectivity tools used to access remote machines securely, by using a variety of authentication and encryption methods. It needs to be installed and configured on the Installation Server and the client if you perform remote installation using secure shell.

#### Oracle Data Guard

(Oracle specific term) Oracle Data Guard is Oracle's primary disaster recovery solution. Oracle Data Guard is able to maintain up to nine standby databases, each of which is a real-time copy of the production (primary) database, to protect against corruptions, data failures, human errors, and disasters. If a failure occurs on the production (primary) database, then a failover to one of the standby databases which becomes the new primary database is possible. In addition, planned downtime for maintenance can be reduced because the production processing can be moved from the current primary database to a standby database and back quickly.

#### Oracle instance

(Oracle specific term) Each installation of an Oracle database on one or more systems. One computer system can have several instances of a database running.

#### ORACLE\_SID

(Oracle specific term) A unique name for an Oracle Server instance. To switch among Oracle Servers, specify the desired ORACLE\_SID. The ORACLE\_SID is included in the CONNECT DATA parts of the connect descriptor in a TNSNAMES.ORA file and in the definition of the TNS listener in the LISTENER.ORA file.

#### original system

The system configuration backed up by Data Protector before a computer disaster hits the system.

#### overwrite

An option that defines one mode to resolve file conflicts during restore. All files are restored from a backup even if they are older than existing files.

See also merging.

### ownership

Backup ownership affects the ability of users to see and restore data. Each backup session and all the data backed up within it is assigned an owner. The owner can be the user that starts an interactive backup, the account under which the CRS process is running, or the user specified as the owner in the backup specification options.

If a user starts an existing backup specification without modifying it, the backup session is not considered as interactive. If a modified backup specification is started by a user, the user is the owner unless the following is true:

- The user has the Switch Session Ownership user right.
- The backup session owner is explicitly defined in the backup specification, where the username, group or domain name, and the system name are specified.

If a backup is scheduled on a UNIX Cell Manager, the session owner is root:sys unless the above conditions are true. If a backup is scheduled on a Windows Cell Manager, the session owner is the user specified during the installation, unless the above conditions are true.

#### P1S file

P1S file contains information on how to format and partition all disks installed in the system during Enhanced Automated Disaster Recovery (EADR). It is created during full backup and is saved on backup medium and on Cell Manager into

Data\_Protector\_home\Config\Se ver\dr\p1s directory on a Windows Cell Manager or in

/etc/opt/omni/server/dr/p1s directory on a UNIX Cell Manager with the filename recovery.p1s.

#### package

(MC/ServiceGuard and Veritas Cluster specific term) A collection of resources (for example volume groups, application services, IP names and addresses) that are needed to run a specific cluster-aware application.

#### pair status

(HP StorageWorks Disk Array XP specific term) A mirrored pair of disks can have various status values depending on the action performed on it. The three most important status values are:

- COPY The mirrored pair is currently re-synchronizing. Data is transferred from one disk to the other. The disks do not contain the same data.
- PAIR The mirrored pair is completely synchronized and both disks (the primary volume and the mirrored volume) contain identical data.
- SUSPENDED The link between the mirrored disks is suspended. That means that both disks are accessed and updated independently. However, the mirror relationship is still maintained and the pair can be re-synchronized without transferring the complete disk.

#### parallel restore

Restoring backed up data to multiple disks at the same time (that is, in parallel) by running multiple Disk Agents, that receive data from one Media Agent. For the parallel restore to work, select data that is located on different disks or logical volumes and during backup, the data from the different objects must have been sent to the same device using a concurrency of 2 or more. During a parallel restore, the data for multiple objects selected for restore is read from media at the same time, thereby improving performance.

#### parallelism

The concept of reading multiple data streams from an online database.

#### physical device

A physical unit that contains either a drive or a more complex unit such as a library.

#### post-exec

A backup option that executes a command or script after the backup of an object or after the entire session completes. Post-exec commands are not supplied by Data Protector. You need to create your own. They can be written as executables or batch files on Windows and as shell scripts on UNIX. See also pre-exec.

## pre- and post-exec commands

Pre- and post-exec commands are used to perform additional action before and after a backup or restore session. They are not supplied by Data Protector. You need to create your own commands. They can be written as executables or batch files on Windows and as shell scripts on UNIX.

#### prealloc list

A subset of media in a media pool that specifies the order in which media are used for backup.

#### pre-exec

A backup option that executes a command or script before the backup of an object or before the entire session is started. Pre-exec commands are not supplied by Data Protector. You need to create your own. They can be written as executables or batch files on Windows and as shell scripts on UNIX. See also post-exec.

## primary volume (P-VOL)

(HP StorageWorks Disk Array XP specific term) Standard HP StorageWorks Disk Array XP LDEVs that act as a primary volume for the CA and BC configurations. The P-VOL is located in the MCU.

See also secondary volume (S-VOL) and Main Control Unit (MCU).

#### protection

See data protection and also catalog protection.

#### public folder store

(Microsoft Exchange Server specific term) The part of the Information Store that maintains information in public folders. A public folder store consists of a binary rich-text .edb file and a streaming native internet content .stm file.

## public/private backed up data

When configuring a backup, you can select whether the backed up data will be:

- public, that is visible (and accessible for restore) to all Data Protector users
- private, that is, visible (and accessible for restore) only to the owner of the backup and administrators

#### RAID

Redundant Array of Inexpensive Disks.

## RAID Manager Library

(HP StorageWorks Disk Array XP specific term) The RAID Manager Library is used internally by Data Protector on Solaris systems to allow access to HP StorageWorks Disk Array XP configuration, status, and performance data and to key HP StorageWorks Disk Array XP features through the use of function calls translated into a sequence of low level SCSI commands.

## **RAID Manager XP**

(HP StorageWorks Disk Array XP specific term) The RAID Manager XP application provides an extensive list of commands to report and control the status of the CA and BC applications. The commands communicate through a RAID Manager instance with the HP StorageWorks Disk Array XP Disk Control Unit. This

instance translates the commands into a sequence of low level

SCSI commands.

rawdisk backup

See disk image backup.

**RCU** 

See Remote Control Unit (RCU).

**RDBMS** 

Relational Database Management System.

RDF1/RDF2

(EMC Symmetrix specific term) A type of SRDF device group. Only RDF devices can be assigned to an RDF group. An RDF1 group type contains source (R1) devices and an RDF2 group type contains target (R2) devices.

**RDS** 

The Raima Database Server process (service) runs on the Data Protector Cell Manager and manages the IDB. The process is started when Data Protector is installed on the Cell Manager.

### Recovery Catalog

(Oracle specific term) A set of Oracle tables and views that are used by Recovery Manager to store information about Oracle databases. This information is used by Recovery Manager to manage the backup, restore, and recovery of Oracle databases. The recovery catalog contains information about:

- The physical schema of the Oracle target database
- Data file and archived log backup sets
- Data file copies
- Archived Redo Logs
- Stored scripts

## Recovery Catalog Database

(Oracle specific term) An Oracle database that contains a recovery catalog schema. You should not store the recovery catalog in your target database.

#### recovery files

(Oracle specific term) Recovery files are Oracle 10g/11g specific files that reside in the flash recovery area: the current control file, online redo logs, archived redo logs, flashback logs, control file autobackups, datafile copies, and backup pieces. See also flash recovery area.

#### RecoveryInfo

When backing up Windows configuration files, Data Protector collects the information about the current system configuration (information on disk layout, volume, and network configuration). This information is needed for disaster recovery.

## Recovery Manager (RMAN)

(Oracle specific term) An Oracle command-line interface that directs an Oracle Server process to back up, restore, or recover the database it is connected to. RMAN uses either the recovery catalog or the control file to store information about backups. This information can be used later in restore sessions.

#### recycle

A process that removes the data protection from all backed up data on a medium, allowing Data Protector to overwrite it during one of the next backups. Data that belongs to the same session(s) but resides on other media is also unprotected. Recycling does not actually alter the data on the medium.

#### redo log

(Oracle specific term) Every Oracle database has a set of two or more redo log files. The set of redo log files for the database is known as the database's redo log. Oracle uses the redo log to record all changes made to data.

## Remote Control Unit (RCU)

(HP StorageWorks Disk Array XP specific term) The Remote Control Unit (RCU) acts as a slave of an MCU in a CA configuration. In bidirectional configurations, the RCU can act as an MCU.

### Removable Storage Management Database

(Windows specific term) A Windows service used for managing removable media (such as tapes and disks) and storage devices (libraries). Removable Storage allows applications to access and share the same media resources.

#### reparse point

(Windows specific term) A system-controlled attribute that can be associated with any directory or file. The value of a reparse attribute can have user-controlled data. The format of the data is understood by the application that stored the data and a filesystem filter that was installed to interpret the data and process such files. Whenever the filesystem encounters a file with a reparse point, it attempts to find the filesystem filter associated with the data format.

#### replica

(ZDB specific term) An image, at a particular point in time, of the data in source volumes that contain user-specified backup objects. Depending on the hardware or software with which it is created, the image may be an independent exact duplicate (clone) of the storage blocks at the physical disk level (for example, a split mirror or snapclone), or a virtual copy (for example, a snapshot). From perspective of a basic operating system, the complete physical disk containing backup objects

is replicated. However, if a volume manager is used on UNIX, the whole volume or disk group containing a backup object (logical volume) is replicated. If partitions are used on Windows, the whole physical volume containing the selected partition is replicated.

See also snapshot, snapshot creation, split mirror, and split mirror creation.

replica set

(ZDB specific term) A group of replicas, all created using the same backup specification.

See also replica and replica set rotation.

replica set rotation

(ZDB specific term) The use of a replica set for regular backup production: Each time the same backup specification requiring the use of a replica set is run, a new replica is created and added to the set, until the maximum number for the set is reached. After that, the oldest replica in the set is replaced, maintaining the maximum number of replicas in the set. See also replica and replica set.

restore chain

All backups that are necessary for a restore of a backup object to a certain point in time. A restore chain consists of a full backup of the object and any number of related incremental backups.

restore session

A process that copies data from backup media to a client.

resync mode

(HP StorageWorks Disk Array XP VSS provider specific term) One of two XP VSS hardware provider operation modes. When the XP provider is in the resync mode, the source volume (P-VOL) and its replica (S-VOL) are in the suspended mirror relationship after a backup. The maximum number of replicas (S-VOLs per a P-VOL) rotated is three provided that MU range is 0-2 or 0, 1, 2. Restore from a backup in such a configuration is possible only by re-synchronization of an S-VOL with its P-VOL. See also VSS compliant mode, source volume, primary volume (P-VOL), replica, secondary volume (S-VOL), MU number, and replica set rotation.

RMAN (Oracle specific term)

See Recovery Manager.

**RSM** 

The Data Protector Restore Session Manager controls the restore session. This process always runs on the Cell Manager system.

**RSM** (Windows specific term) Removable Storage Manager (RSM)

includes a media management service that facilitates communication among applications, robotic changers, and media libraries. It enables multiple applications to share local robotic media libraries and tape or disk drives and to manage

removable media.

scan A function that identifies the media in a device. This synchronizes

the MMDB with the media that are actually present at the

selected locations (for example, slots in a library).

**scanning** A function which identifies the media in a device. This

synchronizes the MMDB with the media that are actually present at the selected locations (for example, slots in a library). It is useful to perform a scan and check the actual media in the device if someone has manually manipulated media without

using Data Protector to eject or enter, for example.

**Scheduler** A function that controls when and how often automatic backups

occur. By setting up a schedule, you automate the start of

backups.

secondary volume

(S-VOL)

(HP StorageWorks Disk Array XP specific term) secondary volumes, or S-VOLs, are XP LDEVs that act as a secondary CA or BC mirror of another LDEV (a P-VOL). In the case of CA, S-VOLs can be used as failover devices in a MetroCluster configuration. The S-VOLs are assigned separate SCSI addresses, different from the addresses used by the P-VOLs. See also primary volume (P-VOL) and Main Control Unit (MCU)

session See backup session, media management session, and restore

session.

session ID An identifier of a backup, restore, object copy, object

consolidation, or media management session, consisting of the

date when the session ran and a unique number.

session key

This environment variable for the pre-exec and post-exec script

is a Data Protector unique identification of any session, including

preview sessions. The session key is not recorded in the database, and it is used for specifying options for the omnimnt,

omnistat, and omniabort commands.

#### shadow copy

(Microsoft VSS specific term) A volume that represents a duplicate of the original volume at a certain point in time. The data is then backed up from the shadow copy and not from the original volume. The original volume continues to change as the backup process continues, but the shadow copy of the volume remains constant.

See also Microsoft Volume Shadow Copy Service and replica.

## shadow copy provider

(Microsoft VSS specific term) An entity that performs the work on creating and representing the volume shadow copies. Providers own the shadow copy data and expose the shadow copies. Providers can be software (for example, system providers) or hardware (local disks, disk arrays). See also shadow copy.

#### shadow copy set

(Microsoft VSS specific term) A collection of shadow copies created at the same point in time.

See also shadow copy and replica set.

#### shared disks

A Windows disk on another system that has been made available to other users on the network. Systems with shared disks can be backed up without a Data Protector Disk Agent installed.

#### **SIBF**

The Serverless Integrations Binary Files (SIBF) is a part of the IDB that stores raw NDMP meta data. This data is necessary to perform restore of NDMP objects.

#### single instancing

(IAP specific term) The process of recognizing redundancy of data, at both a whole object and a chunk level. It computes a strong hash for each data chunk and uses it as a unique content address needed to determine whether attempts to store duplicates are being made.

See also backup to IAP.

### Site Replication Service

(Microsoft Exchange Server specific term) The Microsoft Exchange Server 2000/2003 service that permits compatibility with Microsoft Exchange Server 5.5 by emulating the Exchange Server 5.5 directory service.

See also Information Store and Key Management Service.

#### slot

A mechanical position in a library. Each slot can hold a medium, such as a DLT tape. Data Protector references each slot with a

number. To read a medium, a robotic mechanism moves the medium from a slot into the drive.

**SMB** See split mirror backup.

**smart copy** (VLS specific term) A copy of the backed up data created from

the virtual tape to the physical tape library. The smart copy process allows Data Protector to distinguish between the source and the target medium thus enabling media management.

See also Virtual Library System (VLS).

**smart copy pool** (VLS specific term) A pool that defines which destination library

slots are available as smart copy targets for a specified source

virtual library.

See also Virtual Library System (VLS) and smart copy.

**SMBF** The Session Messages Binary Files (SMBF) part of the IDB stores

session messages generated during backup, restore, object copy, object consolidation, and media management sessions. One binary file is created per session. The files are grouped by

year and month.

snapshot (HP StorageWorks VA and HP StorageWorks EVA specific term)

A form of replica produced using snapshot creation techniques.

A range of snapshot types is available, with different

characteristics, depending on the arrays/techniques used. Such replicas are dynamic and may be either virtual copies, still reliant upon the contents of the source volumes, or independent exact duplicates (clones), depending on the snapshot type and the

time since creation.

See also replica and snapshot creation.

snapshot backup (HP StorageWorks VA and HP StorageWorks EVA specific term) See ZDB to tape, ZDB to disk, and ZDB to disk+tape.

snapshot creation

(HP StorageWorks VA and HP StorageWorks EVA specific term) A replica creation technique, in which copies of source volumes are created using storage virtualization techniques. The replicas are considered to be created at one particular point in time, without pre-configuration, and are immediately available for

use. However background copying processes normally continue after creation.

See also snapshot.

source (R1) device

(EMC Symmetrix specific term) An EMC Symmetrix device that participates in SRDF operations with a target (R2) device. All writes to this device are mirrored to a target (R2) device in a remote EMC Symmetrix unit. An R1 device must be assigned to an RDF1 group type.

See also target (R2) device.

source volume

(ZDB specific term) A storage volume containing data to be

replicated.

sparse file

A file that contains data with portions of empty blocks. Examples are: a matrix in which some or much of the data contains zeros, files from image applications, and high-speed databases. If sparse file processing is not enabled during restore, it might be impossible to restore this file.

split mirror

(EMC Symmetrix and HP StorageWorks Disk Array XP specific term) A replica created using split mirror techniques. Such a replica provides an independent, exact duplicate, or clone of the contents of the source volumes.

See also replica and split mirror creation.

split mirror backup (EMC Symmetrix specific term)

See ZDB to tape.

split mirror backup (HP StorageWorks Disk Array XP specific term) See ZDB to tape, ZDB to disk, and ZDB to disk+tape.

split mirror creation

(EMC Symmetrix and HP StorageWorks Disk Array XP specific term) A replica creation technique, in which a pre-configured set of target volumes (a mirror) is kept synchronized with a set of source volumes until the time at which a replica of the contents of the source volumes is required. Then, the synchronization is stopped (the mirror is split) and a split mirror replica of the source volumes at the time of the split remains in the target volumes.

See also split mirror.

#### split mirror restore

(EMC Symmetrix and HP StorageWorks Disk Array XP specific term) A process in which data backed up in a ZDB-to-tape or a ZDB-to-disk+tape session is restored from tape media to a split mirror replica, which is then synchronized to the source volumes. Individual backup objects or complete sessions can be restored using this method.

See also ZDB to tape, ZDB to disk+tape, and replica.

#### salhosts file

(Informix Server specific term) An Informix Server connectivity information file (on UNIX) or registry (on Windows) that contains the names of each of the database servers and any aliases to which the clients on a host computer can connect.

#### SRD file

The Data Protector System Recovery Data (SRD) file contains system information required for installing and configuring the operating system in case of a disaster. The SRD file is an ASCII file, generated when a CONFIGURATION backup is performed on a Windows client and stored on the Cell Manager.

#### **SRDF**

(EMC Symmetrix specific term) The EMC Symmetrix Remote Data Facility is a business continuation process that enables effective, real-time data replication of SLDs between dislocated processing environments. These environments could be situated within the same root computer environment or separated by long distances.

#### SSE Agent

(HP StorageWorks Disk Array XP specific term) A Data Protector software module that executes all tasks required for a split mirror backup integration. It communicates with the HP StorageWorks Disk Array XP storing system using the RAID Manager XP utility (HP-UX and Windows systems) or RAID Manager Library (Solaris systems).

#### sst.conf file

The tile /usr/kernel/drv/sst.conf is required on each Data Protector Sun Solaris client to which a multi-drive library device is connected. It must contain an entry for the SCSI address of the robotic mechanism of each library device connected to the client.

#### st.conf file

The file /kernel/drv/st.conf is required on each Data Protector Solaris client with a backup device connected. It must contain device information and a SCSI address for each backup drive connected to that client. A single SCSI entry is required for a single-drive device and multiple SCSI entries are required for a multi-drive library device.

#### stackers

Devices with multiple slots for media storage usually with only one drive. A stacker selects media from the stack sequentially. In contrast, a library can randomly select media from its repository.

#### standalone file device

A file device is a file in a specified directory to which you back up data.

#### Storage Group

(Microsoft Exchange Server specific term) A collection of mailbox stores and public folder stores that share a set of transaction log files. Exchange Server manages each storage group with a separate server process.

## StorageTek ACS library

(StorageTek specific term) Automated Cartridge System is a library system (also known as Silo) consisting of one Library Management Unit (LMU) and one to 24 Library Storage Modules (LSM) connected to the unit.

#### storage volume

(ZDB specific term) A storage volume represents an object that may be presented to an operating system or some other entity (for example, a virtualization mechanism) upon which volume management systems, file systems, or other objects may exist. The volume management systems, file systems are built on this storage. Typically, these can be created or exist within a storage system such as a disk array.

#### switchover

See failover.

#### Sybase Backup Server API

(Sybase specific term) An industry-standard interface developed for the exchange of backup and recovery information between a Sybase SQL Server and a backup solution like Data Protector.

#### Sybase SQL Server

(Sybase specific term) The server in the Sybase "client-server" architecture. Sybase SQL Server manages multiple databases and multiple users, keeps track of the actual location of data on disks, maintains mapping of logical data description to physical data storage, and maintains data and procedure caches in memory.

## Symmetrix Agent (SYMA)

(EMC Symmetrix specific term) The Data Protector software module that prepares the EMC Symmetrix environment for backup and restore operations.

#### synthetic backup

A backup solution that produces a synthetic full backup, an equivalent to a conventional full backup in terms of data, without putting stress on the production servers or the network. A synthetic full backup is created from a previous full backup and any number of incremental backups.

## synthetic full backup

The result of an object consolidation operation, where a restore chain of a backup objects is merged into a new, synthetic full version of this object. A synthetic full backup is equivalent to a conventional full backup in terms of restore speed.

## System Backup to Tape

(Oracle specific term) An Oracle interface that handles the actions required to load, label, and unload correct backup devices when Oracle issues a backup or restore request.

### system databases

(Sybase specific term) The four system databases on a newly installed Sybase SQL Server are the:

- master database (master)
- temporary database (tempdb)
- system procedure database (sybsystemprocs)
- model database (model).

#### **System State**

(Windows specific term) The System State data comprises the Registry, COM+ Class Registration database, system startup files, and the Certificate Services database (if the server is a certificate server). If the server is a domain controller, Active Directory services and the SYSVOL directory are also contained in the System State data. If the server is running the Cluster service, the System State data also includes resource registry checkpoints and the quorum resource recovery log, which contains the most recent cluster database information.

## system volume/disk/ partition

A volume/disk/partition containing operating system files. Microsoft terminology defines the system volume/disk/partition as the volume/disk/partition containing files required for the initial step of the boot process.

#### SysVol

(Windows specific term) A shared directory that stores the server copy of the domain's public files, which are replicated among all domain controllers in the domain.

tablespace

A part of a database structure. Each database is logically divided into one or more tablespaces. Each tablespace has data files or raw volumes exclusively associated with it.

tapeless backup (ZDB specific term) See ZDB to disk.

target database

(Oracle specific term) In RMAN, the target database is the database that you are backing up or restoring.

target (R2) device

(EMC Symmetrix specific term) An EMC Symmetrix device that participates in SRDF operations with a source (R1) device. It resides in the remote EMC Symmetrix unit. It is paired with a source (R1) device in the local EMC Symmetrix unit and receives all write data from its mirrored pair. This device is not accessed by user applications during normal I/O operations. An R2 device must be assigned to an RDF2 group type. See also source (R1) device.

target system

(disaster recovery specific term) A system after a computer disaster has occurred. The target system is typically in a non-bootable state and the goal of disaster recovery is to restore this system to the original system configuration. The difference between a faulty system and a target system is that a target system has all faulty hardware replaced.

target volume

(ZDB specific term) A storage volume to which data is replicated.

**Terminal Services** 

(Windows specific term) Windows Terminal Services provide a multi-session environment that allows clients to access a virtual Windows desktop session and Windows-based programs running on the server.

thread

(Microsoft SQL Server specific term) An executable entity that belongs to only one process. It comprises a program counter, a user-mode stack, a kernel-mode stack, and a set of register values. Several threads can run at a time within one process.

**TimeFinder** 

(EMC Symmetrix specific term) A business continuation process that creates an instant copy of single or multiple Symmetrix Logical Devices (SLDs). The instant copy is created on specially preconfigured SLDs called BCVs and is accessible via a separate device address to the system(s).

TLU

Tape Library Unit.

### **TNSNAMES.ORA** (Oracle and SAP R/3 specific term) A network configuration

file that contains connect descriptors mapped to service names. The file may be maintained centrally or locally, for use by all

or individual clients.

#### transaction

A mechanism for ensuring that a set of actions is treated as a single unit of work. Databases use transactions to keep track of database changes.

#### transaction backup

Transaction backups generally use fewer resources than database backups, so they can be created more frequently than database backups. By applying transaction backups, you can recover the database to a specific point in time prior to when a problem occurred.

#### transaction backup

(Sybase and SQL specific term) A backup of the transaction log providing a record of changes made since the last full or transaction backup.

#### transaction log backup

Transaction log backups generally use fewer resources than database backups so they can be created more frequently than database backups. By applying transaction log backups, you can recover the database to a specific point in time.

## transaction log

Files that record transactions of the database modifications, and provide fault tolerance in case of a database disaster.

#### transaction logs

(Data Protector specific term) Keep track of IDB changes. The archiving of transaction logs should be enabled to prevent you from losing the transaction log files that are created after the last IDB backup and are necessary for IDB recovery.

## transaction log

(Sybase specific term) A system table in which all changes to the database are automatically recorded.

## transportable snapshot

(Microsoft VSS specific term) A shadow copy that is created on the application system and can be presented to the backup system where a backup can be performed. See also Microsoft Volume Shadow Copy Service (VSS).

#### TSANDS.CFG file

(Novell NetWare specific term) A file that allows you to specify the names of containers where you want backups to begin. It is a text file located in the SYS:SYSTEM\TSA directory on the server where TSANDS.NLM is loaded.

#### **UIProxy**

The Java GUI Server (UIProxy service) runs on the Data Protector Cell Manager. It is responsible for communication between the Java GUI Client and the Cell Manager, moreover, it performs business logic operations and sends only important information to the client. The service is started as soon as Data Protector is installed on the Cell Manager.

## unattended operation

See lights-out operation.

## user account (Data Protector user account)

You can use Data Protector only if you have a Data Protector user account, which restricts unauthorized access to Data Protector and to backed up data. Data Protector administrators create this account specifying a user logon name, the systems from which the user can log on, and a Data Protector user group membership. This is checked whenever the user starts the Data Protector user interface or performs specific tasks.

## User Account Control (UAC)

A security component in Windows Vista and Windows Server 2008 that limits application software to standard user privileges until an administrator authorizes an increase in privilege level.

#### user disk quotas

NTFS quota-management support enables an enhanced tracking mechanism and control over disk space usage on shared storage volumes. Data Protector backs up user disk quotas on the whole system and for all configured users at a time.

#### user group

Each Data Protector user is member of a User Group. Each User Group has a set of user rights that are given to every user in that User Group. The number of User Groups with their associated user rights can be defined as desired. Data Protector provides three default user groups: admin, operator, and user.

#### user profile

(Windows specific term) Configuration information retained on a user basis. This information includes desktop settings, screen colors, network connections, and so on. When the user logs on, the user profile is loaded and the Windows environment is set accordingly.

#### user rights

User rights or access rights are the permissions needed to perform specific Data Protector tasks. Configuring a backup, starting a backup session, or starting a restore session are typical

user rights. Users have the access rights of the user group to which they belong.

#### vaulting media

The process of storing media to a safe and remote place. The media are brought back to the data center when they are needed for restore or are ready for reuse in subsequent backups. The vaulting procedure depends on your company's backup strategy and policies for data protection/reliability.

#### verify

A function that lets you check whether the Data Protector data on a specified medium is readable. Additionally, consistency within each block can be checked if the backup was performed with the cyclic redundancy check (CRC) option ON.

## Virtual Controller Software (VCS)

(HP StorageWorks EVA specific term) The firmware that manages all aspects of storage system operation, including communication with Command View EVA through the HSV controllers.

See also Command View (CV) EVA.

### Virtual Device Interface

(Microsoft SQL Server specific term) This is a SQL Server programming interface that allows fast backup and restore of large databases.

#### virtual disk

(HP StorageWorks EVA specific term) A unit of storage allocated from an HP StorageWorks Enterprise Virtual Array storage pool. Virtual disks are the entities that are replicated using the HP StorageWorks Enterprise Virtual Array snapshot functionality. See also source volume and target volume.

### virtual full backup

An efficient type of synthetic backup where data is consolidated using pointers instead of being copied. It is performed if all the backups (the full backup, incremental backups, and the resulting virtual full backup) are written to a single file library that uses distributed file medium format.

## Virtual Library System (VLS)

A disk-based data storage device hosting one or more virtual tape libraries (VTLs).

#### virtual server

A virtual machine in a cluster environment defined in a domain by a network IP name and address. Its address is cached by the cluster software and mapped to the cluster node that is currently running the virtual server resources. This way all requests for a particular virtual server are cached by a specific cluster node.

virtual tape (VLS specific term) An archival storage technology that backs

up data to disk drives in the same way as if it were being stored on tape. Benefits of virtual tape systems include improved backup

and recovery speed and lower operating costs.

See also Virtual Library System (VLS) and Virtual Tape Library.

Virtual Tape Library (VTL) (VLS specific term) An emulated tape library that provides the functionality of traditional tape-based storage.

See also Virtual Library System (VLS).

VMware management client

(VMware integration specific term) The client that Data Protector uses to communicate with VMware Virtual Infrastructure. This can be a VirtualCenter Server system (VirtualCenter environment) or an ESX Server system (standalone ESX Server environment).

volser (ADIC and STK specific term) A VOLume SERial number is a

label on the medium to identify the physical tape used in very large libraries. A volser is a naming convention specific to

ADIC/GRAU and StorageTek devices.

**volume group** A unit of data storage in an LVM system. A volume group can

consist of one or more physical volumes. There can be more

than one volume group on the system.

volume mount point

(Windows specific term) An empty directory on a volume that can be used to mount another volume. The volume mount point acts as a gateway to the target volume. Provided that the volume is mounted, users and applications can refer to the data on the mounted volume by the full (merged) filesystem path as if both volumes are one integral part.

Volume Shadow Copy Service See Microsoft Volume Shadow Copy Service.

VSS See Microsoft Volume Shadow Copy Service.

VSS compliant mode

(HP StorageWorks Disk Array XP VSS provider specific term) One of two XP VSS hardware provider operation modes. When the XP provider is in the VSS compliant mode, the source volume (P-VOL) and its replica (S-VOL) are in simplex, unpaired state after a backup. Therefore the number of replicas (S-VOLs per a P-VOL) rotated is not limited. Restore from a backup in such a configuration is possible only by switching of the disks.

See also resync mode, source volume, primary volume (P-VOL), replica, secondary volume (S-VOL), and replica set rotation.

**VxFS** Veritas Journal Filesystem.

VxVM (Veritas Volume Manager) A Veritas Volume Manager is a system for managing disk space on Solaris platforms. A VxVM system consists of an arbitrary group of one or more physical volumes organized into logical disk groups.

Wake ONLAN Remote power-up support for systems running in power-save

mode from some other system on the same LAN.

Web reporting The Data Protector functionality that allows you to view reports

on backup, object copy, and object consolidation status and

Data Protector configuration using the Web interface.

wildcard character A keyboard character that can be used to represent one or many

characters. The asterisk (\*), for example, typically represents one or more characters, and the question mark (?) typically represents a single character. Wildcard characters are often used in operating systems as a means of specifying more than

one file by name.

Windows CONFIGURATION backup

Data Protector allows you to back up Windows CONFIGURATION, including Windows Registry, user profiles, Event Logs, and WINS and DHCP server data (if configured on

a system) in one step.

Windows Registry A centralized database used by Windows to store configuration

information for the operating system and the installed

applications.

WINS server A system running Windows Internet Name Service software that

> resolves Windows networking computer names to IP addresses. Data Protector can back up WINS server data as part of the

Windows configuration.

(Microsoft VSS specific term) A process that initiates change of writer

data on the original volume. Writers are typically applications or system services that write persistent information on a volume. Writers also participate in the shadow copy synchronization

process by assuring data consistency.

#### XBSA interface

(Informix Server specific term) ON-Bar and Data Protector communicate with each other through the X/Open Backup Services Application Programmer's Interface (XBSA).

#### XCopy engine

(direct backup specific term) A SCSI-3 copy command that allows you to copy data from a storage device having a SCSI source address to a backup device having a SCSI destination address, thus enabling direct backup. The data flows from a source device (either block or streaming, that is, disk or tape) to the destination device (either block or streaming) through XCopy. This releases the controlling server of reading the data from the storage device into memory and then writing the information to the destination device.

See also direct backup.

#### **ZDB**

See zero downtime backup (ZDB).

#### ZDB database

(ZDB specific term) A part of the IDB, storing ZDB related information such as source volumes, replicas and security information. The ZDB database is used for ZDB, instant recovery, and split mirror restore.

See also zero downtime backup (ZDB).

#### ZDB to disk

(ZDB specific term) A form of zero downtime backup where the replica produced is kept on the disk array as a backup of the source volumes at a specific point in time. Multiple replicas, produced using the same backup specification at different times, can be kept in a replica set. A replica from ZDB to disk can be restored using the instant recovery process.

See also zero downtime backup (ZDB), ZDB to tape, ZDB to disk+tape, instant recovery, and replica set rotation.

## ZDB to disk+tape

(ZDB specific term) A form of zero downtime backup where the replica produced is kept on the disk array as a backup of the source volumes at a specific point in time, in the same way as with ZDB to disk. However, data in the replica is also streamed to a backup medium, as with ZDB to tape. If this backup method is used, data backed up in the same session can be restored using the instant recovery process, the standard Data Protector restore from tape, or on split mirror arrays, split mirror restore. See also zero downtime backup (ZDB), ZDB to disk, ZDB to tape, instant recovery, replica, and replica set rotation.

#### **ZDB** to tape

(ZDB specific term) A form of zero downtime backup where data in the replica produced is streamed to a backup medium, typically tape. Instant recovery is not possible from such a backup, so the replica need not be retained on the disk array after backup completion. The backed-up data can be restored using standard Data Protector restore from tape. On split mirror arrays, split mirror restore can also be used.

See also zero downtime backup (ZDB), ZDB to disk, instant recovery, ZDB to disk+tape, and replica.

## zero downtime backup (ZDB)

A backup approach in which data replication techniques, provided by a disk array, are used to minimize the impact of backup operations on an application system. A replica of the data to be backed up is created first. All subsequent backup operations are performed on the replicated data rather than the original data, while the application system can be returned to normal operation.

See also ZDB to disk, ZDB to tape, ZDB to disk+tape, and instant recovery.

# Index

| A alternate paths, 203 audience, 17 automatic configuration of backup system  EMC , 164  EVA, 72 | backup types EMC, 167 EVA, 76 VA, 39 XP, 125 backup considerations EVA, 75 backup options       |
|--------------------------------------------------------------------------------------------------|-------------------------------------------------------------------------------------------------|
| VA , 37<br>XP , 124                                                                              | EMC exemplary selections, 238<br>EVA exemplary selections, 235<br>EVA exemplary selections, 235 |
| В                                                                                                | VA exemplary selections, 235                                                                    |
| backup                                                                                           | XP exemplary selections, 237 backup overview                                                    |
| EMC concepts, 167                                                                                | EVA, 75                                                                                         |
| EMC troubleshooting, 187                                                                         | backup process                                                                                  |
| EVA considerations, 75                                                                           | EVA, 39                                                                                         |
| EVA troubleshooting, 109                                                                         | backup specification                                                                            |
| VA troubleshooting, 59                                                                           | configuring on EMC, 169                                                                         |
| XP concepts, 126                                                                                 | configuring on EVA, 85                                                                          |
| XP troubleshooting, 153                                                                          | configuring on XP, 127                                                                          |
| backup disk usage on EMC, 175                                                                    | configuring on VA, 40                                                                           |
| backup options                                                                                   | BC configurations                                                                               |
| EMC, 172                                                                                         | preparing environment, XP, 121                                                                  |
| EVA, 91                                                                                          |                                                                                                 |
| VA, 46                                                                                           | C                                                                                               |
| XP, 131                                                                                          |                                                                                                 |
| backup overview                                                                                  | CA configurations                                                                               |
| EMC, 167<br>VA, 39                                                                               | preparing environment, XP, 121                                                                  |
| XP, 125                                                                                          | CA+BC configurations                                                                            |
| ΛΙ, 123                                                                                          | preparing environment, 69                                                                       |
|                                                                                                  | CA+BC configurations                                                                            |
|                                                                                                  | preparing environment, XP, 121                                                                  |
|                                                                                                  | checking restored data on EMC, 177                                                              |

| checks and verifications  EMC troubleshooting, 187  VA troubleshooting, 59  XP troubleshooting, 153 checks and verifications:  EVA troubleshooting;, 109 cluster specifics  instant recovery, 212 cluster configurations, 204 command devices on XP, 122 configuring  EMC, 163  EVA, 70 | disk group pairs configuration file on EVA template, 71 document conventions, 25 related documentation, 17 documentation HP website, 17 providing feedback, 28 |
|----------------------------------------------------------------------------------------------------|----------------------------------------------------------------------------------------------------|
| EVA login information, 70<br>VA, 33<br>XP, 121                                                                                                    |                                                                                                    |
| configuring backup specification EMC, 169 EVA, 85 XP, 127 configuring backup specification                                                                                                    |                                                                                                    |
| VA, 40                                                                                                    |                                                                                                    |
| considerations backup on EVA, 75 instant recovery on EVA, 100 instant recovery on VA, 54 instant recovery on XP, 147 split mirror restore on XP, 141 conventions document, 25 creating Data Protector EMC database file, 163                                                            |                                                                                                    |
| Data Protector EMC database file creating, 163 deleting entries SMISDB, 74 VADB, 38 disk configuration data obtaining, EMC, 242                                                                                                    |                                                                                                    |

| E                                                                                                    | EVA, 69                                                                                                    |
|----------------------------------------------------------------------------------------------------|----------------------------------------------------------------------------------------------------|
| EMC  automatic configuration of backup system, 164 backup disk usage, 175 backup options, 172 backup overview, 167 backup types, 167 backup concepts, 167 checking restored data, 177 checks and verifications, 187 configuration prerequisites, 163 configuring backup specification, 169 general overview, 161 obtaining disk configuration data, 242 preparing environment, 163 prerequisites, 161 restore overview, 179 split mirror restore in a cluster, 184 split mirror restore options, 182 split mirror restore procedure, 180 split mirror restore flow, 183 standard restore, 179 standard restore, 179 testing backed up data, 175 troubleshooting backup, 187 troubleshooting split mirror restore, 193 ZDB to tape, 167 EMC log file, 162 EMC Symmetrix database file, 162 rebuilding, 164 | automatic configuration of backup system, 72 backup flow for ZDB to disk+tape, 98 backup options, 91 backup process, 39 backup types, 76 backup flow for ZDB to disk, 97 backup flow for ZDB to tape, 98 backup overview, 75 BC configurations, 69 checks and verifications, 109 configuration prerequisites, 69 configuring backup specification, 85 general overview, 67 instant recovery, 100 instant recovery considerations, 100 instant recovery using CLI, 103 instant recovery using CLI, 103 instant recovery using GUI, 101 maintaining, 73 prerequisites, 67 replica creation and reuse, 77 restore introduction, 99 restore types, 99 setting login information, 70 snapshot types, 76 troubleshooting backup, 109 troubleshooting instant recovery, 113 ZDB to disk, 76 ZDB to disk+tape, 77 |
| 5/                                                                                                    | ZDB to tape, 76                                                                                                    |

| examples                            | instant recovery                  |
|-------------------------------------|-----------------------------------|
| EMC backup options, 238             | cluster, EVA, 108                 |
| EVA backup options, 235             | cluster, VA, 58                   |
| EVA backup options, 235             | cluster, XP, 152                  |
| VA backup options, 235              | CA+BC on EVA, 216                 |
| XP backup options, 237              | cluster specifics, 212            |
| exclude file                        | EVA troubleshooting, 113          |
| See VA LUN exclude file             | EVA considerations, 100           |
| See XP LDEV exclude file            | MS Cluster Server procedure, 214  |
|                                     | prerequisites on EVA, 100         |
| 1.1                                 | prerequisites on XP, 148          |
| Н                                   | using CLI on VA, 57               |
| help                                | using CLI on XP, 150              |
| obtaining, 27                       | using CLI on EVA, 103             |
| HP                                  | VA considerations, 54             |
| technical support, 27               | VA troubleshooting, 62            |
| HP StorageWorks AutoPath            | XP troubleshooting, 157           |
| limitations and considerations, 204 | instant recovery considerations   |
|                                     | EVA, 100                          |
| 1                                   | VA, 54                            |
|                                     | XP, 147                           |
| instant recovery                    | instant recovery in a cluster     |
| EVA, 100                            | EVA, 108                          |
| LVM mirroring, XP, 152              | VA, 58                            |
| using GUI on EVA, 101               | XP, 152                           |
| using GUI on VA, 55                 | instant recovery options          |
| using GUI on XP, 148                | EVA, 104                          |
| VA, 54                              |                                   |
| XP, 146                             | T.                                |
| XP considerations, 147              | L                                 |
| instant recovery options            | LUN security on VA, 34            |
| VA, 58                              | LVM mirroring                     |
| XP, 151                             | instant recovery on XP, 152       |
|                                     | preparing environment, 69         |
|                                     | preparing environment, XP, 121    |
|                                     | PVG-strict mirroring, 69          |
|                                     | PVG-strict mirroring, XP, 121     |
|                                     | LVM volume group                  |
|                                     | identifying physical devices, 248 |

| M                                                       | preparing environment                                          |
|---------------------------------------------------------|----------------------------------------------------------------|
| maintaining                                             | LVM mirroring, EVA, 69                                         |
| EVA, 73                                                 | BC configurations, XP, 121                                     |
| VA, 37                                                  | CA configurations, XP, 121                                     |
| XP, 124                                                 | CA+BC configurations, 69                                       |
| Mount point creation                                    | CA+BC configurations, XP, 121                                  |
| Application and disk image backup,                      | EVA, 69                                                        |
| 240                                                     | LVM mirroring, XP, 121                                         |
| mount point creation                                    | SRDF configurations, 163                                       |
| filesystem and MS Exchange backup,                      | TimeFinder configurations, EMC, 163                            |
| 239                                                     | prerequisites                                                  |
|                                                         | EMC, 161                                                       |
|                                                         | EVA , 67                                                       |
| O                                                       | VA , 31<br>XP , 119                                            |
| omnirc variables, 225 - 235                             |                                                                |
| common ZDB, 225                                         | providing SAM password on VA, 35                               |
| EVA specific, 228 - 231 - 234 - 234 - 235               | purging                                                        |
| VA specific, 228                                        | SMISDB, 74                                                     |
| XP specific, 231                                        | PVG-strict mirroring, EVA, 69<br>PVG-strict mirroring, XP, 121 |
| options                                                 | 1 VO-sinci illinoring, XI , 121                                |
| backup examples, EMC, 238                               |                                                                |
| backup examples, EVA, 235                               | Q                                                              |
| backup examples, XP, 237                                | querying                                                       |
| backup examples, EVA, 235                               | SMISDB, 73                                                     |
| backup examples, VA, 235                                | VADB, 37                                                       |
| backup, EMC, 172                                        | XPDB, 124                                                      |
| backup, EVA, 91                                         | ,                                                              |
| backup, VA, 46                                          | B                                                              |
| backup, XP, 131                                         | R                                                              |
| instant recovery, EVA, 104                              | rebuilding                                                     |
| instant recovery, VA, 58                                | EMC Symmetrix database file, 164                               |
| instant recovery, XP, 151                               | recovery using the EMC Agent, 198                              |
| split mirror restore,EMC, 182                           | related documentation, 17                                      |
| split mirror restore, XP, 142                           | replica creation and reuse                                     |
| test, EMC, 177                                          | EVA, 77                                                        |
|                                                         | VA, 40                                                         |
| P                                                       | restore introduction                                           |
| password for IIIN security VA 34                        | EVA, 99                                                        |
| password for LUN security, VA, 34 preparing environment | restore overview                                               |
| SRDF+TimeFinder configurations,                         | EMC, 179                                                       |
| EMC, 163                                                | VA, 53                                                         |
| LIVIO, 100                                              | XP, 139                                                        |
|                                                         |                                                                |

| restore types                        | split mirror restore               |
|--------------------------------------|------------------------------------|
| EVA, 99                              | cluster, EMC, 184                  |
| VA, 53                               | cluster, XP, 145                   |
| XP, 139                              | EMC, 180                           |
| running                              | EMC flow, 183                      |
| ZDB, using CLI, 203                  | XP, 141                            |
| ZDB, using GUI, 202                  | XP considerations, 141             |
|                                      | XP flow, 144                       |
| C                                    | split mirror restore in a cluster  |
| S                                    | EMC, 184                           |
| scheduling                           | XP, 145                            |
| ZDB, 201                             | split mirror restore options       |
| security                             | EMC, 182                           |
| LUŃ security, VA, 34                 | XP, 142                            |
| VA LUN exclude file, 36              | SRDF configurations                |
| XP LDEV exclude file, 123            | preparing environment, 163         |
| setting login information on EVA, 70 | SRDF+TimeFinder configurations     |
| SMISDB, 68                           | preparing environment, 163         |
| ZDB database, 68                     | standard restore                   |
| deleting entries, 74                 | EMC procedure, 179                 |
| purging, 74                          | standard restore procedure         |
| querying, 73                         | XP, 140                            |
| setting SMI-S EVA Provider login     | standard snapshots                 |
| information, 70                      | VA, 39                             |
| synchronizing, 74                    | standard restore                   |
| snapclones on EVA, 76                | EMC, 179                           |
| snapshot types on EVA, 76            | VA, 99, 139                        |
| snapshot types on VA, 39             | standard snapshots                 |
| snapshot types on EVA                | EVA, 76                            |
| snapclones, 76                       | Storage Area Manager password, 35  |
| standard snapshots, 76               | Subscriber's Choice, HP, 28        |
| vsnaps, 76                           | synchronizing                      |
| snapshot types on VA                 | SMISDB, 74                         |
| standard snapshots, 39               |                                    |
| split mirror restore                 | т                                  |
| EMC troubleshooting, 193             | 1                                  |
| procedure on EMC, 180                | technical support                  |
| procedure on XP, 141                 | HP, 27                             |
| XP, 141                              | technical support                  |
| XP troubleshooting, 156              | service locator website, 28        |
| split mirror backup                  | test options on EMC, 177           |
| backup flow on EMC, 174              | testing backed up data on EMC, 175 |
| backup flow on XP, 137               |                                    |

| roubleshooting EMC backup, 187 EMC checks and verifications, 187 EMC split mirror restore, 193 EVA backup, 109 EVA checks and verifications, 109 EVA instant recovery, 113 VA backup, 59 VA checks and verifications, 59 VA instant recovery, 62 XP backup, 153 XP checks and verifications, 153 XP instant recovery, 157 XP split mirror restore, 156 | VVA  automatic configuration of backup system, 37 backup flow for ZDB to disk+tape, 52 backup options, 46 backup overview, 39 backup flow for ZDB to disk, 51 backup flow for ZDB to tape, 52 checks and verifications, 59 configuration prerequisites, 33 configuring, 33 configuring backup specification, 40 general overview, 31 instant recovery, 54 instant recovery considerations, 54 instant recovery using GUI, 55 instant recovery using GUI, 55 instant recovery using CLI, 57 LUN security, 34 maintaining, 37 prerequisites, 31 providing SAM password, 35 replica creation and reuse, 40 restore overview, 53 restore types, 53 setting exclude file, 36 snapshot types, 39 standard restore, 99, 139 troubleshooting instant recovery, 62 troubleshooting instant recovery, 62 TDB to disk, 39 ZDB to disk+tape, 40 |
|----------------------------------------------------------------------------------------------------|----------------------------------------------------------------------------------------------------|
|                                                                                                    | ZDB to tape, 39<br>VA LUN exclude file, 36                                                                                                    |
|                                                                                                    | , · · · · · · · · · · · · · · · · · · ·                                                                                                    |

template, 36

| VADB, 32 checking consistency, 37    | X<br>XP                                                       |
|--------------------------------------|---------------------------------------------------------------|
| deleting entries, 38 querying, 37    | automatic configuration of backup                             |
| vsnaps on EVA, 76                    | system, 124                                                   |
|                                      | backup options, 131                                           |
| <b>VA</b> /                          | backup overview, 125                                          |
| W                                    | backup types, 125                                             |
| websites                             | backup concepts, 126                                          |
| HP Subscriber's Choice for Business, | checks and verifications, 153                                 |
| 28                                   | command devices, 122                                          |
| HP , 28                              | configuration prerequisites, 121                              |
| product manuals, 17                  | configuring, 121 configuring backup specification, 127        |
|                                      | general overview, 119                                         |
|                                      | instant recovery, 146                                         |
|                                      | instant recovery considerations, 147                          |
|                                      | instant recovery in a cluster, 152                            |
|                                      | instant recovery options, 151                                 |
|                                      | instant recovery prerequisites, 148                           |
|                                      | instant recovery using GUI, 148                               |
|                                      | instant recovery using CLI, 150                               |
|                                      | LVM mirroring, 152                                            |
|                                      | maintaining, 124                                              |
|                                      | prerequisites, 119                                            |
|                                      | restore overview, 139                                         |
|                                      | restore types, 139                                            |
|                                      | setting exclude file, 123                                     |
|                                      | split mirror restore, 141                                     |
|                                      | split mirror restore in a cluster, 145                        |
|                                      | split mirror restore options, 142                             |
|                                      | split mirror backup flow, 137                                 |
|                                      | split mirror restore, 141 split mirror restore procedure, 141 |
|                                      | split mirror restore flow, 144                                |
|                                      | standard restore procedure, 140                               |
|                                      | troubleshooting backup, 153                                   |
|                                      | troubleshooting instant recovery, 157                         |
|                                      | troubleshooting split mirror restore,                         |
|                                      | 156                                                           |
|                                      | ZDB to disk , 125                                             |
|                                      | ZDB to disk+tape, 125                                         |
|                                      | ZDB to tape, 125                                              |

```
XP LDEV exclude file, 123
  example, 124
  syntax, 123
XPDB, 120
  querying, 124
Z
ZDB
  running using CLI, 203
  running using GUI, 202
  scheduling, 201
ZDB database
  VADB, 32
ZDB to disk
  XP, 125
ZDB to disk+tape
  XP, 125
ZDB to tape
  XP, 125
ZDB database
   SMISDB, 68
  XPDB, 120
ZDB to disk
  backup flow on VA, 51
  backup flow on EVA, 97
  EVA, 76
  VA, 39
ZDB to disk+tape
  backup flow on EVA, 98
  backup flow on VA, 52
  EVA, 77
  VA, 40
ZDB to tape
  backup flow on EVA, 98
  backup flow on VA, 52
  EMC, 167
  EVA, 76
  VA, 39
```